# **XMLmind DITA Converter Manual**

Hussein Shafie

XMLmind Software 35, rue Louis Leblanc 78120 Rambouillet France Phone: +33 (0)9 52 80 80 37 [ditac-support@xmlmind.com](mailto:ditac-support@xmlmind.com) [www.xmlmind.com/ditac/](http://www.xmlmind.com/ditac/)

April 23, 2025

# **Table of Contents**

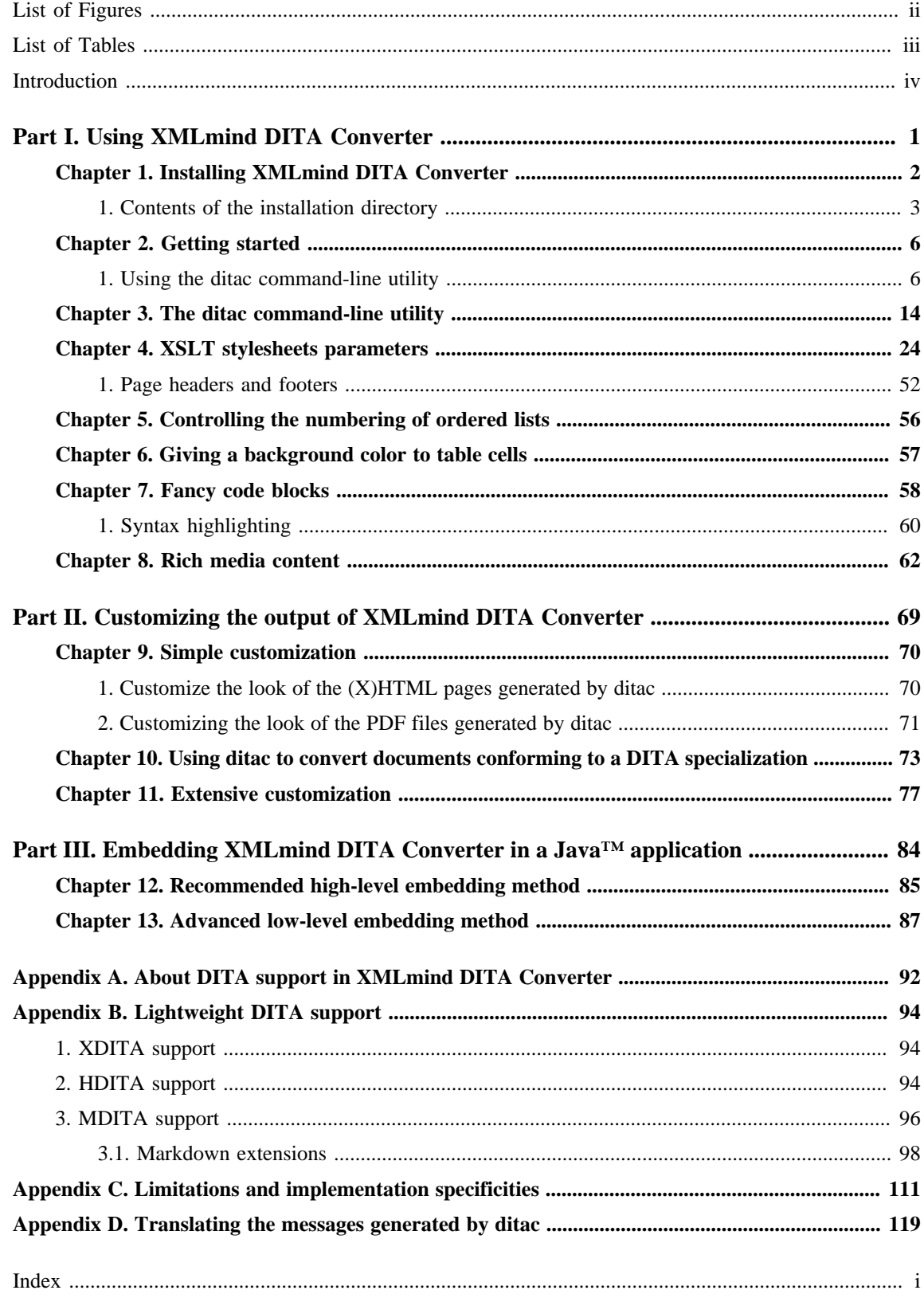

# <span id="page-2-0"></span>**List of Figures**

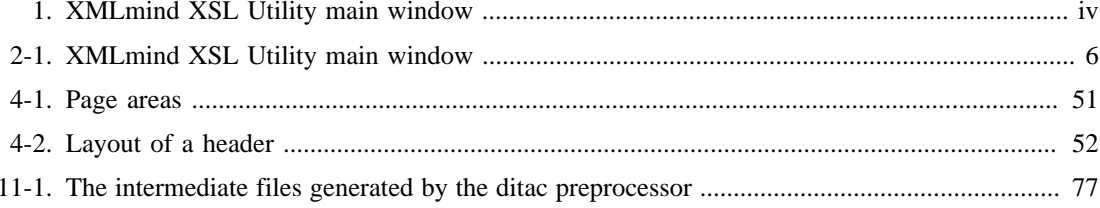

# <span id="page-3-0"></span>**List of Tables**

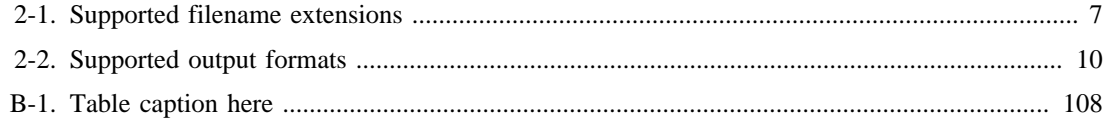

## <span id="page-4-0"></span>**Introduction**

XMLmind DITA Converter (*ditac* for short) allows to convert the most complex DITA 1.0, 1.1. 1.2 and **1.3** documents to production-quality XHTML 1.0, XHTML 1.1, HTML 4.01, Web Help, HTML Help, Eclipse Help, EPUB, PDF, PostScript®, RTF (can be opened in Word 2000+), WordprocessingML (can be opened in Word 2003+), Office Open XML (.docx, can be opened in Word 2007+), OpenOffice (.odt, can be opened in OpenOffice/LibreOffice 2+).

The first part of this document explains how to install and use ditac. The target audience for this part is the DITA author.

The second part of this document explains how to customize the output of ditac. The target audience for this part is the DITA consultant.

The third part of this document explains how to embed ditac in a Java™ application. The target audience for this part is the Java™ programmer.

You'll find at the end of this document an appendix detailing the limitations and implementation specificities of ditac. Please refer to this appendix before posting support requests to the [ditac-support@xmlmind.com,](mailto:ditac-support@xmlmind.com) public, moderated, mailing list.

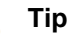

XMLmind DITA Converter has been integrated to [XMLmind XSL Utility](https://www.xmlmind.com/foconverter/xsl_utility.html), which is part of the [XMLmind XSL-FO Converter](https://www.xmlmind.com/foconverter/) commercial product.

Unlike **ditac**, which is a command-line utility, XMLmind XSL Utility is a graphical tool. It makes it easy parameterizing the DITA conversion process and then performing document conversions.

<span id="page-4-1"></span>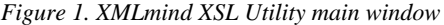

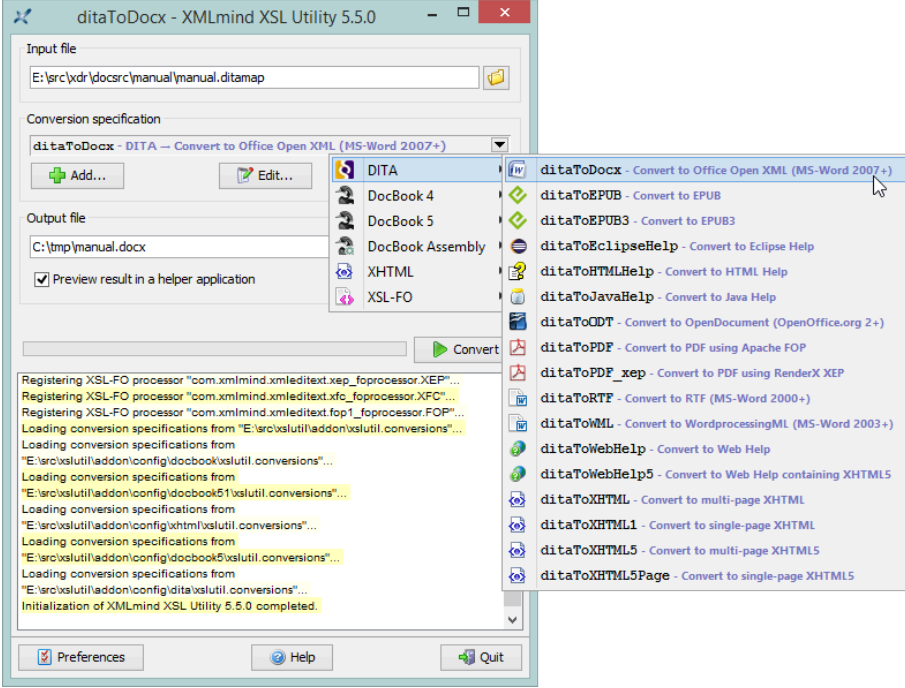

Moreover, this graphical tool comes in a Windows, auto-installable, self-contained, set-up.exe distribution<sup>(1)</sup> which includes [Apache FOP](https://xmlgraphics.apache.org/fop/), [XMLmind XSL-FO Converter](https://www.xmlmind.com/foconverter/) and ditac.

If you just want to quickly and easily evaluate all the potential of ditac, you may want to download XMLmind XSL Utility Evaluation Edition from [XMLmind XSL-FO Converter](https://www.xmlmind.com/foconverter/) [web site](https://www.xmlmind.com/foconverter/). Do not be surprised because XMLmind XSL Utility Evaluation Edition generates output containing *random duplicate letters*. Of course, this does not happen with Professional Edition!

<sup>(1)</sup>Of course, a .zip distribution is also available for platforms other than Windows.

# <span id="page-6-0"></span>**Part I. Using XMLmind DITA Converter**

How to install and run XMLmind DITA Converter (**ditac** for short). How to easily customize the output of **ditac**. Also learn about a number of nifty features you'll want to use. For technical writers.

# <span id="page-7-0"></span>**Chapter 1. Installing XMLmind DITA Converter**

## **Before you begin**

XMLmind DITA Converter (*ditac* for short) requires using a Java™ 1.8+ runtime.

On Unix, make sure that the Java bin/ directory is referenced in the \$PATH and, at the same time, check that the Java runtime in the \$PATH has the right version:

```
$ java -version
openjdk version "24" 2025-03-18
OpenJDK Runtime Environment (build 24+36-3646)
OpenJDK 64-Bit Server VM (build 24+36-3646, mixed mode)
```
On Windows and on the Mac, this verification is in principle not needed as the **java** executable is automatically found in the \$PATH when Java has been properly installed.

## **Procedure**

1. Unzip the distribution in any directory you want.

```
C:\> mkdir ditac
C:\> cd ditac
C:\ditac> unzip ditac-3_17_0.zip
C:\ditac> dir ditac-3_17_0
... <DIR> bin
... <DIR> doc
... <DIR> docsrc
...
```
XMLmind DITA Converter is intended to be used directly from the  $distac-3$  17  $0/$  directory. That is, you can run the **ditac** command by simply executing (in a Command Prompt on windows, a terminal on Unix):

```
C:\ditac> ditac-3_17_0\bin\ditac
```
- 2. Depending the output formats you want to generate, you'll need to download and install third-party external tools.
	- If you want to generate PDF or PostScript®, download and install [Apache FOP](https://xmlgraphics.apache.org/fop/). If your DITA document contain [MathML](https://www.w3.org/TR/MathML2/), you'll also want to install the [JEuclid FOP plug-in.](https://jeuclid.sourceforge.net/jeuclid-fop/index.html) This plug-in is needed to add MathML support to Apache FOP.

Alternatively, you may prefer to purchase [RenderX XEP](https://www.renderx.com/tools/xep.html) or [Antenna House Formatter.](https://www.antennahouse.com/antenna1/formatter/) Note that [RenderX XEP Personal Edition](https://www.renderx.com/download/personal.html) is free to use.

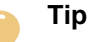

The ditac-N\_N\_N-plus-fop.zip distribution contains most recent [Apache](https://xmlgraphics.apache.org/fop/) [FOP](https://xmlgraphics.apache.org/fop/) (including hyphenation and [JEuclid](https://jeuclid.sourceforge.net/jeuclid-fop/index.html)-based MathML support). This XSL-FO processor is automatically declared and thus, ready to be used to generate PDF or PostScript.

• If you want to generate RTF (can be opened in Word 2000+), WordprocessingML (can be opened in Word 2003+), Office Open XML (.docx, can be opened in Word 2007+) or OpenOffice (.odt, can be opened in OpenOffice/LibreOffice 2+), then you need to purchase [XMLmind XSL-FO](https://www.xmlmind.com/foconverter/) [Converter Professional Edition.](https://www.xmlmind.com/foconverter/)

You can give XMLmind XSL-FO Converter a try by downloading Evaluation Edition from [XML](https://www.xmlmind.com/foconverter/)[mind XSL-FO Converter web site.](https://www.xmlmind.com/foconverter/) Do not be surprised because XMLmind XSL-FO Converter Evaluation Edition generates output containing *random duplicate letters*. Of course, this does not happen with Professional Edition!

- If you want to generate HTML Help, download and install the [HTML Help Workshop](https://learn.microsoft.com/en-us/previous-versions/windows/desktop/htmlhelp/microsoft-html-help-downloads) (contains hhc.exe).
- 3. If you have installed any of the above external tools, you need now to instruct ditac where to find them. This can be done using the following command line options: **[-fop](#page-22-0)**, **[-xep](#page-24-0)**, **[-ahf](#page-22-1)**, **[-xfc](#page-24-1)**, **[-hhc](#page-23-0)**. However, it is much more convenient to specify these command-line options once for all in a ditac.options file.
	- a. Create ditac.options, a plain text file encoded using the native encoding of the platform (e.g. Windows-1252 on a Western Windows PC), in the ditac user preferences directory.

The ditac user preferences directory is:

- SHOME/.ditac/ on Linux.
- \$HOME/Library/Application Support/XMLmind/ditac/ on the Mac.
- %APPDATA%\XMLmind\ditac\ on Windows. Example: C:\Users\john\AppData\Roaming\XMLmind\ditac\.
- b. Add the equivalent of a command-line option for each external tool installed in the preceding step. Use one or more newline characters to separate the options. More information in The [ditac.op](#page-25-0)[tions](#page-25-0) file.

```
-fop E:\opt\fop\fop\fop.bat
-xfc E:\opt\xfc\bin\fo2rtf.bat
-hhc "C:\Program Files\HTML Help Workshop\hhc.exe"
```
## <span id="page-8-0"></span>**1. Contents of the installation directory**

#### **bin/ditac, ditac.bat**

Scripts used to run XMLmind DITA Converter (*ditac* for short). Use ditac on any Unix system. Use ditac.bat on Windows.

## **JAXP limits**

This directory also contains file jaxp.properties which is referenced by the ditac scripts. As of Java™ version 24, the standard Java XML processing limits (*JAXP* [limits](https://docs.oracle.com/en/java/javase/24/docs/api/java.xml/module-summary.html#IN_ISFPtable)) are very restrictive and no longer allow to load documents conforming to the DITA DTD. Therefore this file is needed to increase Java XML processing limits.

#### **doc/index.html**

Contains the documentation of ditac. *XMLmind DITA Converter Manual* is available in all the output formats supported by ditac. You'll also find there the reference manual of the API of ditac (generated by **javadoc**).

#### **docsrc/manual/**

Contains the DITA source of *XMLmind DITA Converter Manual*.

### **LEGAL/, LEGAL.txt**

Contains legal information about ditac and about third-party components used in ditac.

#### **lib/**

All the (non-system) Java™ class libraries needed to run ditac:

## **ditac.jar**

contains the code of XMLmind DITA Converter.

## **xmlresolver.jar**

is [XMLResolver,](https://xmlresolver.org/) an enhanced XML resolver with XML Catalog support.

### **relaxng.jar**

is [Jing](https://relaxng.org/jclark/jing.html) version 20030619, James Clark's RELAX NG validator, slightly modified for use in [XMLmind XML Editor](https://www.xmlmind.com/xmleditor/) and XMLmind DITA Converter. The details of the modifications are found in LEGAL/relaxng.README.

## **saxon12.jar**

is Michael Kay's XSLT 3.0 engine. See [https://www.saxonica.com/.](https://www.saxonica.com/)

## **whcmin.jar**

## **snowball.jar**

contains the code needed to run [XMLmind Web Help Compiler](https://www.xmlmind.com/ditac/whc.shtml).

## **xslthl.jar**

contains the code of the [XSLT syntax highlighting](https://sourceforge.net/apps/mediawiki/xslthl/) open source software component.

## **flexmark.jar**

[flexmark-java](https://github.com/vsch/flexmark-java) is the software component used by ditac to parse Markdown and convert it to HTML.

#### **plugin/**

This directory is initially empty. It's the default location where user [plug-ins](#page-26-0) are to be installed.

#### **plus/**

This directory is present only in the case of the ditac- $N_N$ -plus-fop.zip distribution has been installed.

## **fop-N.M/**

Contains most recent [Apache FOP](https://xmlgraphics.apache.org/fop/), including hyphenation and [JEuclid-](https://jeuclid.sourceforge.net/jeuclid-fop/index.html)based MathML support. This XSL-FO processor is automatically registered with ditac and thus, ready to be used to generate PDF or PostScript.

## **converters/**

Contains a number of image converters based on [Batik,](https://xmlgraphics.apache.org/batik/) [JEuclid,](https://jeuclid.sourceforge.net/) [JLaTeXMath,](https://github.com/opencollab/jlatexmath) etc. These image converters are automatically registered with ditac and thus, ready to be used to convert SVG to PNG, MathML to SVG or PNG, TeX/LaTeX math to SVG or PNG, etc.

#### **schema/**

Contains the DTD, RELAX NG and W3C XML schemas of DITA 1.3 1.2, 1.1, 1.0.1. File schema/catalog.xml contains an XML catalog which points to these local copies.

### **src/**

Contains the Java source code of ditac. src/build.xml is an [ant](https://ant.apache.org/) build file which allows to rebuild lib/ditac.jar.

#### **whc\_template/**

Contains the template directory of [XMLmind Web Help Compiler.](https://www.xmlmind.com/ditac/whc.shtml)

#### **xsl/**

Contains the [XSLT 2.0](https://www.w3.org/TR/xslt20/) stylesheets used to convert DITA documents to a variety of formats.

### **fo/fo.xsl**

Used to generate an intermediate XSL-FO file. After that, the XSL-FO file is converted to PDF , PostScript , RTF , WordprocessingML , Office Open XML (.docx) or OpenOffice/LibreOffice (.odt) by the means of an XSL-FO processor.

## **xhtml/xhtml.xsl**

Used to generate XHTML 1.0 pages.

## **xhtml/xhtml1\_1.xsl**

Used to generate XHTML 1.1 pages.

## **xhtml/html.xsl**

Used to generate HTML 4.01 pages.

## **xhtml/xhtml5.xsl**

Used to generate XHTML 5 pages.

## **webhelp/webhelp.xsl**

Used to generate Web Help containing XHTML 1 pages, which are then compiled using [XMLmind Web Help Compiler](https://www.xmlmind.com/ditac/whc.shtml).

### **webhelp/webhelp5.xsl**

Used to generate Web Help containing XHTML 5 pages, which are then compiled using [XMLmind Web Help Compiler](https://www.xmlmind.com/ditac/whc.shtml).

## **htmlhelp/htmlhelp.xsl**

Used to generate HTML Help files, which are then compiled using hhc.exe.

## **eclipsehelp/eclipsehelp.xsl**

Used to generate Eclipse Help files.

## **epub/epub.xsl**

Used to generate EPUB 2 files, which are then archived in a .epub file (Zip archive having a .epub extension).

## **epub/epub3.xsl**

Used to generate EPUB 3 files, which are then archived in a .epub file (Zip archive having a .epub extension).

## **hdita/hdita.xsl**

Translates XHTML5 to DITA according to the HDITA specification.

# <span id="page-11-0"></span>**Chapter 2. Getting started**

## <span id="page-11-1"></span>**1. Using the ditac command-line utility**

In this chapter, we'll explain how to run the **ditac** command-line utility by using examples. You'll find all the DITA input files used to run the following examples in the  $d$ itac\_install\_dir/docsrc/manual/ directory.

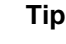

XMLmind DITA Converter has been integrated to [XMLmind XSL Utility](https://www.xmlmind.com/foconverter/xsl_utility.html), which is part of the [XMLmind XSL-FO Converter](https://www.xmlmind.com/foconverter/) commercial product.

Unlike **ditac**, which is a command-line utility, XMLmind XSL Utility is a graphical tool. It makes it easy parameterizing the DITA conversion process and then performing document conversions.

<span id="page-11-2"></span>*Figure 2-1. XMLmind XSL Utility main window*

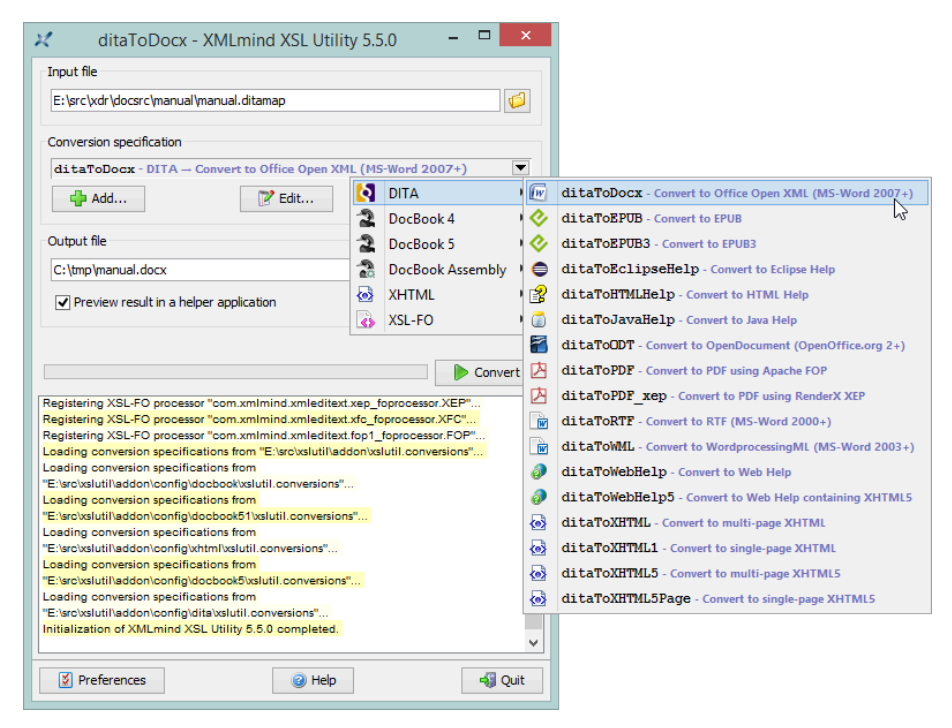

Moreover, this graphical tool comes in a Windows, auto-installable, self-contained, set-up.exe distribution<sup>(2)</sup> which includes [Apache FOP](https://xmlgraphics.apache.org/fop/), [XMLmind XSL-FO Converter](https://www.xmlmind.com/foconverter/) and ditac.

If you just want to quickly and easily evaluate all the potential of ditac, you may want to download XMLmind XSL Utility Evaluation Edition from [XMLmind XSL-FO Converter](https://www.xmlmind.com/foconverter/) [web site](https://www.xmlmind.com/foconverter/). Do not be surprised because XMLmind XSL Utility Evaluation Edition generates output containing *random duplicate letters*. Of course, this does not happen with Professional Edition!

(2)Of course, a .zip distribution is also available for platforms other than Windows.

## **Converting a document to PDF**

Converting a document, for example this manual, to PDF is done by executing the following command:

\$ ditac -r manual\_files out/manual.pdf manual.ditamap

The output directory out / is automatically created if it does not already exist.

The **-r** [manual\\_files](#page-20-0) option is needed here only because this manual references audio and video files and also contains [TeX/LaTeX math.](#page-69-0) However, specifying this option (or **-resources** or **-i** or **-images**, which are all aliases of  $-r$ ) is generally not needed when converting a DITA document to any of the XSL-FO based output formats (PDF, DOCX, ODT, etc).

Unless you have specified in the [ditac.options](#page-25-0) file which XSL-FO processor to use, you'll have to execute:

```
$ ditac -fop /opt/fop/fop -r manual_files \
   out/manual.pdf manual.ditamap
```
or:

```
$ ditac -xep /opt/xep/xep -r manual_files \
   out/manual.pdf manual.ditamap
```
or:

```
$ ditac -ahf "C:\AHFv6\AHFCmd.exe" -r manual_files \
   out/manual.pdf manual.ditamap
```
## **Tip**

No need to declare Apache FOP using the [-fop](#page-22-0) command-line option if you have installed the distribution called ditac-N\_N\_N-plus-fop.zip. This distribution contains most recent [Apache FOP](https://xmlgraphics.apache.org/fop/) (including hyphenation and MathML support). This XSL-FO processor is automatically registered with ditac and thus, ready to be used to generate PDF or PostScript.

The XSL-FO processors allowing to generate PDF also allows to generate PostScript®. Example:

```
$ ditac -r manual_files out/manual.ps manual.ditamap
```
Notice how the output format is determined by examining the filename extension of the output file.

<span id="page-12-0"></span>*Table 2-1. Supported filename extensions*

| Format                               | <b>Extensions</b>   |
|--------------------------------------|---------------------|
| XHTML 1.0                            | .html, .htm, .xhtml |
| EPUB <sub>2</sub>                    | .epub               |
| <b>HTML Help</b>                     | .chm                |
| <b>PDF</b>                           | .pdf                |
| PostScript®                          | .ps                 |
| RTF (can be opened in Word $2000+$ ) | .rtf, .doc          |

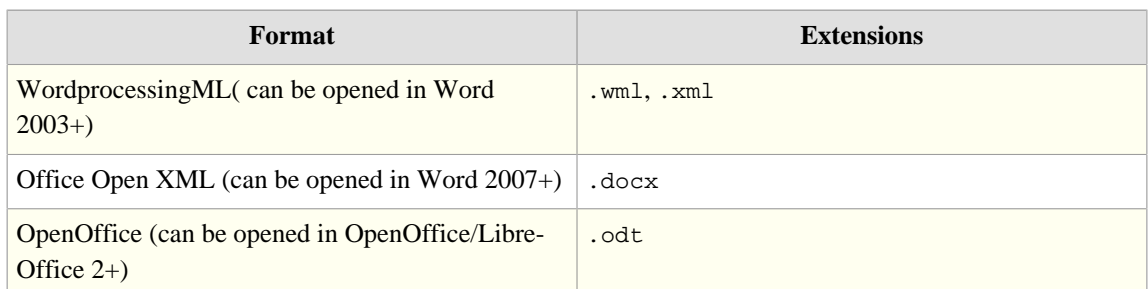

Note that **ditac** also allows to convert one or more topic files rather than a single map or bookmap file:

```
$-toc \
    out/draft.pdf embed1.dita embed2.dita
```
Ditac does not generate a table of contents (TOC) by default. Unless the input file is a bookmap containing an empty toc element in its frontmatter/booklists descendant element, you'll have to explicitly use the **-toc** option. Using the **-toc** option when the input file already specifies a TOC is harmless, so you could as well add a -toc line to your [ditac.options](#page-25-0) file.

## **Converting a document to a word processor format**

Converting a document to a word processor format just requires the use of an XSL-FO processor different from the one which generates PDF or PostScript. Fortunately all this automatically handled by **ditac**.

Convert a document to RTF (can be opened in Word 2000+):

```
$ ditac -r manual_files out/manual.rtf manual.ditamap
```
Unless you have specified in the [ditac.options](#page-25-0) file which XSL-FO processor to use, you'll have to execute:

```
$ ditac -xfc /opt/xfc/fo2rtf -r manual_files \
   out/manual.rtf manual.ditamap
```
Suffice to specify the location of  $f \circ 2r \cdot f$  ( $f \circ 2r \cdot f$ . bat on Windows). Using this location, ditac infers the locations of fo2wml, fo2docx and fo2odt.

## **WARNING**

[XMLmind XSL-FO Converter](https://www.xmlmind.com/foconverter/) Evaluation Edition ([download page\)](https://www.xmlmind.com/foconverter/downloadeval.shtml) generates output containing *random duplicate letters*. This makes this edition useless for any purpose other than evaluating XMLmind XSL-FO Converter. Of course, this does not happen with XMLmind XSL-FO Converter Professional Edition!

Convert a document to WordprocessingML (can be opened in Word 2003+):

```
$ ditac -xfc /opt/xfc/fo2wml -r manual_files out/manual.word.xml manual.ditamap
```
Convert a document to Office Open XML (can be opened in Word 2007+):

```
$ ditac -xfc /opt/xfc/fo2docx -r manual_files out/manual.docx manual.ditamap
```
Convert a document to OpenOffice (can be opened in OpenOffice.org 2+):

\$ ditac -xfc /opt/xfc/fo2odt -v -p number all -r manual\_files \

out/manual.odt manual.ditamap

## **Useful options**

- [-v](#page-22-2) instructs **ditac** to print progress messages on the console. Recommended when converting large documents.
- "[-p](#page-19-1) [number](#page-31-0) all" passes parameter "number" with value "all" to the XSLT stylesheets which generate the XSL-FO. The XSL-FO are then converted to OpenOffice format by the means of XMLmind XSL-FO Converter. The number='all' parameter instructs the XSLT stylesheets to number topics, tables and figures.

## <span id="page-14-0"></span>**Converting a document to XHTML**

Converting a document to multi-page XHTML 1.0 is done by executing the following command:

```
$ ditac -r manual files -p xsl-resources-directory res \
     out/manual/_.html manual.ditamap
```
- All the files generated by **ditac** are created in the out/manual/ directory.
- "-r manual\_files" instructs **ditac** to copy all the image, audio, video files referenced by the input DITA document to out/manual/manual\_files/, possibly converting some image files from a nonsupported format (e.g. TIFF) to a format supported by web browsers (e.g. PNG).

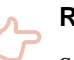

## **Remember**

Specifying the **-r** [option](#page-20-0) (or **-resources** or **-i** or **-images**, which are all aliases of **-r**) when generating an output format based on XHTML/HTML is needed in almost all the use cases.

• "-p xsl-resources-directory res" instructs **ditac** to copy all the resources needed by the XSLT stylesheets (CSS stylesheet, navigation icons, etc) to out/manual/res/.

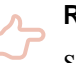

## **Remember**

Specifying a value for the [xsl-resources-directory](#page-34-0) parameter when generating an output format based on XHTML/HTML is needed in almost all the use cases.

• Notice the strange name of the output file:  $out/$ manual/\_.html. In fact, this name is just used to specify the filename extension of the output files. The actual basenames of the output files are determined by examining the chunk and copy-to attributes possibly specified in the DITA map.

Note that a command-line like:

```
\frac{1}{2} ditac -r manual files -p xsl-resources-directory res \
     out/manual/foo.html manual.ditamap
```
works fine too. The only difference is that in such case, when a basename is needed and cannot be determined by examining the chunk and copy-to attributes specified in the DITA map, **ditac** will use "foo" as a basename and you *may* end up having some output files called foo.html, foo-2.html, foo-3.html, etc. When the basename is specified as "\_", it is the basename of the DITA map which is used. That is, you may have some output files called manual.html, manual-2.html, manual-3.html, etc.

What if you want to convert a document to HTML 4.01 or XHTML 1.1 or XHTML 5 rather than to XHTML 1.0? We have learned that there is no way to specify this using a [filename extension.](#page-12-0) The answer is: use the **[-format](#page-20-1)** option (or **-f** in its short form). Example:

```
$ ditac -format html \setminus -r manual_files -p xsl-resources-directory res \
     out/manual/_.html manual.ditamap
```
<span id="page-15-0"></span>*Table 2-2. Supported output formats*

| Format                                            | <b>Name</b>                          |
|---------------------------------------------------|--------------------------------------|
| XHTML 1.0                                         | xhtml                                |
| XHTML 1.1                                         | $x$ htm $11.1$                       |
| <b>HTML 4.01</b>                                  | html                                 |
| XHTML 5                                           | xhtml5.html5 is an alias for xhtml5. |
| Web Help containing XHTML 1 pages                 | webhelp                              |
| Web Help containing XHTML 5 pages                 | webhelp5                             |
| <b>HTML Help</b>                                  | htmlhelp                             |
| <b>Eclipse Help</b>                               | eclipsehelp                          |
| EPUB <sub>2</sub>                                 | epub                                 |
| EPUB <sub>3</sub>                                 | epub3                                |
| <b>PDF</b>                                        | pdf                                  |
| PostScript®                                       | ps                                   |
| RTF (can be opened in Word 2000+)                 | rtf                                  |
| WordprocessingML(can be opened in Word<br>$2003+$ | wml                                  |
| Office Open XML (can be opened in Word 2007+)     | docx                                 |
| OpenOffice (can be opened in OpenOffice.org 2+)   | odt                                  |
| XSL-FO                                            | fo                                   |

## **Useful options**

- "-p [chain-pages](#page-36-0) both". This XSLT stylesheet parameter specifies that a header and a footer containing navigation icons should be generated in order to link together all the HTML pages.
- "-p [chain-topics](#page-36-1) yes". This XSLT stylesheet parameter specifies that navigation icons should be generated in order to link together all the topics.

• "-p [default-table-width](#page-37-0) 100%". Unless this XSLT stylesheet parameter is specified (or the expanse="page" attribute is specified for all tables), web browsers tend to layout the generated HTML tables in order to make them as narrow as possible.

A full-fledged command-line is thus:

```
$ ditac -r manual_files -p xsl-resources-directory res \
     -p number all \
     -p chain-pages both \
     -p chain-topics yes \
     -p default-table-width 100% \
     out/manual/_.html manual.ditamap
```
What if you want to generate a single XHTML page rather than multiple XHTML page? No need to create a new DITA map for that. Simply specify option "[-chunk](#page-19-2) single" (or **-c** in its short form).

```
$ ditac -chunk single \
     -r manual_files -p xsl-resources-directory res \
     out/manual.html manual.ditamap
```
## **Converting a document to Web Help**

Converting a document to Web Help is similar to converting a document to [multi-page XHTML 1](#page-14-0). The main difference is that you need to explicitly specify -format webhelp:

```
$ ditac -format webhelp \
     -r manual_files -p xsl-resources-directory res \
     webhelp/_.html manual.ditamap
```
If you prefer to generate Web Help containing XHTML 5 pages rather than XHTML 1 pages, then specify -format webhelp5.

## **Remember**

Do not specify any of the following command-line options when generating Web Help:  **[toc](#page-21-0)**, **[-index](#page-21-1)**.

## **Converting a document to HTML Help**

Converting a document to HTML Help is done by executing the following command:

C:\> ditac -r manual\_files -p xsl-resources-directory res \ out\manual.chm manual.ditamap

Unless you have specified in the  $distac.$  options file the location of hhc. exe, you'll have to execute:

```
C:\> ditac -hhc "C:\Program Files\HTML Help Workshop\hhc.exe" \
     -r manual_files -p xsl-resources-directory res \
     out\manual.chm manual.ditamap
```
**Remember**

Do not specify any of the following command-line options when generating HTML Help: **[-toc](#page-21-0)**, **[-index](#page-21-1)**.

## **Converting a document to Eclipse Help**

Converting a document to [Eclipse](https://www.eclipse.org/) Help is similar to converting a document to multi-page XHTML. The main difference is that you need to explicitly specify -format eclipsehelp:

```
$ ditac -format eclipsehelp \
    -r manual files -p xsl-resources-directory res \
    out/com.acme.widget.userguide/_.html manual.ditamap
```
In order to deploy the generated Eclipse Help, you need to copy the output directory as a whole (com.acme.widget.userguide/ in the case of the above example) to the plugins/ directory of Eclipse and then use a text or XML editor to modify the generated *output*  $\text{directory}/\text{player}$ , xml:

```
<plugin name="EDIT HERE: title of this help"
         id="EDIT HERE: unique.id.of.this.plugin"
         provider-name="EDIT HERE: author, company or organization"
         version="1.0.0">
    <extension point="org.eclipse.help.toc">
       <toc file="toc.xml" primary="true"/>
    </extension>
    <extension point="org.eclipse.help.index">
       <index file="index.xml"/>
    </extension>
</plugin>
```
If you do not want to hand edit plugin.xml, suffice to pass extra XSLT stylesheet parameters to ditac:

```
$ ditac -format eclipsehelp \
     -p plugin-name "ACME Widget User's Guide" \
    -p plugin-id com.acme.widget.userguide \
    -p plugin-provider "ACME Corp." \
   -r manual files -p xsl-resources-directory res \
    out/com.acme.widget.documentation/_.html manual.ditamap
```
## **Remember**

If you want to see your document by selecting  $\text{Help} \rightarrow \text{Help}$  Contents in Eclipse:

- 1. Do not specify any of the following command-line options when generating Eclipse Help: **[-toc](#page-21-0)**, **[-index](#page-21-1)**.
- 2. Parameter [plugin-id](#page-47-0) is required to have the same value as the basename of the the output directory (com.acme.widget.userguide/ in the case of the above example).
- 3. Copy this output directory to eclipse\_install\_dir/dropins/ and not eclipse\_install\_dir/plugins/.

## **Converting a document to EPUB**

Converting a document to [EPUB](https://idpf.org/) Help is done by executing the following command:

```
$ ditac -r manual_files -p xsl-resources-directory res \
    out/manual.epub manual.ditamap
```
If you prefer to generate EPUB 3 rather than EPUB 2, then specify -format epub3.

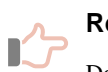

## **Remember**

Do not specify any of the following command-line options when generating EPUB: **[-toc](#page-21-0)**. Note that you may specify option **[-index](#page-21-1)**.

## **Related information**

• Chapter 3. The **ditac** [command-line utility](#page-19-0)

## <span id="page-19-0"></span>**Chapter 3. The ditac command-line utility**

**ditac** [*option*]\* *output\_file* [*in\_dita\_file*]+

## **Command-line usage**

Converts specified DITA input files to specified output file.

The input files must comprise a single map or bookmap file or possibly several, possibly multi-topic, topic files.

Example: convert the userguide.ditamap map to multi-page XHTML:

C:\docsrc> ditac -p center "fig table" ..\doc\userguide.htm userguide.ditamap

Example: convert the introduction.dita and quickstart.dita topics to PDF:

C:\docsrc> ditac draft1.pdf introduction.dita quickstart.dita

An input file may be specified using its URL or its filename.

The output directory is created if it does not already exist.

In some case, there is no need to specify a real output filename: the output directory and the extension of the output files suffice. In such case, specify "\_" as the basename of the output file.

Example: convert foo.ditamap to multi-page XHTML. The XHTML pages must be generated in the bar/ subdirectory.

C:\docsrc> ditac bar\\_.html foo.ditamap

In the above case, the basenames of the generated XHTML pages will be taken from the @chunk and @copyto attributes specified in foo.ditamap if any, and from the basename of the map ("foo" in the case of our example) otherwise.

## **Commonly used command-line options**

Some options have both a short name and a long name. Example: **-p** is equivalent to **-param**.

## <span id="page-19-1"></span>**-p** *param\_name param\_value*

#### **-param** *param\_name param\_value*

Specifies a conversion parameter, generally an XSLT stylesheet parameter. See [Chapter 4.](#page-29-0)

A param\_name starting with "load.doc\_loader\_name." specifies an option which is passed to the alternate document loader called doc\_loader\_name. For example, -p load.mdita.autolink true turns on the autolink extension in the [MDITA](https://docs.oasis-open.org/dita/LwDITA/v1.0/cn01/LwDITA-v1.0-cn01.html#what-is-mdita) loader. See [MDITA support.](#page-101-0)

## **-t** *XSLT\_stylesheet\_URL\_or\_file*

## **-xslt** *XSLT\_stylesheet\_URL\_or\_file*

Use the specified custom XSLT stylesheet rather than the stock one.

## <span id="page-19-2"></span>**-c none|single|auto**

## **-chunk none|single|auto**

The "none" and "single" values may be used to force the generation of a single output file.

For example, "-chunk single" allows the reuse of a map designed to output multiple HTML pages in order to generate a PDF file.

For example, "-chunk none" allows the reuse of a map designed to output a PDF file in order to generate a single HTML page.

By default, the chunk mode is auto which means: generate a single output file (implicit "-chunk none") for formats such as pdf, ps, rtf, etc, and generate multiple output files for formats such as html, xhtml, webhelp, etc.

<span id="page-20-1"></span>**-f xhtml | xhtml1.1 | html | xhtml5 | html5 | webhelp | webhelp5 | epub | epub3 | htmlhelp | ps | pdf | rtf | odt | wml | docx | fo**

**-format xhtml | xhtml1.1 | html | xhtml5 | html5 | webhelp | webhelp5 | epub | epub3 | htmlhelp | ps | pdf | rtf | odt | wml | docx | fo**

Explicitly specifies the output format. By default, the output format is determined using the extension of *output\_file*.

Notes:

- A "htm" or "html" filename extension implicitly specifies an XHTML 1.0 output format, and not an HTML 4.01 output format. In order to generate HTML 4.01, explicitly specify " f html". The same remark applies to xhtml1.1, xhtml5, webhelp, webhelp5.
- Option html5 is simply an alias for xhtml5.
- Option webhelp5 means Web Help containing XHTML 5 pages rather than XHTML 1 pages.
- Option epub specifies the EPUB 2 format.

### <span id="page-20-0"></span>**-r** *resource\_path*

### **-resources** *resource\_path*

**-i** *resource\_path*

## **-images** *resource\_path*

Copy (possibly converting between image formats if some [image converters](#page-23-1) have been registered with ditac) the resource files, typically image files, referenced in the source topics to specified directory. If specified path is relative, it is relative to the output directory.

Note that "-r res" is equivalent to "**[-resourcehandler](#page-24-2)** com.xmlmind.ditac.convert.ResourceProcessor res".

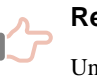

#### **Remember**

Unless option **-r**, **-resources**, **-i** or **-images** (or low-level option **[-re](#page-24-2)[sourcehandler](#page-24-2)**) are used, *resources are not copied nor converted*.

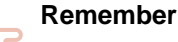

When generating any of the XSL-FO based output formats (PDF, DOCX, ODT, etc), specifying option **-r** (or any of its aliases: **-resources**, **-i**, etc) is generally not useful as these output formats can embed the images referenced in the source DITA document. However if your DITA document references audio or video files or if your document embeds MathML and the XSL-FO processor does not support MathML (e.g. RenderX [RenderX XEP](https://www.renderx.com/tools/xep.html)), then specifying option **-r** is really needed.

## **-filter** *ditaval\_URL\_or\_file*

Apply specified conditional processing profile (.ditaval file) to the topics.

## **-attrvalues** *subject\_scheme\_map\_URL\_or\_file*

Specify an external subject scheme map. The controlled attribute values found in this subject scheme map are prepended to those loaded from the subject scheme maps possibly referenced in the map or bookmap to be converted.

## **-defaultattrvalues** *subject\_scheme\_map\_URL\_or\_file*

Same as **-attrvalues** except that the controlled attribute values found in this subject scheme map will *not* be used if some controlled attribute values are loaded from the subject scheme maps referenced in the map or bookmap to be converted.

<span id="page-21-0"></span>**-toc**

Equivalent to "-frontmatter toc".

Note that this option will *not* cause a **Table of Contents** to be generated when the map contains a single  $lt$  opicref> $(3)$  having no  $lt$  opicref> descendants.

#### <span id="page-21-1"></span>**-index**

Equivalent to "-backmatter indexlist".

### **-frontmatter** *spec*

Automatically generate specified sections: **Table of Contents**, **List of Tables**, etc, before the other pages.

When used on a <bookmap>, this option adds elements *after* any existing <br/>booklists> elements.

The syntax of *spec* is:

```
spec -> same_page [ ',' same_page ]*
same page \rightarrow section [ '+' section ]*
section -> 'toc'|'figurelist'|'tablelist'|'examplelist'|
             'equationlist'|'indexlist'
```
Example: generate the **Table Of Contents** in its own page, followed by another page containing both the **List of Figures** and the **List of Tables**.

-frontmatter toc,figurelist+tablelist

#### **-backmatter** *spec*

Automatically generate specified sections: **Table of Contents**, **List of Tables**, etc, after the other pages. See **-frontmatter** for more information.

When used on a <br/> <br/> <br/> <br/> <br/>this option adds elements *before* any existing <br/> <br/> <br/> <br/>elements *before* any existing <br/> <br/>
states elements of the states of the states of the states of<br/ ments.

## **-addindex**

When an output file contains the **Table of Contents** (let's call this file main.html) and when no file called index.html has been generated, this option copies main.html to index.html. Applies to formats: xhtml, xhtml1.1, html, webhelp.

## **-lang** *language\_code*

Specifies the main language of the document

Shorthand for:

-foconverter pdf "executable\_file"

(3)Not counting <topicref>s contained in <frontmatter> and <backmatter>.

```
-foconverter ps "executable_file"
```
. Examples: "fr", "fr-CA". Needed to sort the index entries.

By default, this information is taken from the  $\infty$ xml:lang attribute of the root element of the topic map (if any, "en" otherwise).

<span id="page-22-2"></span>**-v -vv -vvv**

Turn verbosity on. More Vs means more verbose.

## **-o** *options\_URL\_or\_file*

#### **-option** *options\_URL\_or\_file*

This option lets the user specify a text file containing command-line arguments. This text file has the same format as the [ditac.options](#page-25-0) file.

Example:

\$ ditac -v **-o html.options** foo.htm foo.ditamap

If html.options contains:

```
-format html
-p css http://www.acme.com/css/acme.css
```
then this is equivalent to running:

```
$ ditac -v -format html -p css http://www.acme.com/css/acme.css \
     foo.htm foo.ditamap
```
## **Command-line options used to configure ditac**

## <span id="page-22-1"></span>**-ahf** *executable\_file*

Specifies the location of AHFCmd.exe (run.sh on platforms other than Windows).

Shorthand for:

```
-foconverter AHF pdf '"executable_file" -x 3 -p @PDF -d "%I" -o "%O"'
-foconverter AHF ps '"executable_file" -x 3 -p @PS -d "%I" -o "%O"'
```
## **-ahfconf** *configuration\_file*

Specifies the location of an [Antenna House Formatter configuration file](https://www.antenna.co.jp/AHF/help/en/ahf-optset.html). A relative file path is relative to the current working directory. Ignored unless [option](#page-22-1) **-ahf** is also specified.

### <span id="page-22-0"></span>**-fop** *executable\_file*

Specifies the location of the fop shell script (fop.bat on Windows).

Shorthand for:

-foconverter FOP pdf '"executable\_file" -q -r -fo "%I" -pdf "%O"' -foconverter FOP ps '"executable\_file" -q -r -fo "%I" -ps "%O"'

## <span id="page-22-3"></span>**-fopconf** *configuration\_file*

Specifies the location of an [Apache FOP configuration file.](https://xmlgraphics.apache.org/fop/2.9/configuration.html) A relative file path is relative to the current working directory. Ignored unless [option](#page-22-0) **-fop** is also specified.

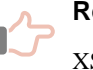

## **Remember**

XSL-FO converters last registered with **ditac** have priority over first registered ones.

However, no matter the order of command-line options, XSL-FO converters registered using low-level option **-foconverter** always have priority over those registered using options **-fop**, **-xep**, **-ahf**, **-xfc**, which in turn always have priority over bundled XSL-FO converters (such as the [Apache FOP](https://xmlgraphics.apache.org/fop/) XSL-FO processor contained in  $distac-N_N_N-plus-fop.zip$  distributions).

#### **-foconverter** *processor\_name target\_format command*

Register specified XSL-FO converter with **ditac**, a lower-level alternative to using **-xep**, **-fop**, **-ahf** or **-xfc**. Example:

```
-foconverter XFC rtf '/opt/xfc/bin/fo2rtf "%I" "%O"'
```
Note that this option can be specified several times with different values in the same command-line.

This low-level option may be used for example to specify a [configuration file for Apache FOP:](https://xmlgraphics.apache.org/fop/trunk/configuration.html)

```
-foconverter FOP pdf \
   '/opt/fop/fop -c /home/john/docs/fop.conf -q -r -fo "%I" -pdf "%O"'
```
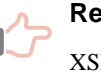

## **Remember**

XSL-FO converters last registered with **ditac** have priority over first registered ones.

However, no matter the order of command-line options, XSL-FO converters registered using low-level option **-foconverter** always have priority over those registered using options **-fop**, **-xep**, **-ahf**, **-xfc**, which in turn always have priority over bundled XSL-FO converters (such as the [Apache FOP](https://xmlgraphics.apache.org/fop/) XSL-FO processor contained in ditac-N\_N\_N-plus-fop.zip distributions).

## <span id="page-23-0"></span>**-hhc** *exe\_file*

Specifies the location of hhc.exe, the HTML Help compiler.

```
-imageconverter input_file_extensions output_file_extensions command
        Register external image converter with ditac . Example:
```

```
-imageconverter .wmf.emf .svg \
   '/opt/inkscape/bin/inkscape --export-type=svg -l -o "%I" "%O"'
```
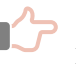

#### **Remember**

Image converters last registered with **ditac** have priority over first registered ones.

Note that image converters registered using option **-imageconverter** always have priority over bundled image converters (such as the stock javax.imageio.ImageIO based image converter and the [Batik,](https://xmlgraphics.apache.org/batik/) [JEuclid](https://jeuclid.sourceforge.net/) and [JLaTeX-](https://github.com/opencollab/jlatexmath)[Math](https://github.com/opencollab/jlatexmath) image converters contained in  $distac-N_N_N-plus-fop.zip$  distributions).

## <span id="page-24-3"></span>**-plugin** *plugin\_name*

Use the DTDs/schemas and the XSLT stylesheets found in the plug-in subdirectory having specified name preferably to those found in ditac\_install\_dir/schema/ and in ditac\_instal-1\_dir/xs1/. See [What is a plug-in?.](#page-26-0)

## <span id="page-24-2"></span>**-resourcehandler** *class\_name parameters*

Pass the resource files, typically image files, referenced in the source topics to *class\_name*, a Java™ class implementing interface com.xmlmind.ditac.preprocess.ResourceHandler. String *parameters* is used to configure the newly created ResourceHandler.

Note that "[-i](#page-20-0) images" is equivalent to "-resourcehandler com.xmlmind.ditac.convert.ResourceProcessor images".

## <span id="page-24-0"></span>**-xep** *executable\_file*

Specifies the location of the xep shell script (xep.bat on Windows).

Shorthand for:

```
-foconverter XEP pdf '"executable_file" -quiet -valid -fo "%I" -pdf "%O"'
-foconverter XEP ps '"executable_file" -quiet -valid -fo "%I" -ps "%O"'
```
#### <span id="page-24-1"></span>**-xfc** *executable\_file*

Specifies the location of the fo2rtf shell script (fo2rtf.bat on Windows).

Suffice to specify the location of  $f \circ 2r \tau f$ . Using this location, ditac infers the locations of  $f \circ 2w \pi 1$ , fo2docx and fo2odt.

#### Shorthand for:

```
-foconverter XFC rtf '"fo2rtf_executable_file" -rtf.target=MSWord "%I" "%O"'
-foconverter XFC wml '"fo2wml_executable_file" "%I" "%O"'
-foconverter XFC docx '"fo2docx_executable_file" "%I" "%O"'
-foconverter XFC odf '"fo2odt_executable_file" "%I" "%O"'
```
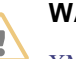

## **WARNING**

[XMLmind XSL-FO Converter](https://www.xmlmind.com/foconverter/) Evaluation Edition ([download page](https://www.xmlmind.com/foconverter/downloadeval.shtml)) generates output containing *random duplicate letters*. This makes this edition useless for any purpose other than evaluating XMLmind XSL-FO Converter. Of course, this does not happen with XMLmind XSL-FO Converter Professional Edition!

## **Command-line options used to debug ditac**

#### **-preprocess**

Stop after preprocessing input files.

## **-automap** *save\_file*

Save the automatically generated topic map (if any) to specified file.

#### **-keepfo**

When generating PDF, RTF, etc, do not delete the temporary XSL-FO file.

#### **-errout**

Output all messages, including errors and warnings, to stdout.

#### **-ignoreoptionsfile**

Do not load the ditac.options options file. See below The [ditac.options](#page-25-0) file.

## **-validate**

Validate *all* the XML files loaded by **ditac**. Any validation error will cause **ditac** to immediately stop running. Therefore the combination of the **-validate** and **[-dryrun](#page-25-1)** options gives you a simple way to thoroughly check your DITA document.

Note that for the **-validate** option to work, *all* the XML files (maps, topics, even .ditaval filter files) loaded by **ditac** must start with the proper <!DOCTYPE> declaration.

This option is unrelated to [attribute value validation](https://docs.oasis-open.org/dita/dita/v1.3/errata02/os/complete/part2-tech-content/archSpec/base/binding-controlled-values-to-attribute.html) validation by the means of subject scheme maps. When the map to be converted (or any of its submaps) references some subject scheme maps then the attribute value validation is automatic and cannot be turned off.

#### <span id="page-25-1"></span>**-dryrun**

Use **ditac** as a validator, and most notably check cross-references. That is, do not generate any file; just report errors if any .

### **-version**

Print version number and exit.

## <span id="page-25-0"></span>**The ditac.options file**

It is also possible to specify command-line options in the ditac.options options file. The content of this plain text file, encoded in the native encoding of the platform (e.g. Windows-1252 on a Western Windows PC), is automatically loaded by **ditac** each time this command is executed. The content of this file, command-line options separated by whitespace, is *prepended* to the options specified in the command-line.

Example: If ditac.options contains:

```
-v -p number all
```
## Running:

~/docsrc\$ ditac -p center "fig table" ../doc/userguide.htm userguide.ditamap

is equivalent to running:

 $\sim$ /docsrc\$ ditac -v -p number all -p center "fig table" \ ../doc/userguide.htm userguide.ditamap

The ditac.options options file is found in the ditac user preferences directory. This directory is:

- *\$HOME* / .ditac / on Linux.
- \$HOME/Library/Application Support/XMLmind/ditac/ on the Mac.
- %APPDATA%\XMLmind\ditac\ on Windows. Example: C:\Users\john\AppData\Roaming\XMLmind\ditac\.

The ditac.options options file is mainly useful to configure ditac once for all by specifying values for the **[-fop](#page-22-0)**, **[-fopconf](#page-22-3)**, **[-xep](#page-24-0)**, **[-xfc](#page-24-1)**, **[-hhc](#page-23-0)**, **[-plugin](#page-24-3)** and **[-imageconverter](#page-23-1)** options.

Example:

```
-v
-xep E:\opt\xep\xep.bat
-fop E:\opt\fop\fop\fop.bat
-xfc E:\opt\xfc\bin\fo2rtf.bat
-hhc "C:\Program Files\HTML Help Workshop\hhc.exe"
```
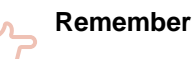

- Relative filenames found in this file are relative to the current working directory, and not to the ditac.options options file. Therefore it is recommended to always specify absolute filenames.
- No comments (e.g. lines starting with '#') are allowed in ditac.options. Options must be separated by whitespace.
- In the above example, FOP is declared *after* XEP. This implies that it is FOP and not XEP, which will be used by ditac to generate PDF and PostScript®.
- An XSL-FO processor tend to consume a lot of memory. If the DITA conversion fails with an out-of-memory error, you need to edit the xep (xep.bat), fop (fop.bat), fo2xxx (fo2xxx.bat) scripts in order to increase the maximum amount of memory that the Java™ runtime may allocate. This is done by using the **-Xmx** option of the Java™ command-line. Example: "java ... -Xmx512m ...".
- Starting from Java<sup>TM</sup> 1.6.0\_23, converting XML documents to PDF using RenderX XEP randomly fails with false XSL-FO errors (e.g. attribute "space-before" may not be empty). This problem seems specific to the 64-bit runtime.

The workarounds for the above bug ("renderx #22766") are:

- Use a 32-bit Java™ runtime.
- OR Use a 64-bit Java<sup>TM</sup> runtime older than  $1.6.0$  23.
- OR Specify option **-valid** in the **xep** command-line. Note that this workaround is automatically used when you specify which RenderX XEP executable to use by the means of the **[-xep](#page-24-0)** command-line option.

## <span id="page-26-0"></span>**What is a plug-in?**

A plug-in is simply a subdirectory of ditac\_install\_dir/plugin/. For example, ditac\_install\_dir/plugin/MyPlugin/.

This subdirectory may contain an [XML catalog file](https://www.oasis-open.org/committees/download.php/14809/xml-catalogs.html). This XML catalog file must be named catalog. xml. In the case of a DITA specialization, catalog.xml points to local copies of customized DTDs. Example: ditac\_install\_dir/plugin/MyPlugin/catalog.xml:

```
<catalog xmlns="urn:oasis:names:tc:entity:xmlns:xml:catalog"
          prefer="public">
   <public publicId="-//OASIS//DTD DITA Concept//EN"
           uri="dtd/concept.dtd"/>
   ...
</catalog>
```
This subdirectory may contain an xsl/ subdirectory organized *exactly* like ditac\_install\_dir/xsl/. That is, this xsl/ subdirectory may contain one or more of the following XSLT stylesheets:

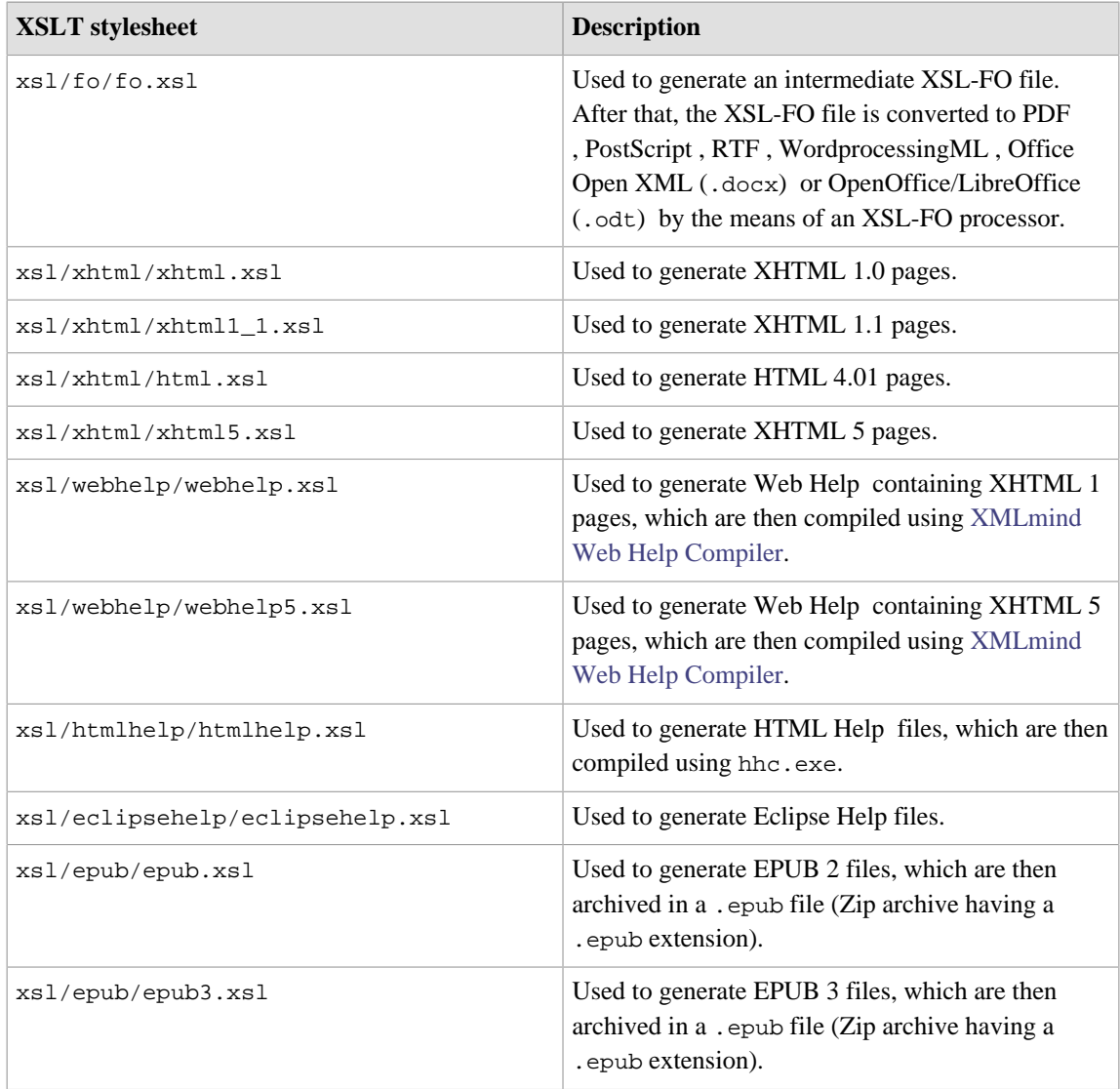

When ditac is passed command-line option -plugin *[plugin\\_name](#page-24-3)*, it will use the DTDs/schemas and the XSLT stylesheets found in the plug-in subdirectory having specified name preferably to those found in ditac\_install\_dir/schema/ and in ditac\_install\_dir/xsl/.

## **Tip**

If you don't want your plug-ins to reside inside ditac\_install\_dir/plugin/, you may specify an alternate parent directory by the means of the DITAC\_PLUGIN\_DIR environment variable. Example:

• On Windows:

C:\>set DITAC\_PLUGIN\_DIR=C:\Users\john\ditac\_plugins

- On Unix:
	- \$ export DITAC\_PLUGIN\_DIR=/home/john/ditac\_plugins

## **Related information**

• [Chapter 4. XSLT stylesheets parameters](#page-29-0)

# <span id="page-29-0"></span>**Chapter 4. XSLT stylesheets parameters**

## **Parameters common to all stylesheets**

- **Note**
	- Parameters marked using this icon are *system parameters*. They are automatically specified by the application executing the XSLT stylesheets. Such system parameters must not be specified by the end-user. Such system parameters are documented here only because the end-user may see them referenced in some configuration files.
	- Parameters marked using this icon **a** are *pseudo-parameters*. They may or may not be passed to the XSLT stylesheets, but the important thing to remember is that they are also interpreted by ditac itself. By consequence, you cannot specify them in an XSLT stylesheet which customizes the stock ones (as explained in [Part II, Chapter 9,](#page-76-0) [Section 2\)](#page-76-0).

| <b>Parameter</b>            | <b>Value</b>                                                                                                    | <b>Description</b>                                                                                                    |
|-----------------------------|----------------------------------------------------------------------------------------------------|----------------------------------------------------------------------------------------------------|
| appendix-num-<br>ber-format | Allowed values are:<br>'I', 'i', 'A', 'a',<br>11.<br>Default value: 'A'.                                                               | The number format of topics referenced in a<br>bookmap as appendix. By default, such topics are<br>numbered as follows: Appendix A. Title of first<br>appendix, Appendix B. Title of second appendix,<br>etc. |
| cause-number-for-<br>mat    | Allowed values are:<br>'I', 'i', 'A', 'a',<br>11.<br>Default value: 'A'.                                                               | In a <troubleshooting> topic, multiple <rem-<br>edy &gt; elements having no title are given numbers<br/>formatted using this format.</rem-<br></troubleshooting>                                              |
| center                      | List of element names<br>separated by whitespace.<br>Example: 'fig equa-<br>tion-figure sim-<br>pletable table'.<br>Default value: ''. | Specifies which elements are to be centered hori-<br>zontally on the page.                                                                                                    |
| ditacListsURI               | $URL(4)$ .<br>Default value: $_{out-}$<br>put_dir/di-<br>tac_lists.di-<br>tac_lists.                                                   | The URL of file ditac_lists.ditac_lists.                                                                                                    |
| equation-num-<br>ber-after  | String.<br>Default value: ') '.                                                                                                    | Text added after the contents of a <equa-<br>tion-number&gt; element.</equa-<br>                                                                                                    |

<sup>(4)</sup>Unlike a filename, an URL must contain properly quoted characters. For example, do not specify 'Hello world.htm', instead specify 'Hello%20world.htm'.

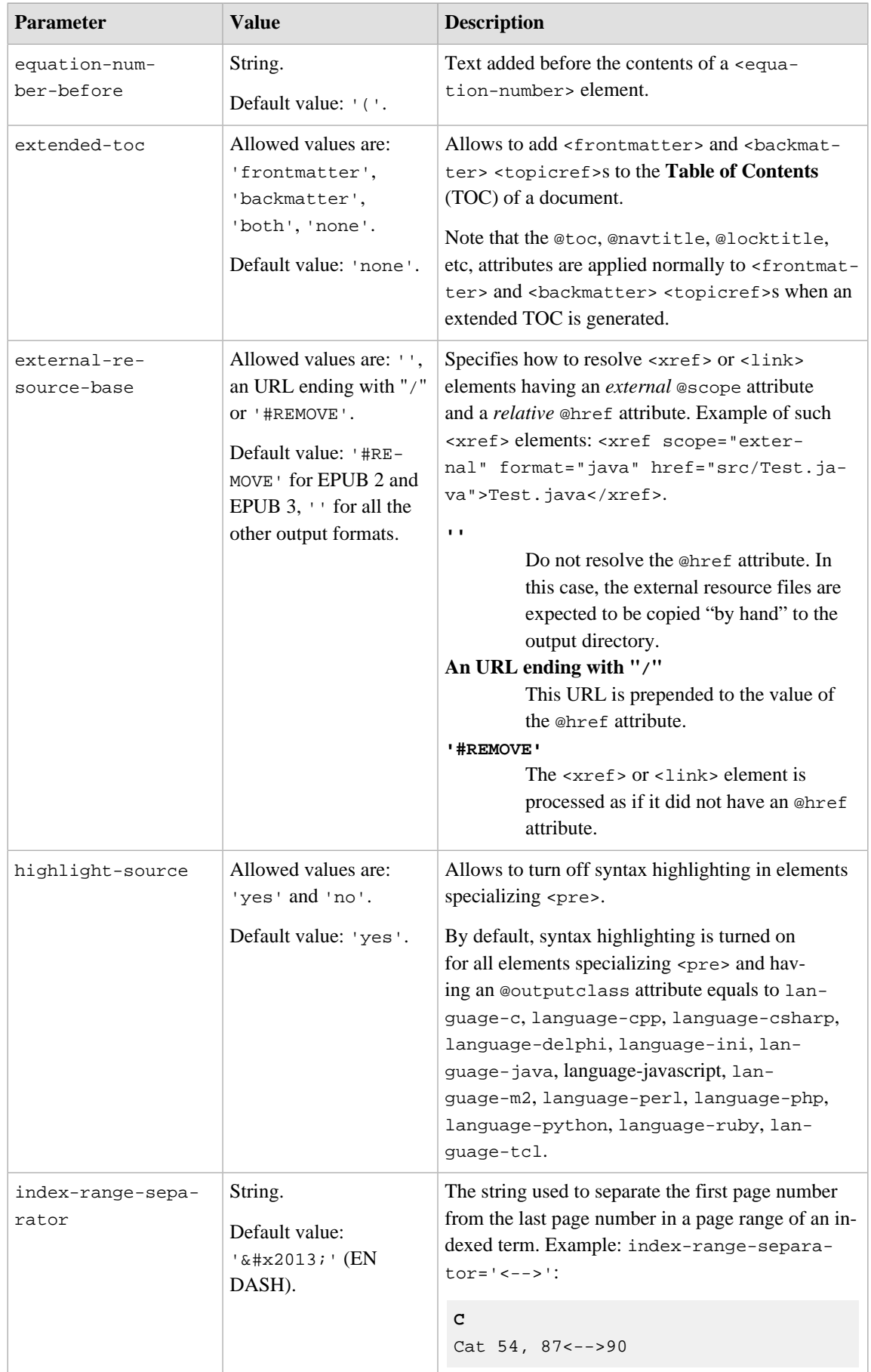

<span id="page-31-0"></span>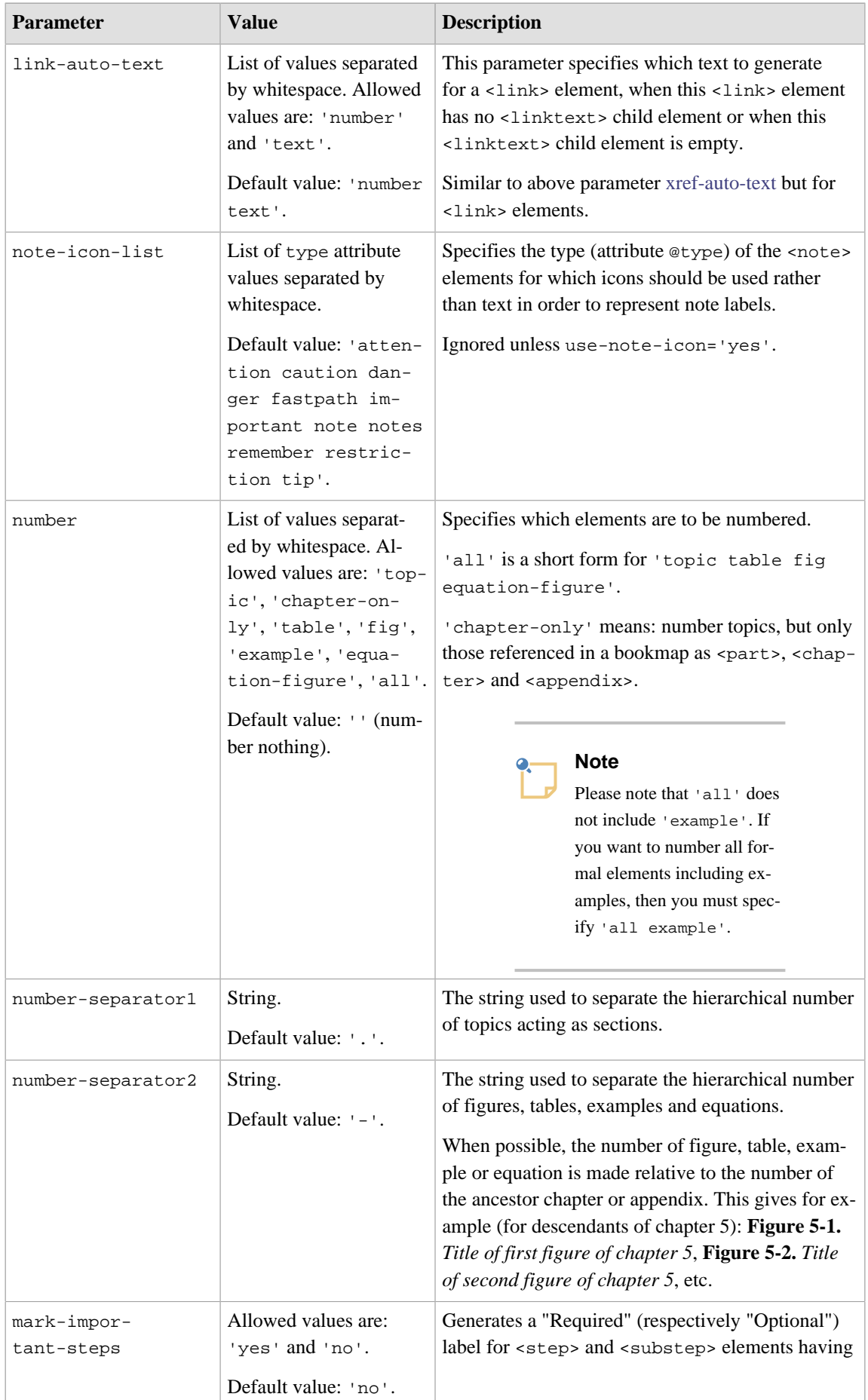

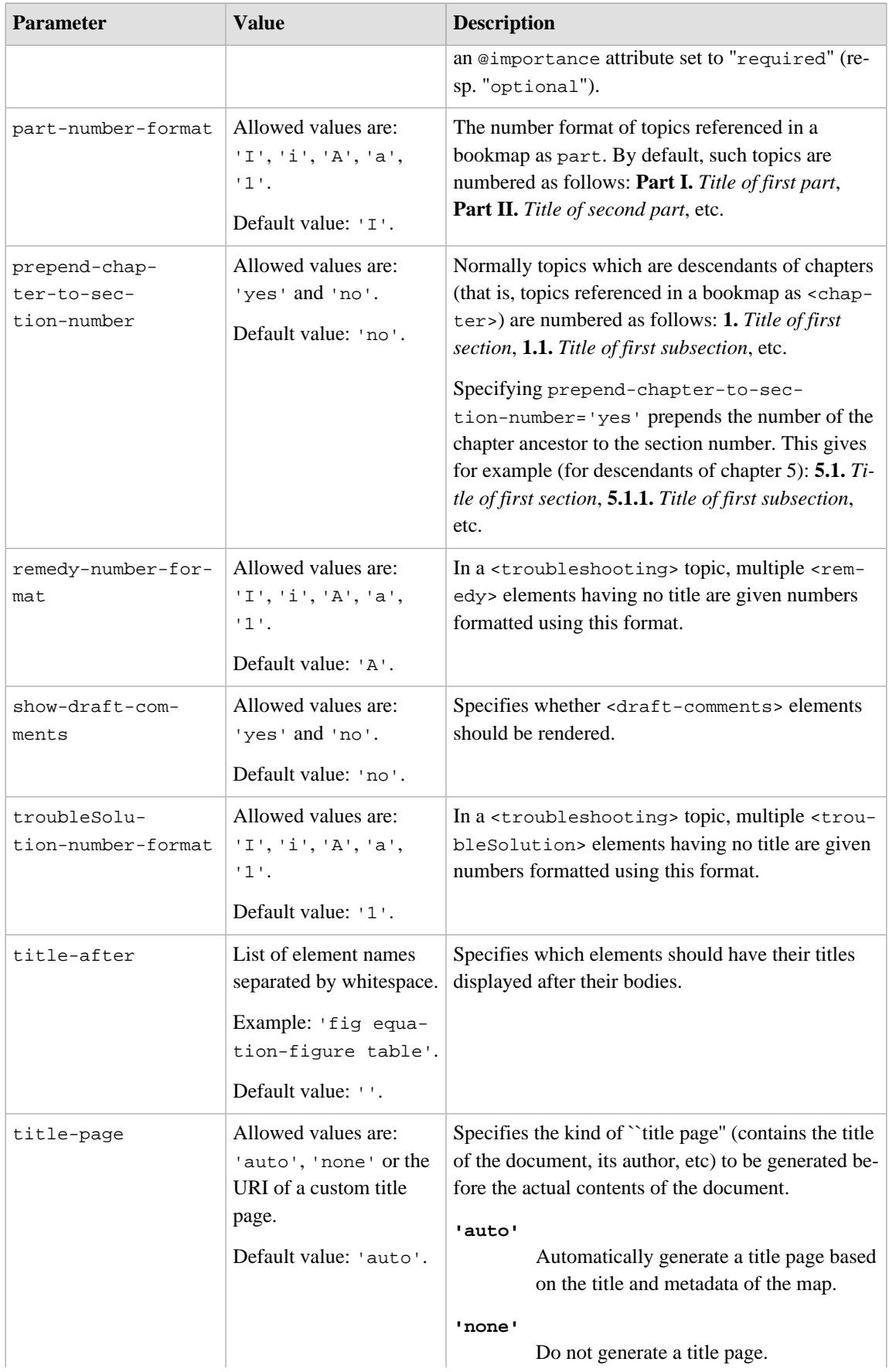

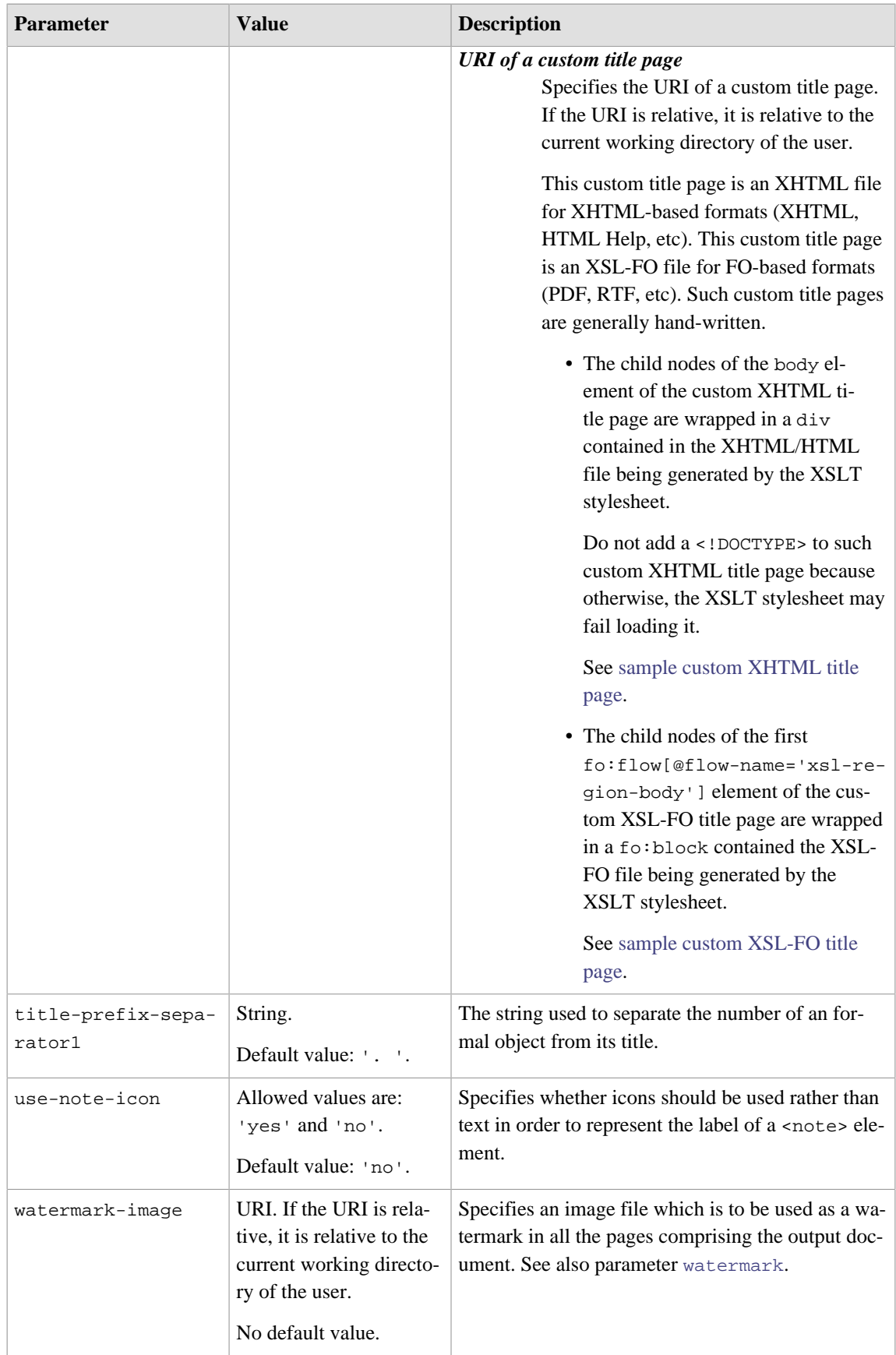

<span id="page-34-1"></span>

| Parameter                                                                                                    | <b>Value</b>                                                                                                    | <b>Description</b>                                                                                                    |
|----------------------------------------------------------------------------------------------------|----------------------------------------------------------------------------------------------------|----------------------------------------------------------------------------------------------------|
| xref-auto-text                                                                                                    | List of values separated<br>by whitespace. Allowed<br>values are: 'number'<br>and 'text'.<br>Default value: 'num-<br>ber'.                                                                    | This parameter specifies which text to generate for<br>an <xref> element, when this <xref> element<br/>contains no text at all<sup>(5)</sup>.<br/>Let's suppose that an <xref> element containing<br/>no text at all points to a topic titled "Installa-<br/>tion".</xref></xref></xref> |
|                                                                                                    |                                                                                                    | Because the <xref> element points to an element<br/>having a <title> child element, ditac may use<br/>this title as a starting point for the generated text.<br/>Now let's suppose that topics are numbered and<br/>that the number of the "Installation" topic is</title></xref>        |
|                                                                                                    |                                                                                                    | "Chapter 5".                                                                                                    |
|                                                                                                    |                                                                                                    | The text generated for this <xref> element is thus:</xref>                                                                                                    |
|                                                                                                    |                                                                                                    | If xref-auto-text='number'<br>Chapter 5                                                                                                    |
|                                                                                                    |                                                                                                    | If xref-auto-text='text'<br>Installation                                                                                                    |
|                                                                                                    |                                                                                                    | If xref-auto-text='number text'<br>Chapter 5. Installation                                                                                                    |
|                                                                                                    |                                                                                                    | Note that this specification is just a hint because<br>ditac needs anyway to generate some text. For ex-<br>ample, if topics are not numbered and xref-au-<br>to-text='number', the generated text will be<br>"Installation".                                                            |
|                                                                                                    |                                                                                                    | For XSL-FO based output formats, see also para-<br>meter show-xref-page.                                                                                                    |
| URL. A relative URL is<br>xsl-re-<br>relative to the output di-<br>sources-directory<br>rectory.<br>Default value: 're-<br>sources/ ' resolved<br>against the directo-<br>ry which contains the<br>XSLT stylesheets. | Most XSLT stylesheets generate files which refer-<br>ence resources such as icons or CSS stylesheets.<br>This parameter specifies the target directory which<br>is to contain such resources. |                                                                                                    |
|                                                                                                    |                                                                                                    | If this directory does not exist, it is automatically<br>created.                                                                                                    |
|                                                                                                    |                                                                                                    | If this directory does not already contain the re-<br>sources needed by the XSLT stylesheets, such re-<br>sources are automatically copied to this directory.                                                                                                    |
|                                                                                                    |                                                                                                    | The default value of this parameter is some-<br>thing like file:/opt/ditac/xsl/xhtml/re-<br>sources/ for the stylesheets generating XHTML.<br>URL file:/opt/ditac/xsl/xhtml/re-<br>sources/ specifies an existing directory contain-<br>ing basic.css, note.png, important.png, etc.     |

<span id="page-34-0"></span><sup>(5)</sup>This implies that the xref-auto-text parameter is ignored when an <xref> element contains some text.

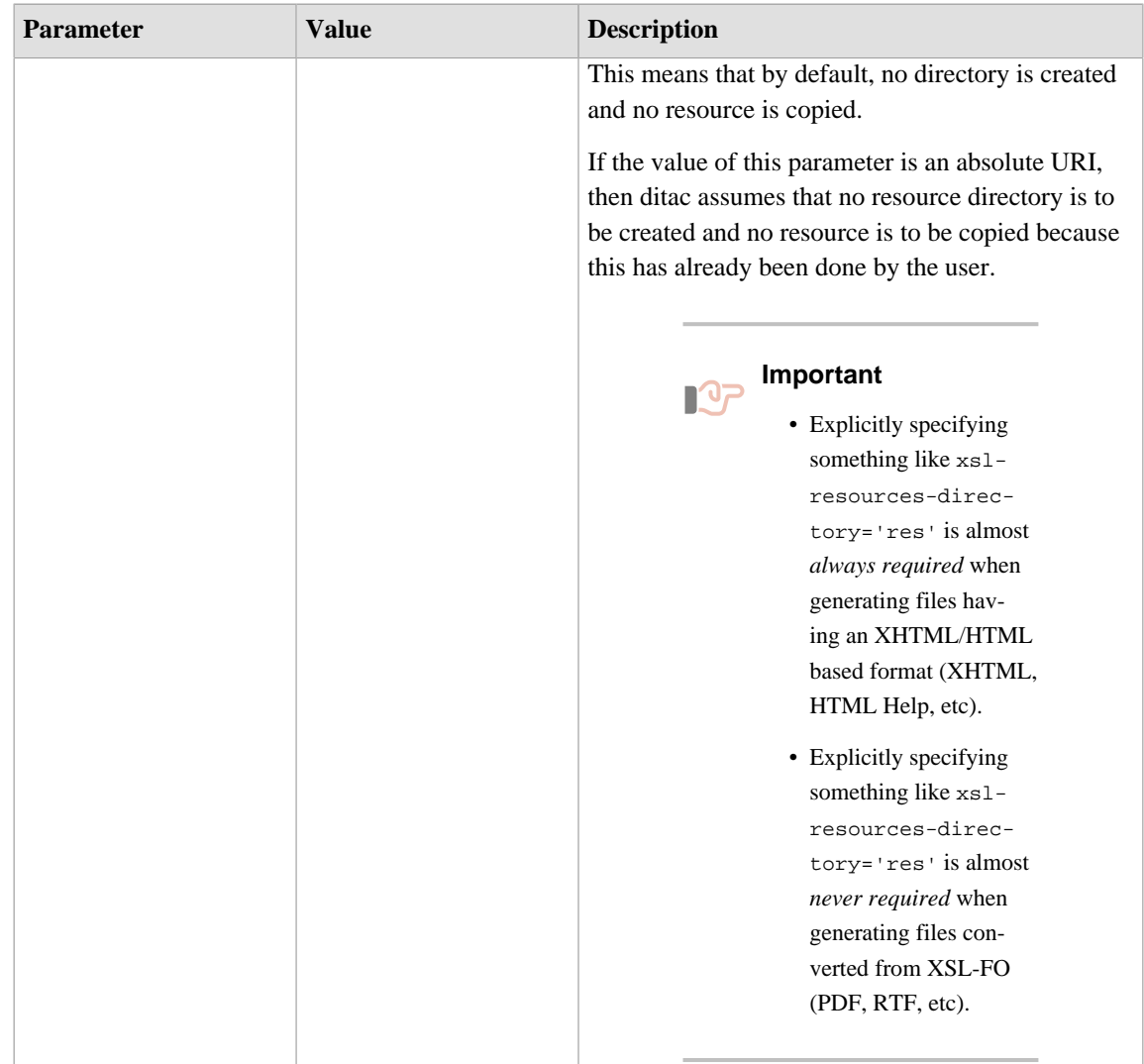

## **Parameters common to the stylesheets that basically generate XHTML or HTML**

This applies to the stylesheets that generate XHTML, HTML, Web Help, HTML Help, Eclipse Help, EPUB.

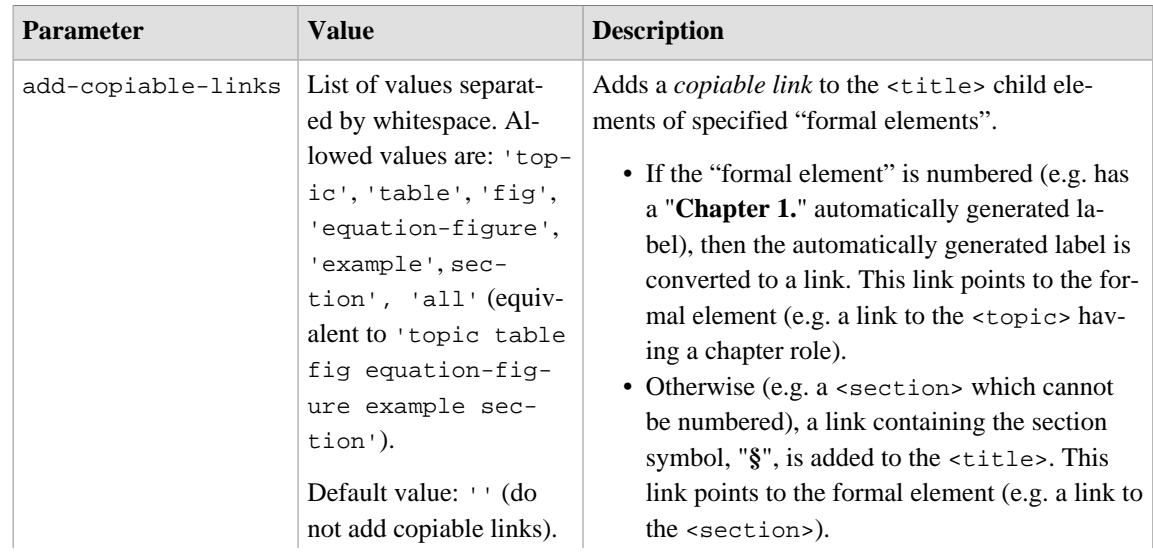
<span id="page-36-0"></span>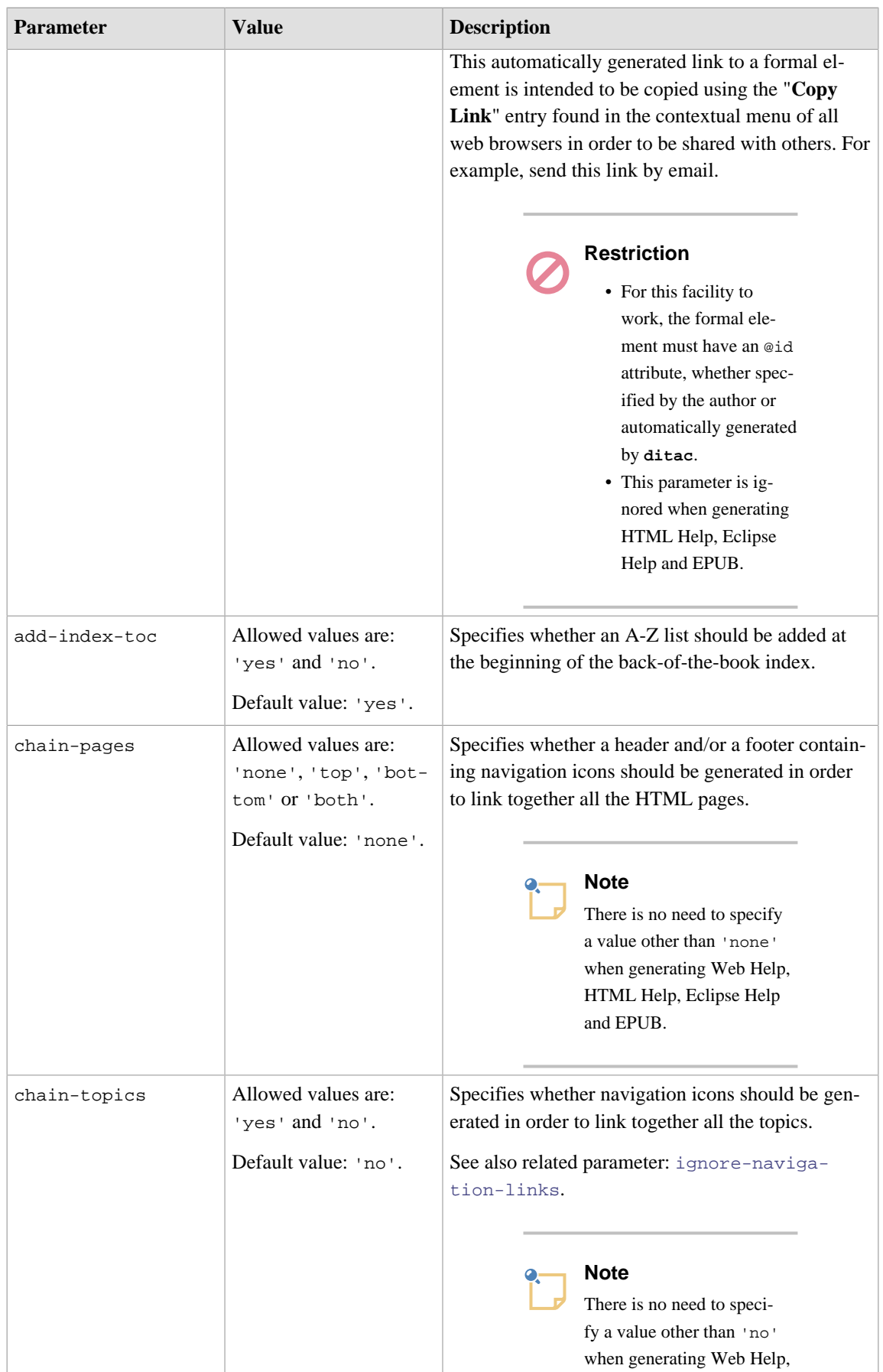

<span id="page-37-1"></span><span id="page-37-0"></span>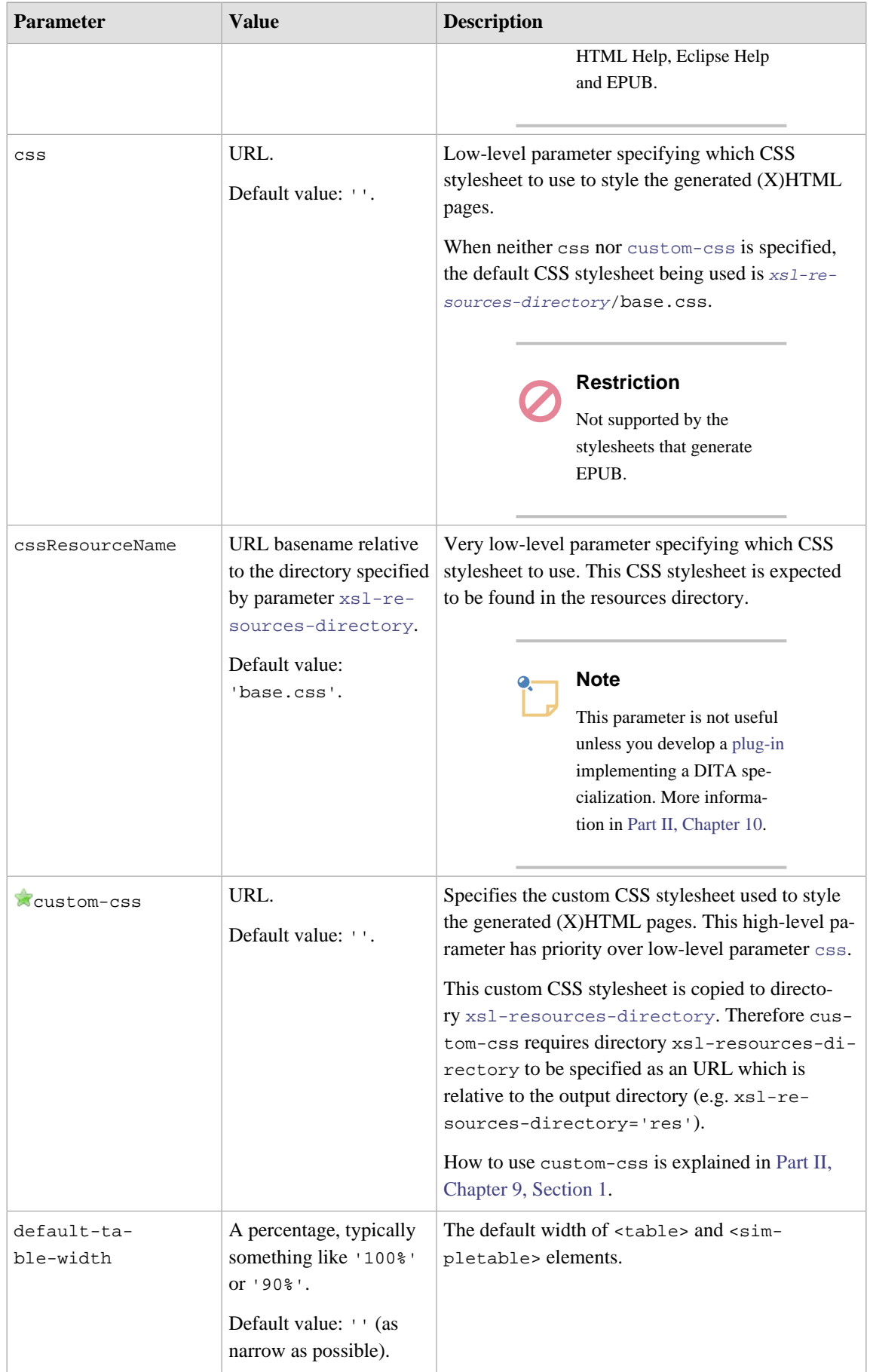

<span id="page-38-0"></span>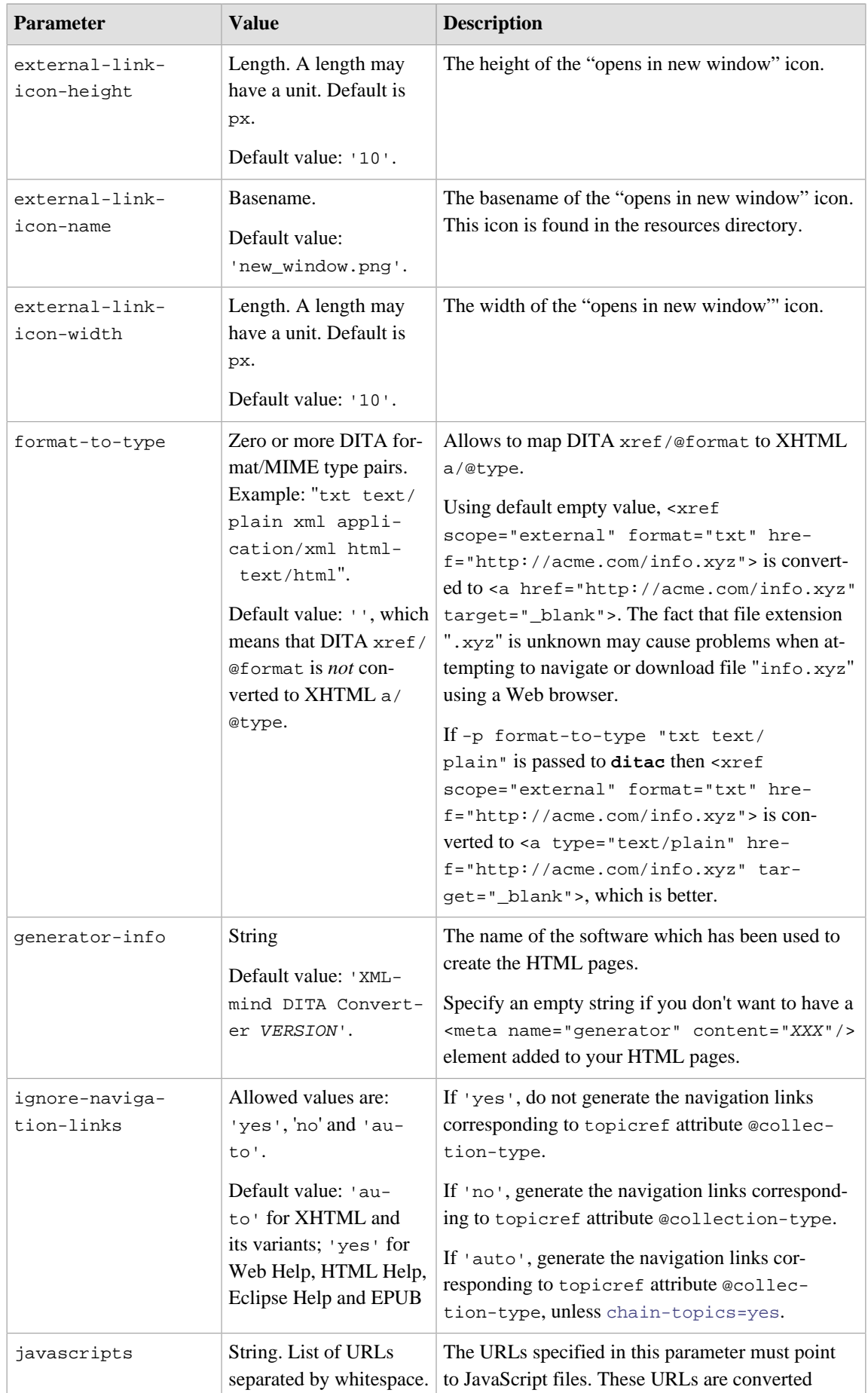

<span id="page-39-0"></span>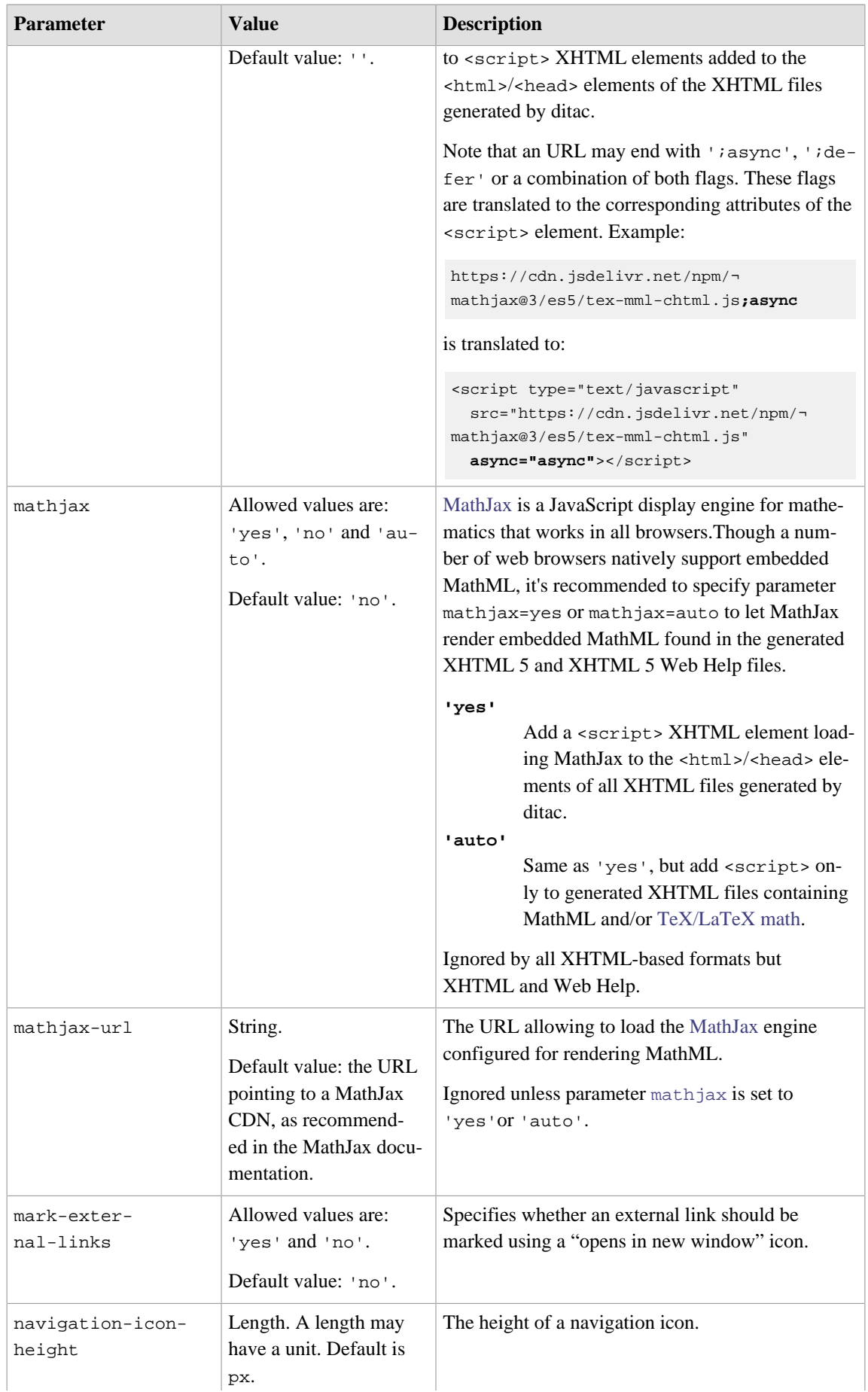

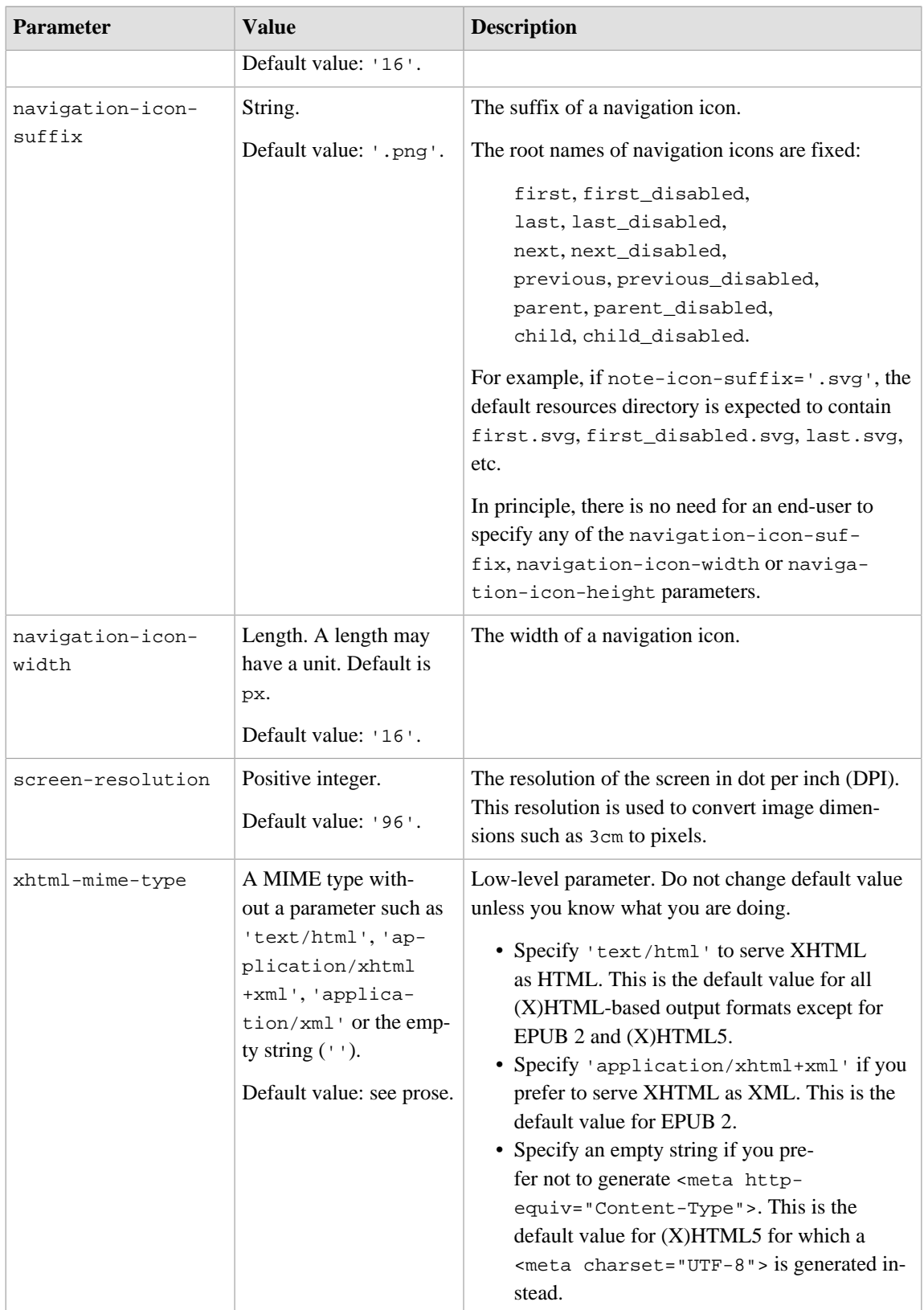

<span id="page-41-0"></span>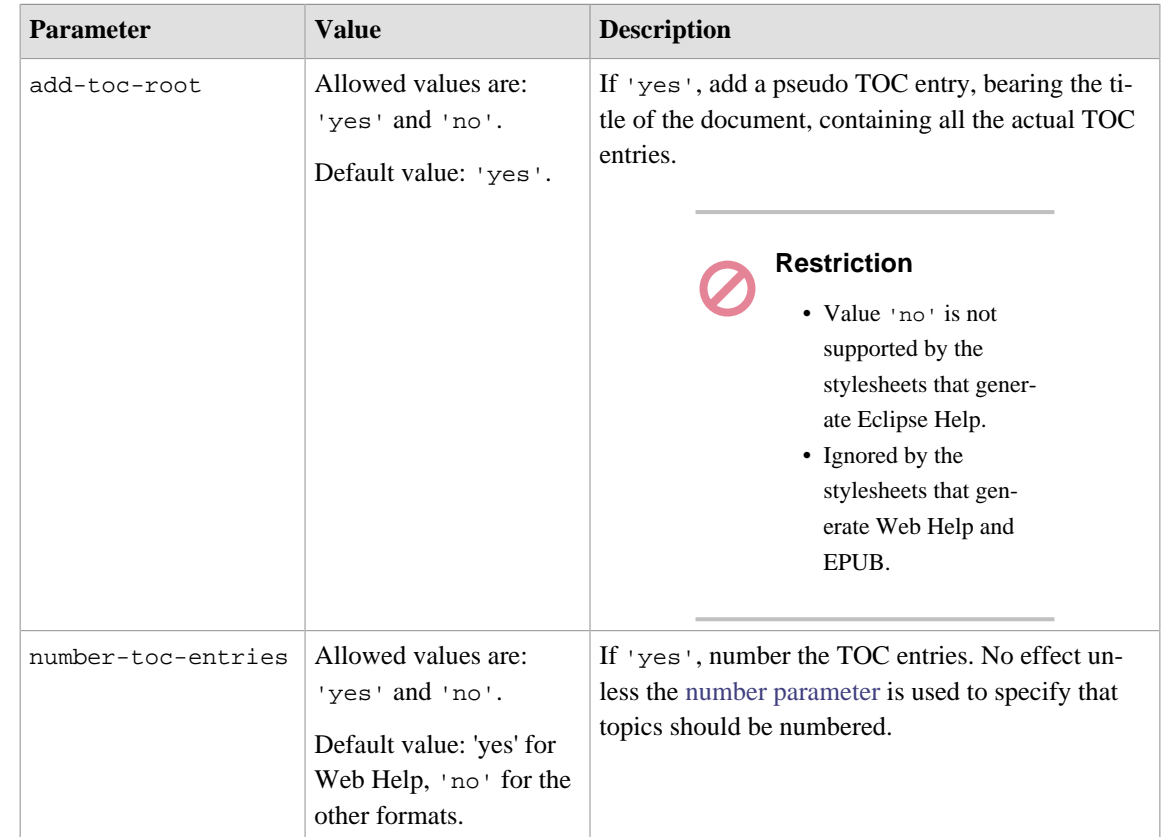

# **Parameters common to the stylesheets that generate HTML Help, Eclipse Help and EPUB**

# **Parameters specific to the stylesheets that generate Web Help**

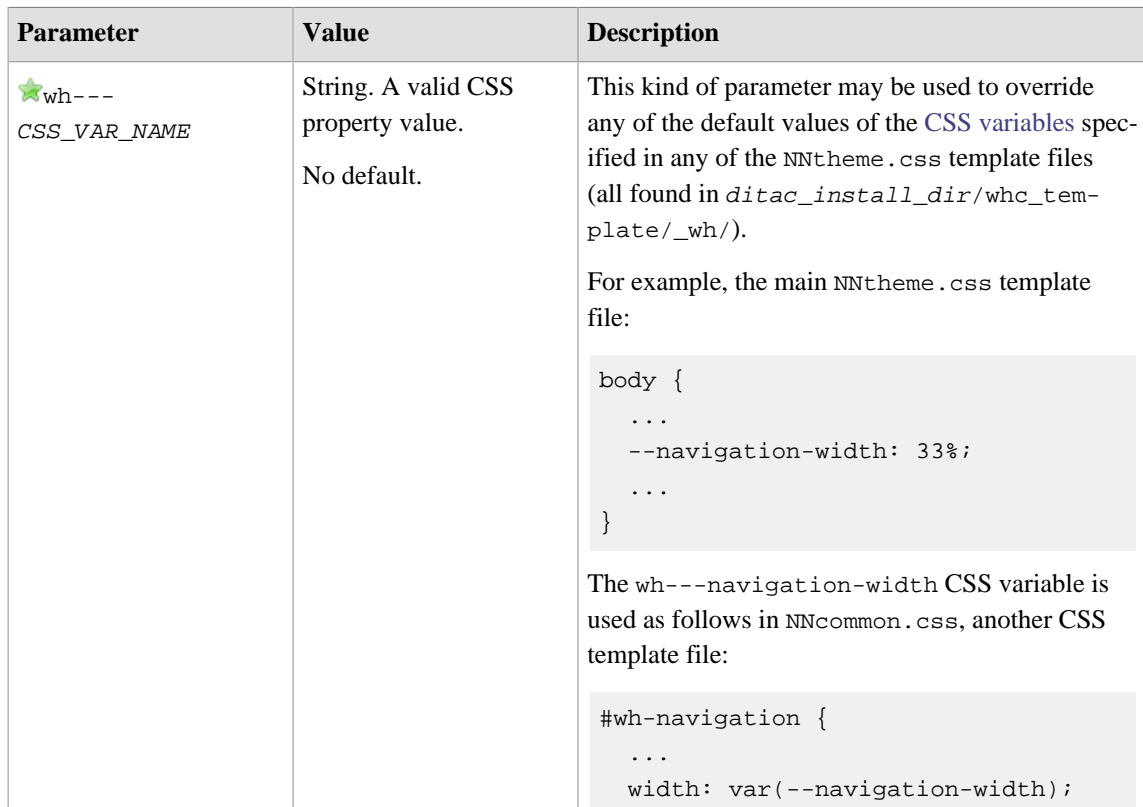

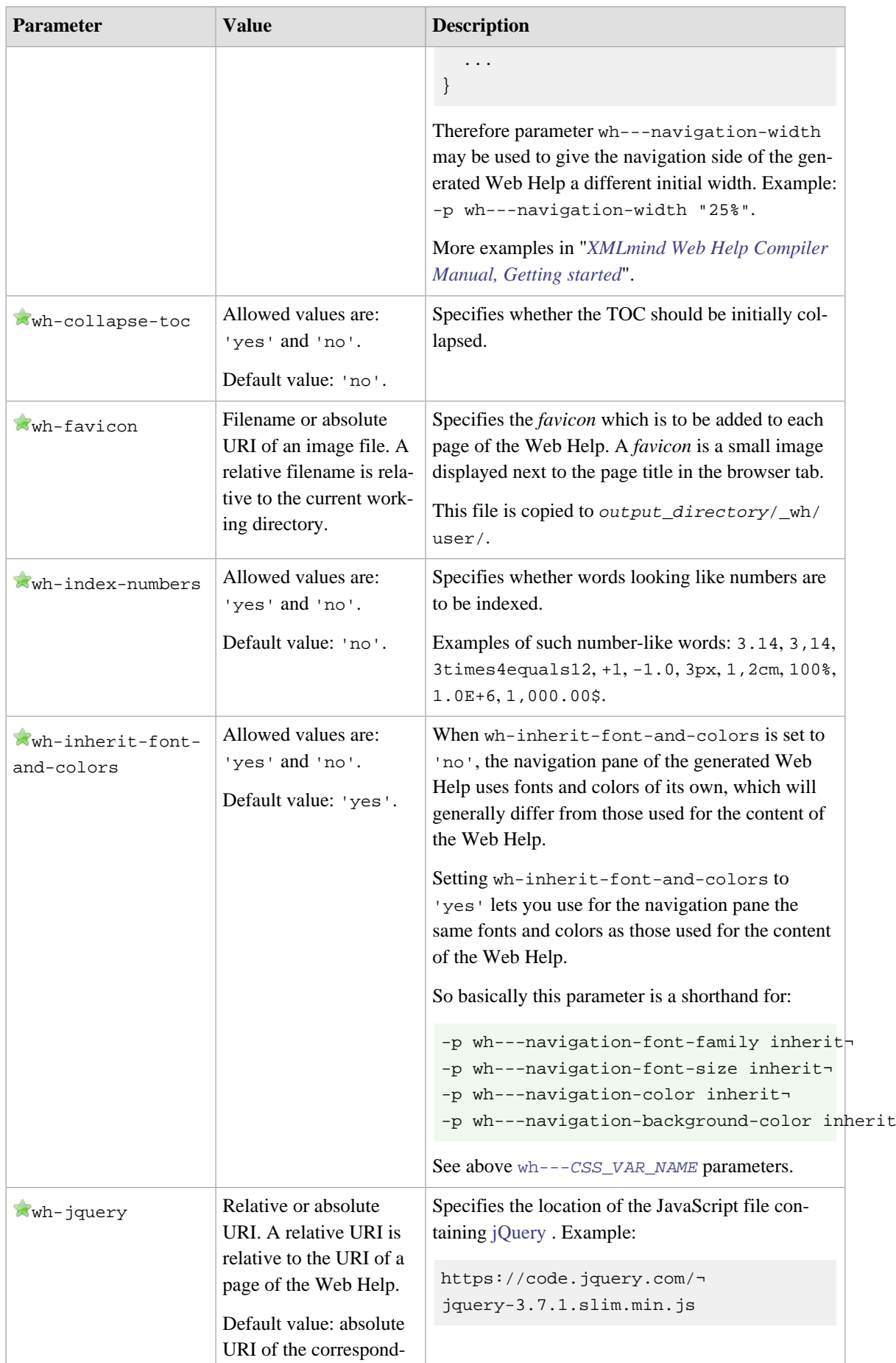

| <b>Parameter</b> | <b>Value</b>                                                                                                    | <b>Description</b>                                                                                                    |
|------------------|----------------------------------------------------------------------------------------------------|----------------------------------------------------------------------------------------------------|
|                  | ing file found on the<br>Google CDN.                                                                                                   | Specifying an "https:" URL is recommend-<br>ed when the generated Web Help is stored on an<br>HTTPS server.                                                                                                    |
| wh-local-jquery  | Allowed values are:<br>'yes' and 'no'.<br>Default value: 'no'.                                                                         | Specifies whether all jQuery files should be copied<br>to _wh/jquery/, where _wh/ is the directory con-<br>taining the other Web Help files.<br>By default, the jQuery files are accessed from the<br>Web (typically from a CDN).<br>Note that this parameter is applied after<br>jQuery has been possibly customized us-<br>ing parameter wh-jquery. For example,<br>"-p wh-jquery https://code.j-<br>query.com/jquery-3.7.0.js" copies a file<br>downloaded from https://code.jquery.com/<br>to _wh/jquery/.                                     |
| wh-layout        | The name of a layout.<br>Default value: 'clas-<br>sic'.                                                                                | Selects a layout for the generated Web Help.<br>For now, only 3 layouts are supported: classic,<br>simple and corporate.                                                                                                    |
| wh-responsive-ui | Allowed values are:<br>'yes' and 'no'.<br>Default value: 'yes'.                                                                        | Specifies whether the generated Web Help should<br>be "responsive", that is, whether it should adapt its<br>layout to the size of the screen.                                                                                                    |
| wh-ui-language   | "browser" or "doc-<br>ument" or a language<br>code conforming RFC<br>3066. Examples: de,<br>$fr-CA.$<br>Default value: 'brows-<br>er'. | Specifies which language should be used for the<br>messages (tab labels, button tool tips, etc) of the<br>generated Web Help.<br>Default value "browser" means that this language<br>is the one used by the Web browser for its own<br>messages. This language may often be specified in<br>the user preferences of the Web browser.<br>Value "document" means that the language of the<br>document should be used.<br>A language code such as en, en-US, es, es-AR,<br>etc, may be used to explicitly specify which lan-<br>guage should be used. |
| wh-use-stemming  | Allowed values are:<br>'yes' and 'no'.<br>Default value: 'yes'.                                                                        | Specifies whether <i>stemming</i> <sup>(6)</sup> should be used to<br>implement the search facility. By default, stem-<br>ming is used whenever possible, that is,<br>1. when the main language of the document can<br>be determined;<br>2. when this main language is one of: Danish,<br>Dutch, English, Finnish, French, German,                                                                                                    |

<sup>(6)</sup>In linguistic morphology and information retrieval, stemming is the process of reducing inflected (or sometimes derived) words to their word stem, base or root form—generally a written word form.

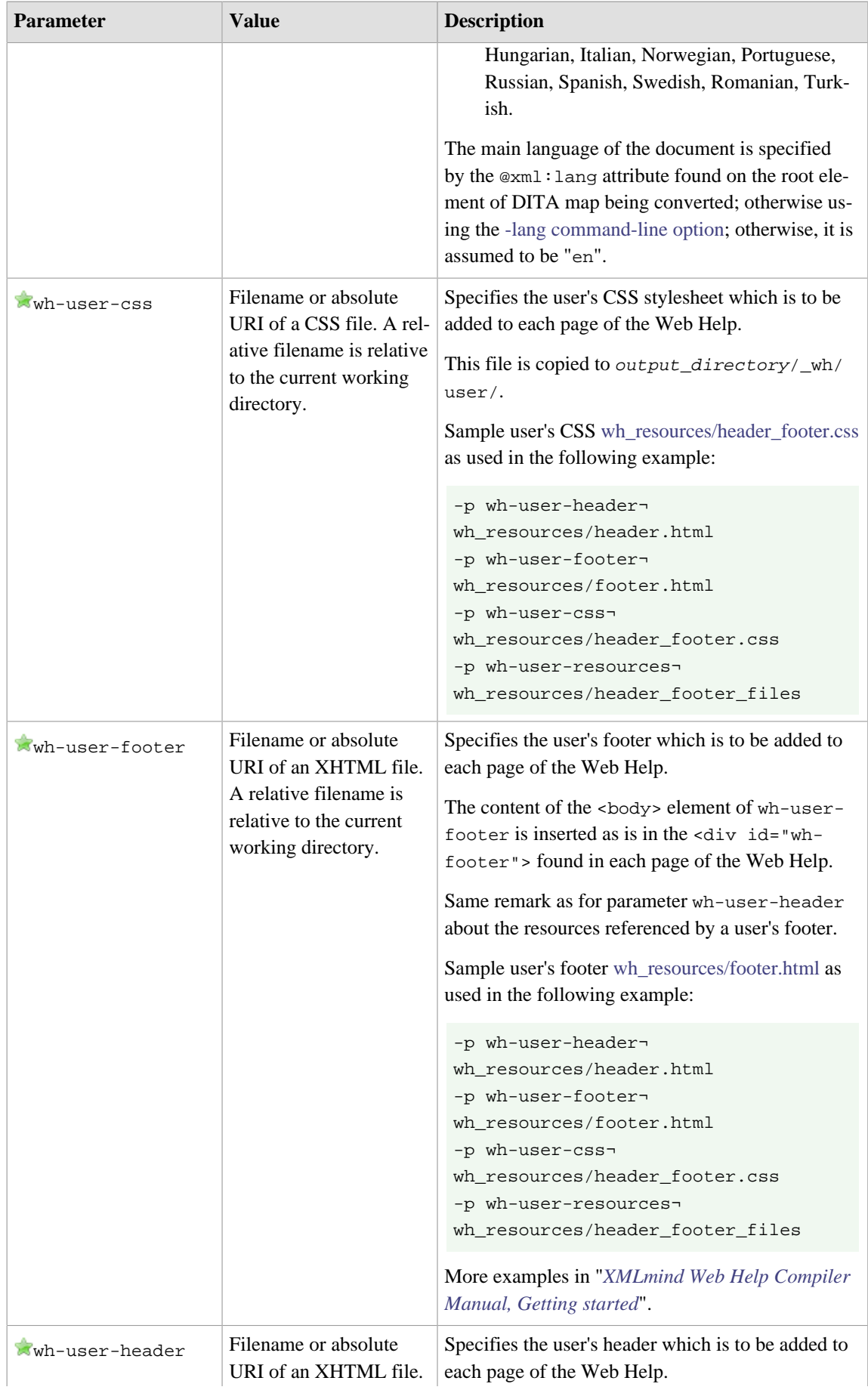

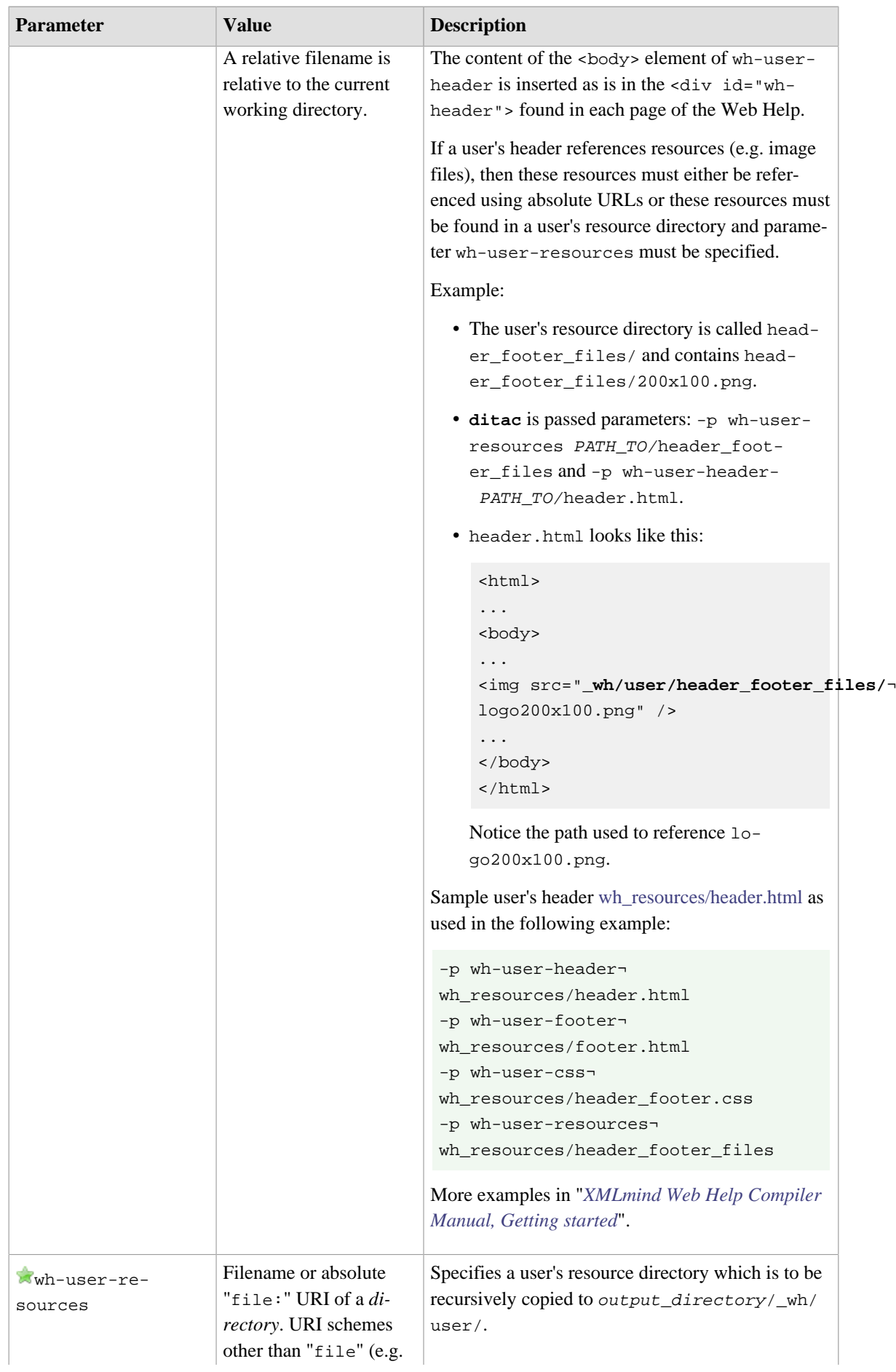

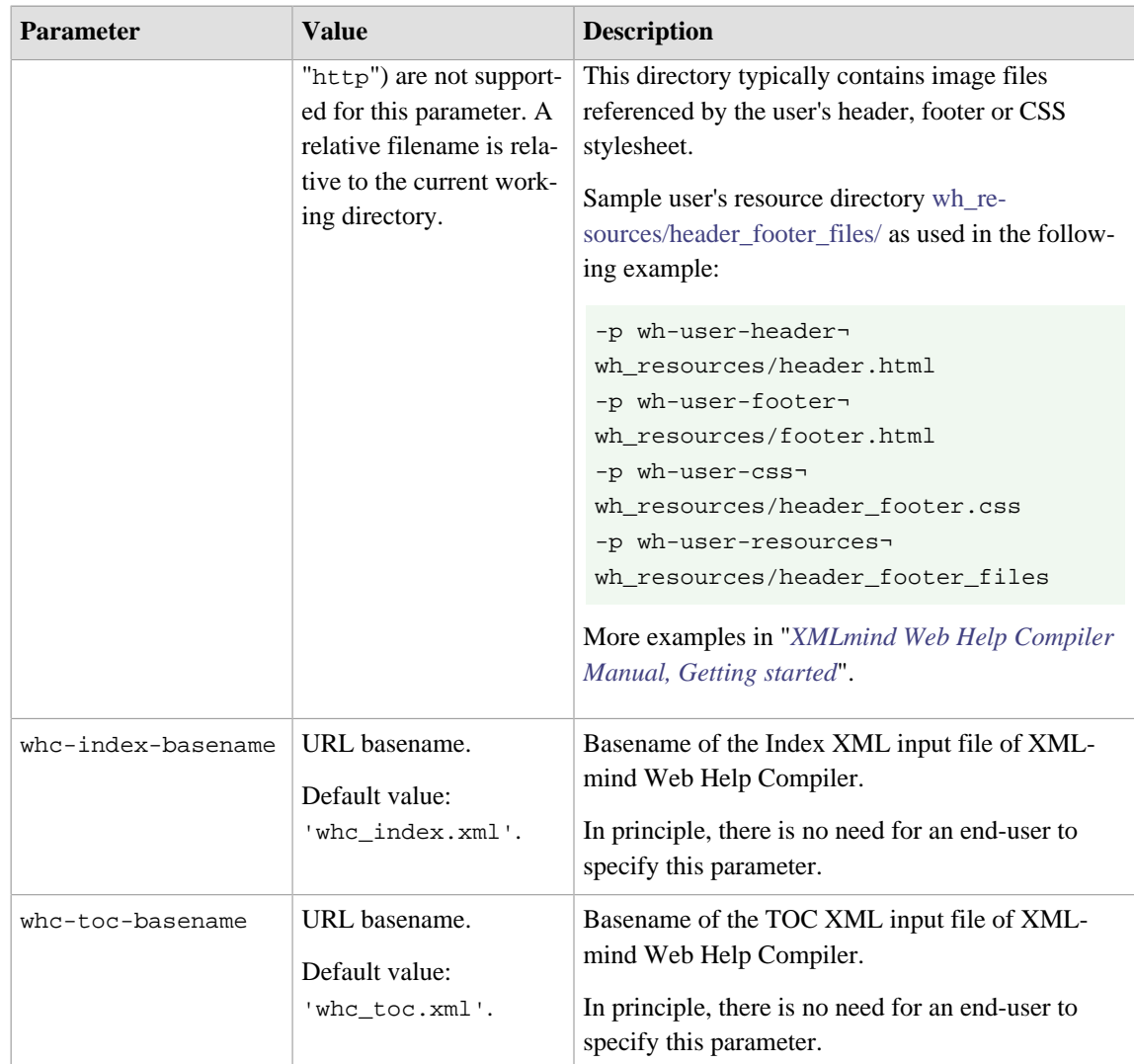

# **Parameters specific to the stylesheets that generate HTML Help**

In principle, there is no need for an end-user to specify any of the following parameters.

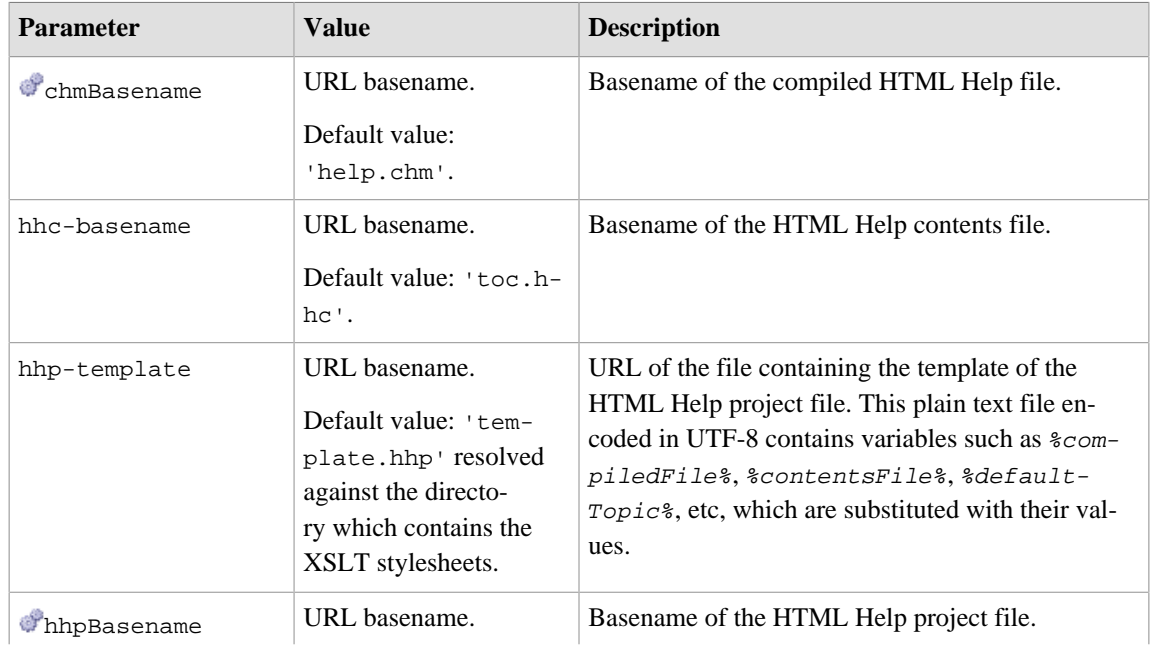

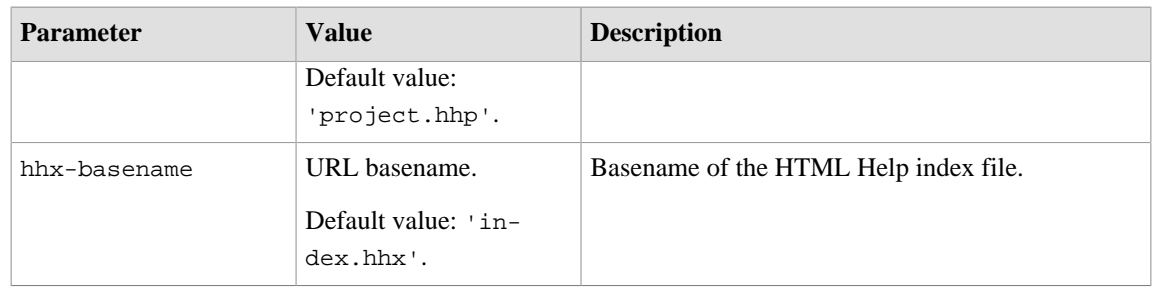

# **Parameters specific to the stylesheets that generate Eclipse Help**

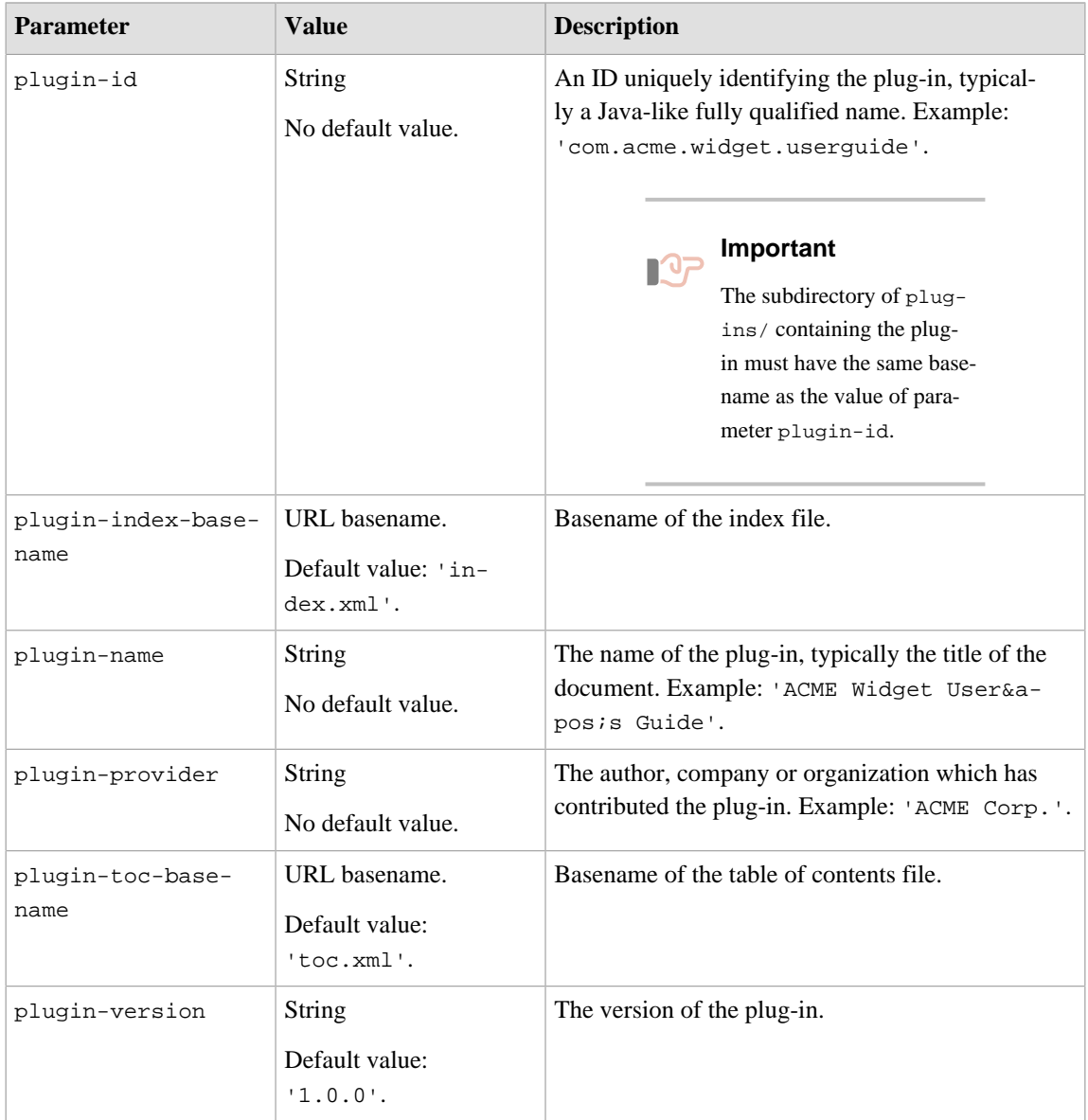

# **Parameters specific to the stylesheets that generate EPUB**

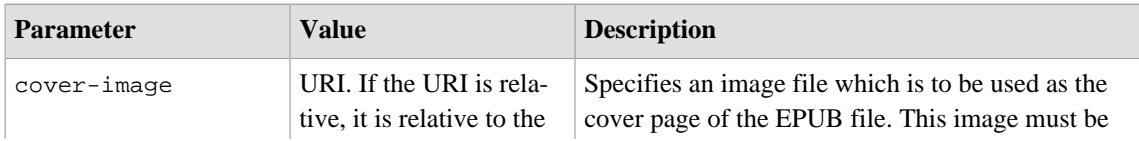

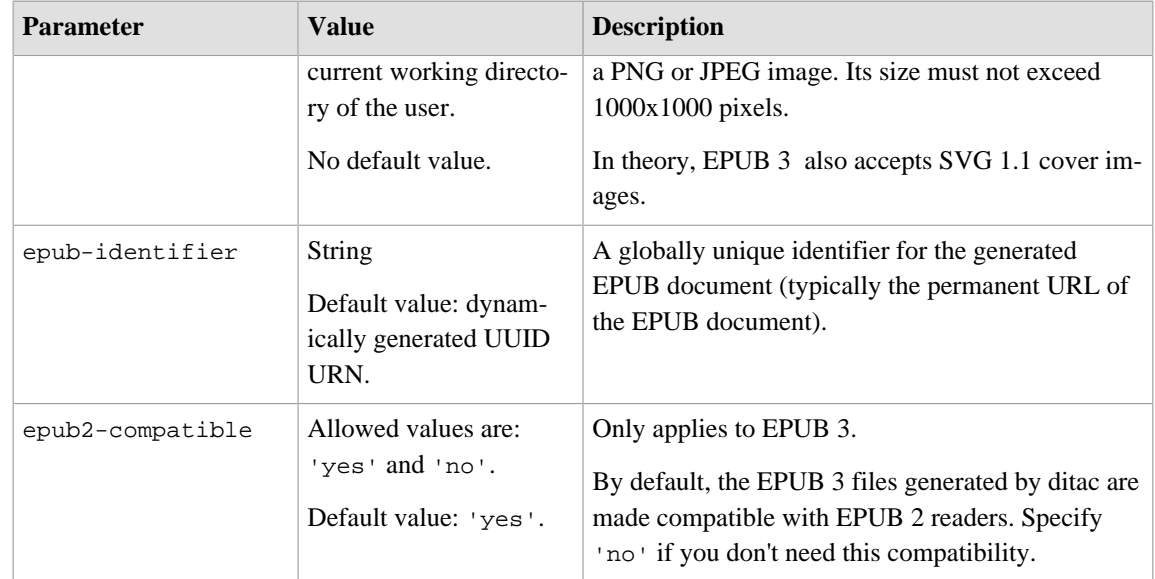

## **Parameters specific to the stylesheets that generate XSL-FO**

The XSL-FO file generated by the XSLT stylesheets is converted to PDF, PostScript®, RTF, WordprocessingML, Office Open XML (.docx), OpenOffice/LibreOffice (.odt) by the means of XSL-FO processors such as [Apache FOP](https://xmlgraphics.apache.org/fop/), [RenderX XEP,](https://www.renderx.com/tools/xep.html) [Antenna House XSL Formatter](https://www.antennahouse.com/antenna1/formatter/) or [XMLmind XSL-FO Converter.](https://www.xmlmind.com/foconverter/)

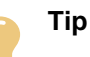

Inserting a <?pagebreak?> processing-instruction in the topic source between paragraphs, notes, tables, lists, etc, may be used to force a page break when generating any of the output formats which uses XSL-FO as an intermediate format (PDF, RTF, DOCX, etc).

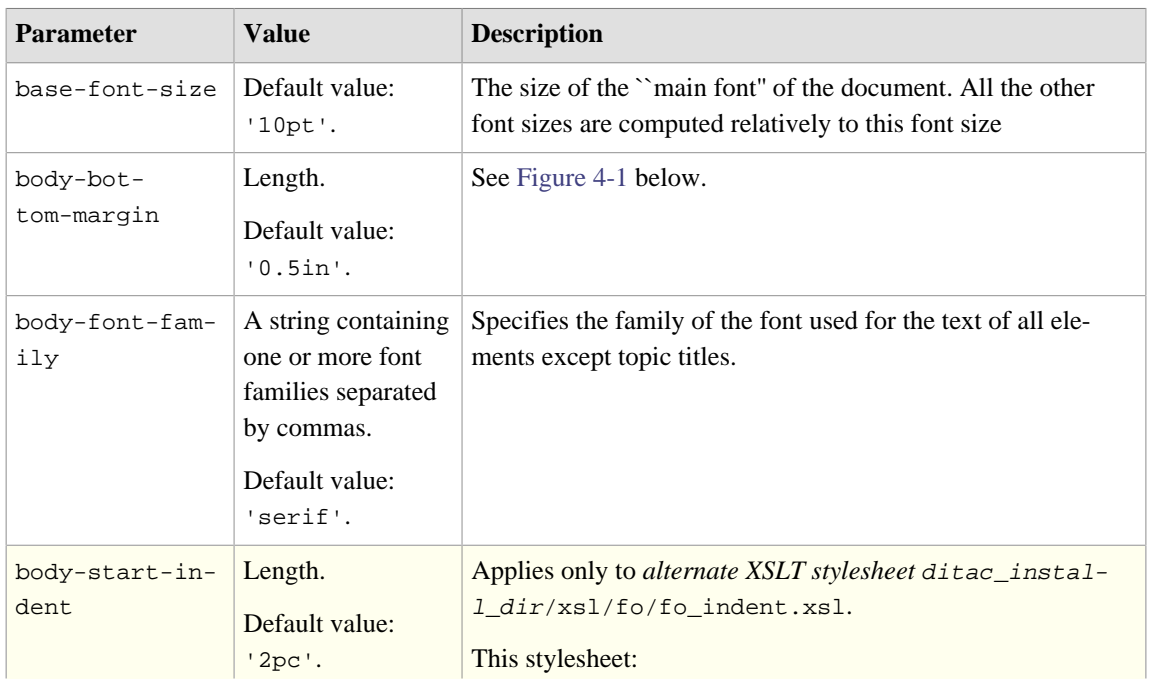

<span id="page-49-0"></span>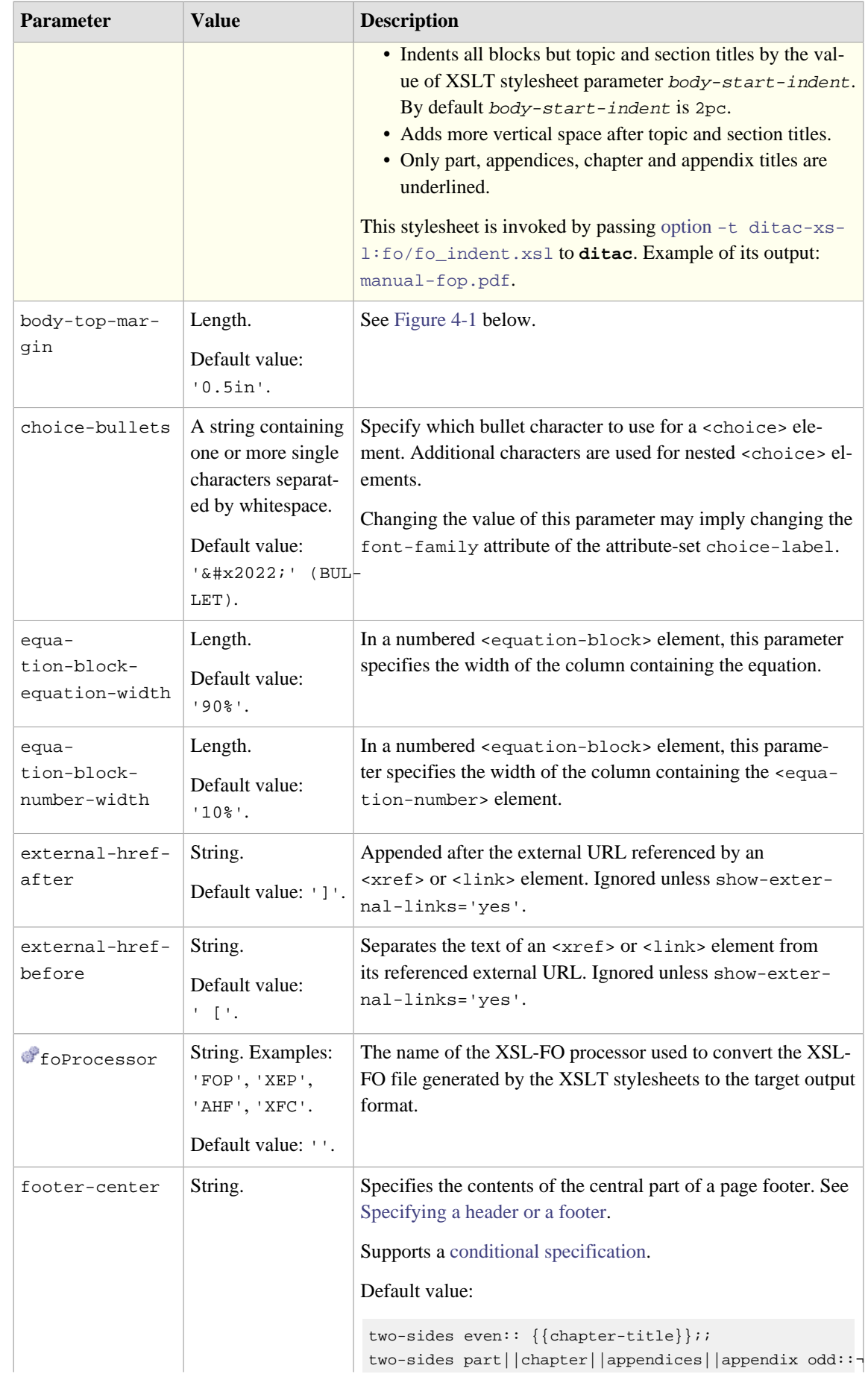

<span id="page-50-5"></span><span id="page-50-4"></span><span id="page-50-3"></span><span id="page-50-2"></span><span id="page-50-1"></span><span id="page-50-0"></span>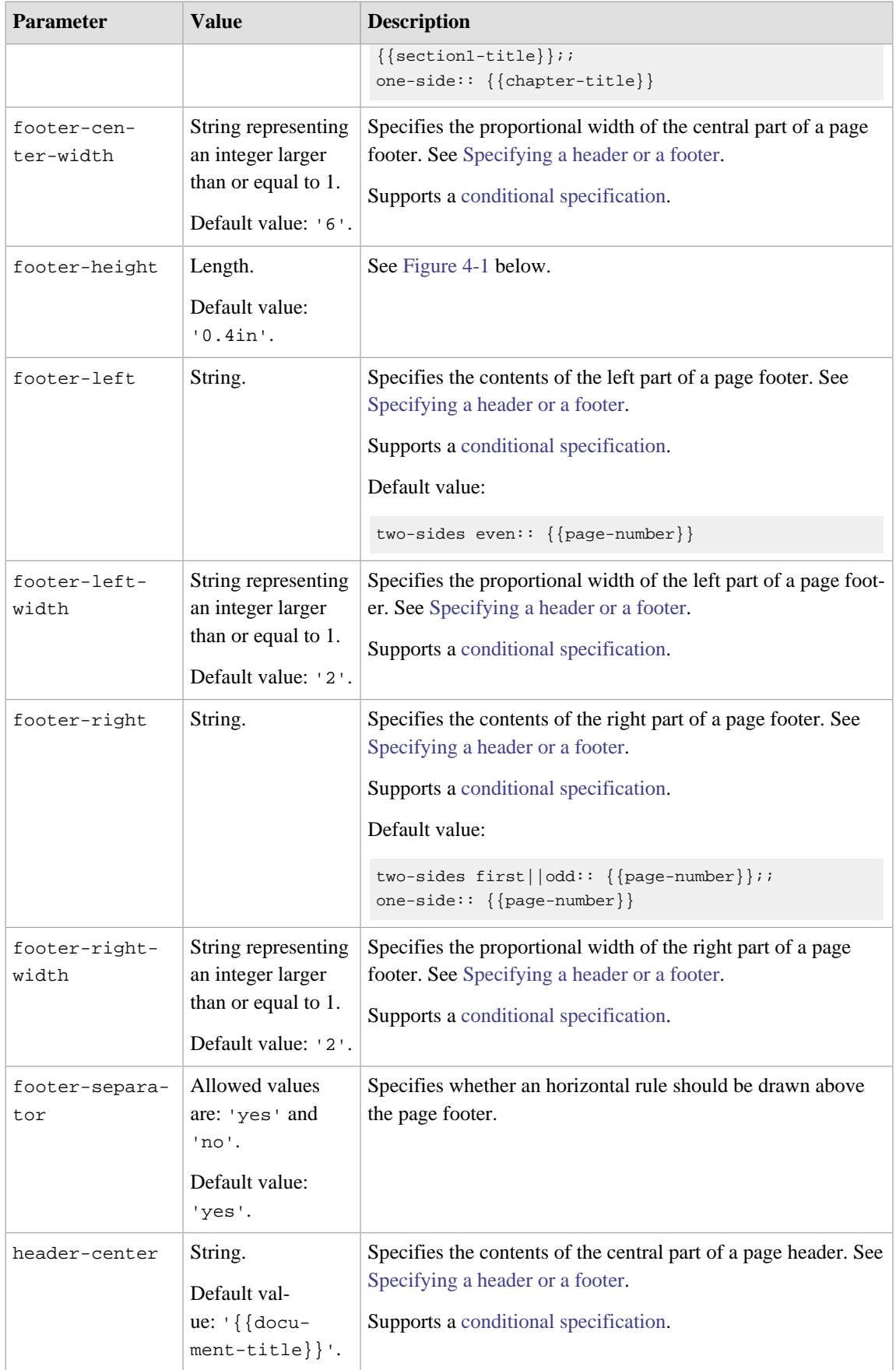

<span id="page-51-4"></span><span id="page-51-3"></span><span id="page-51-2"></span><span id="page-51-1"></span><span id="page-51-0"></span>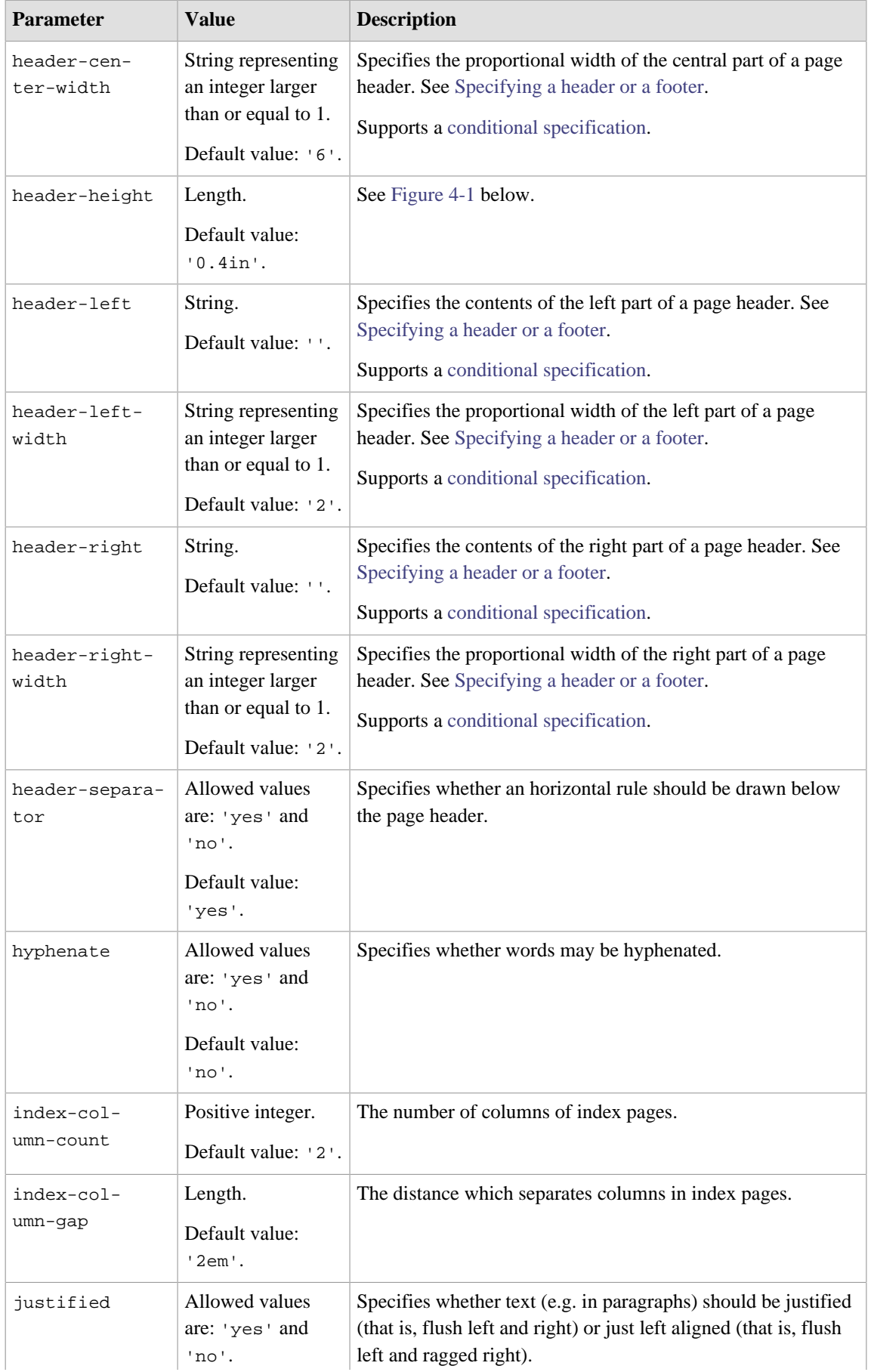

<span id="page-52-0"></span>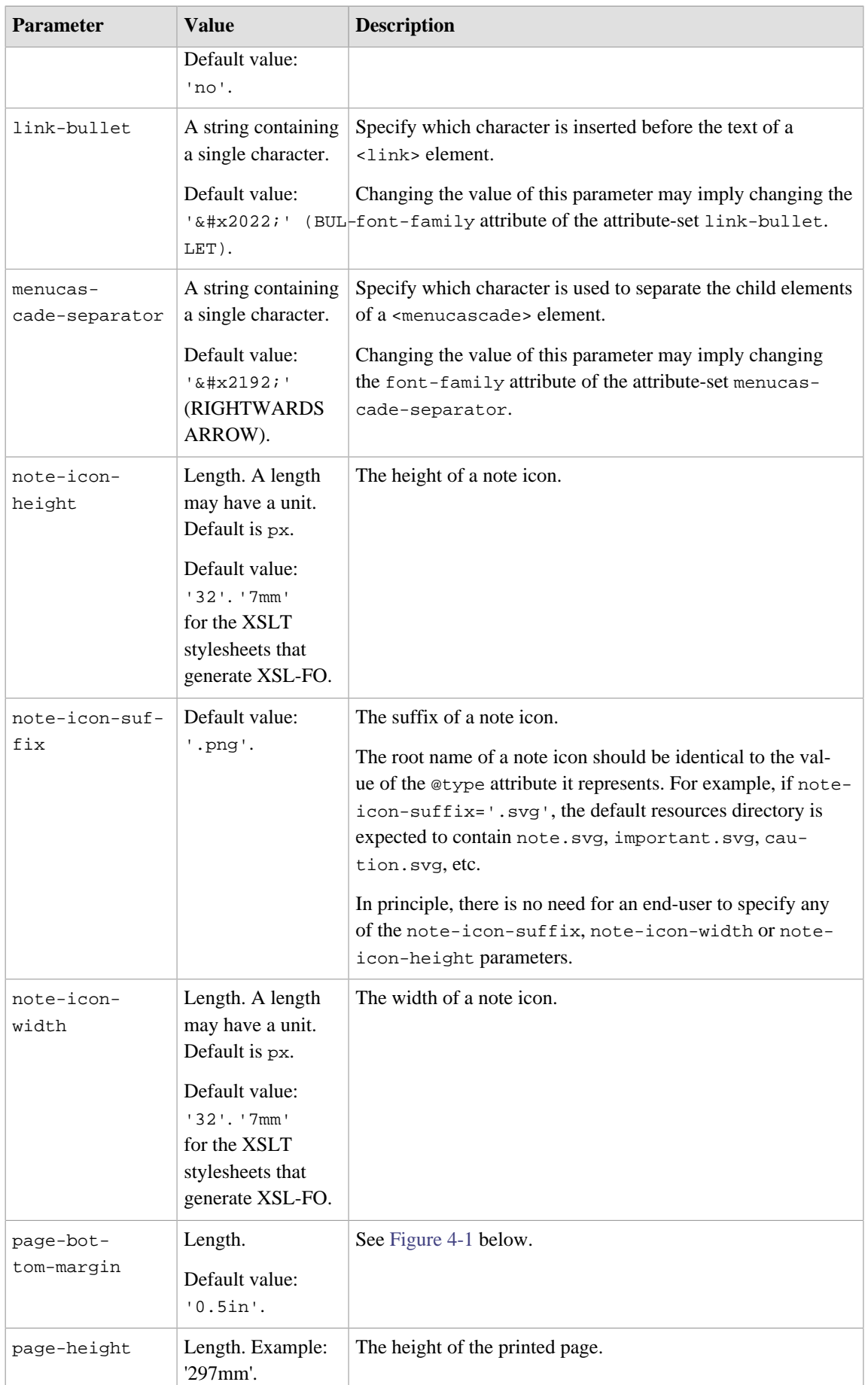

<span id="page-53-2"></span><span id="page-53-1"></span><span id="page-53-0"></span>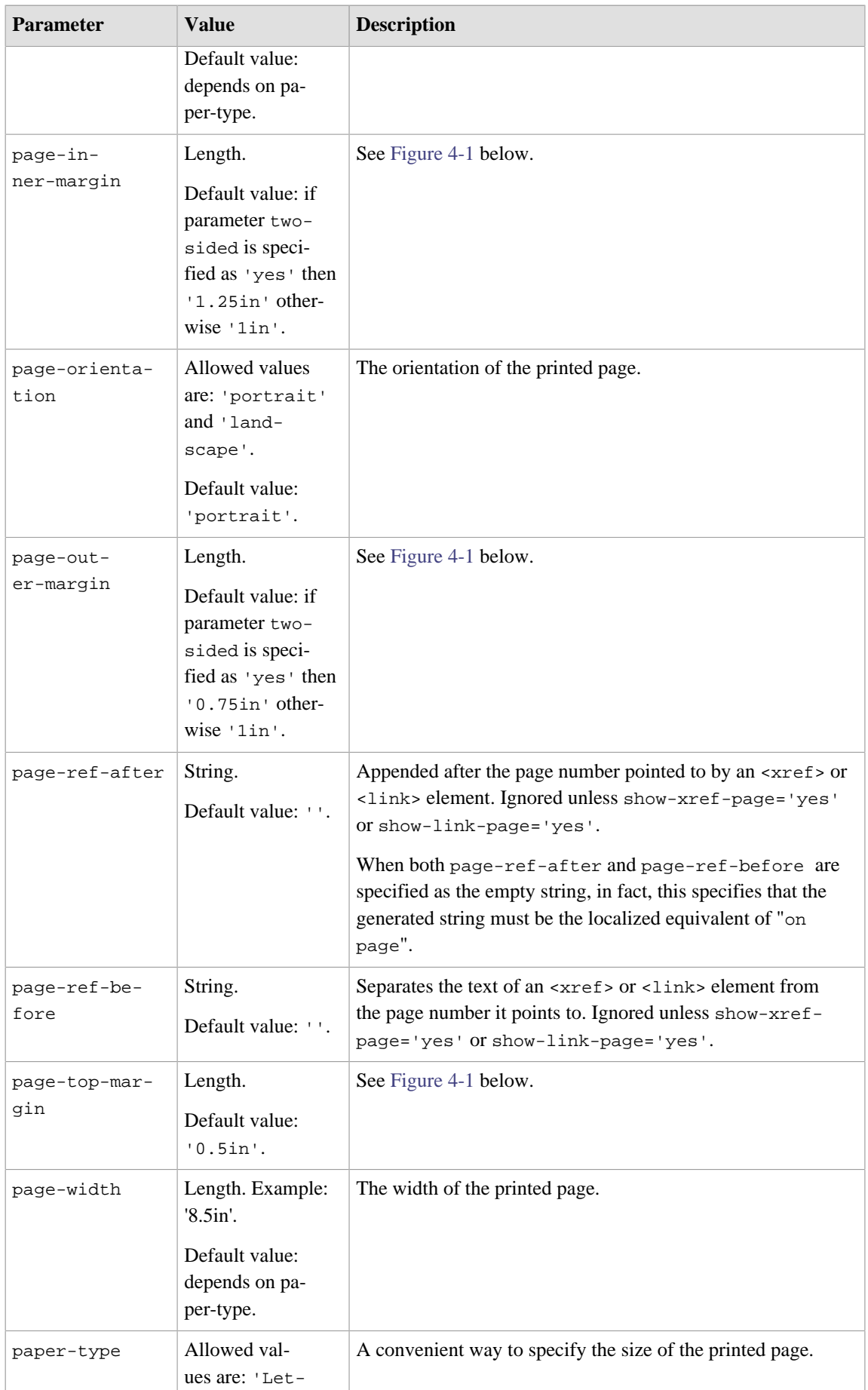

<span id="page-54-0"></span>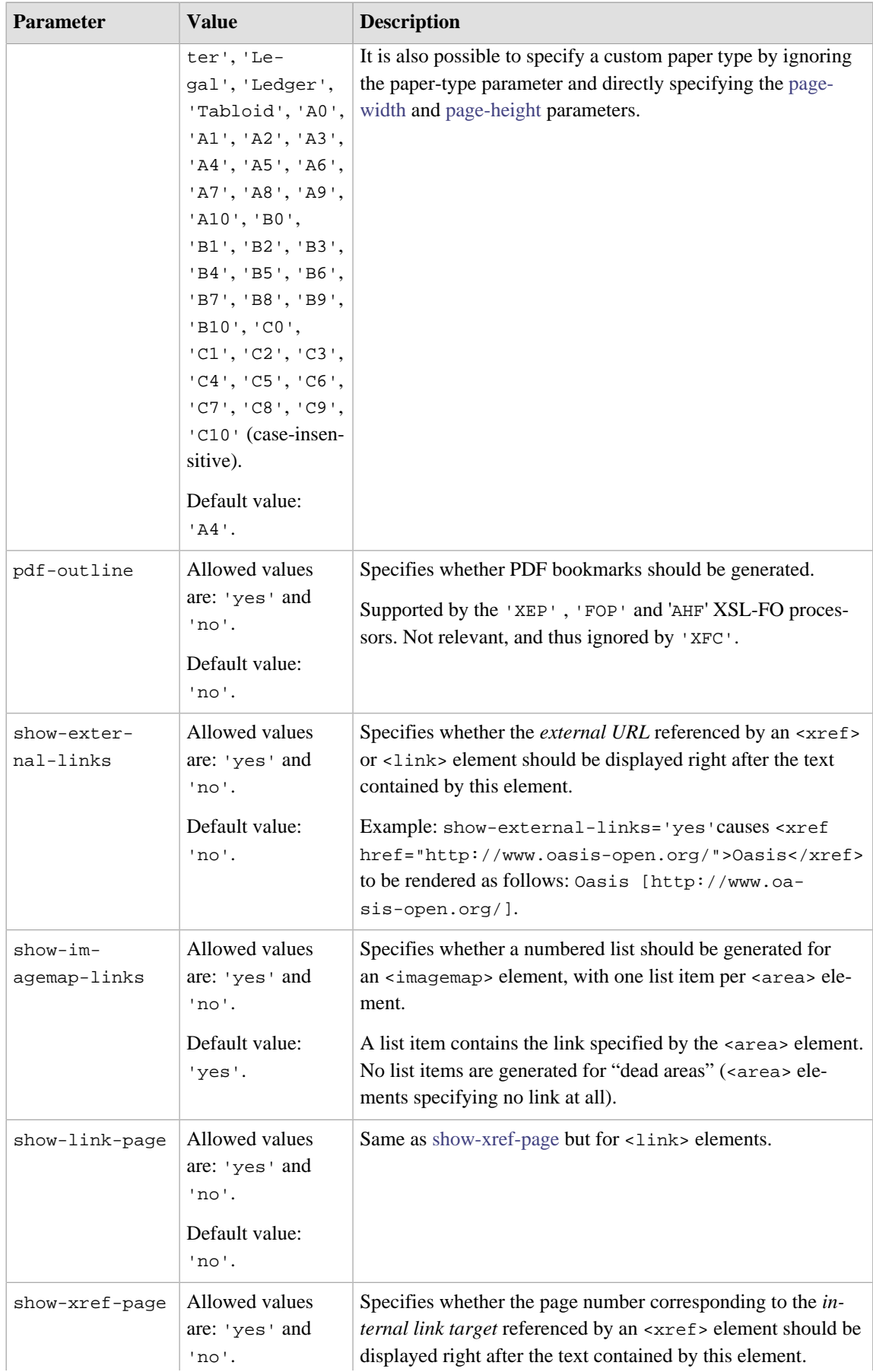

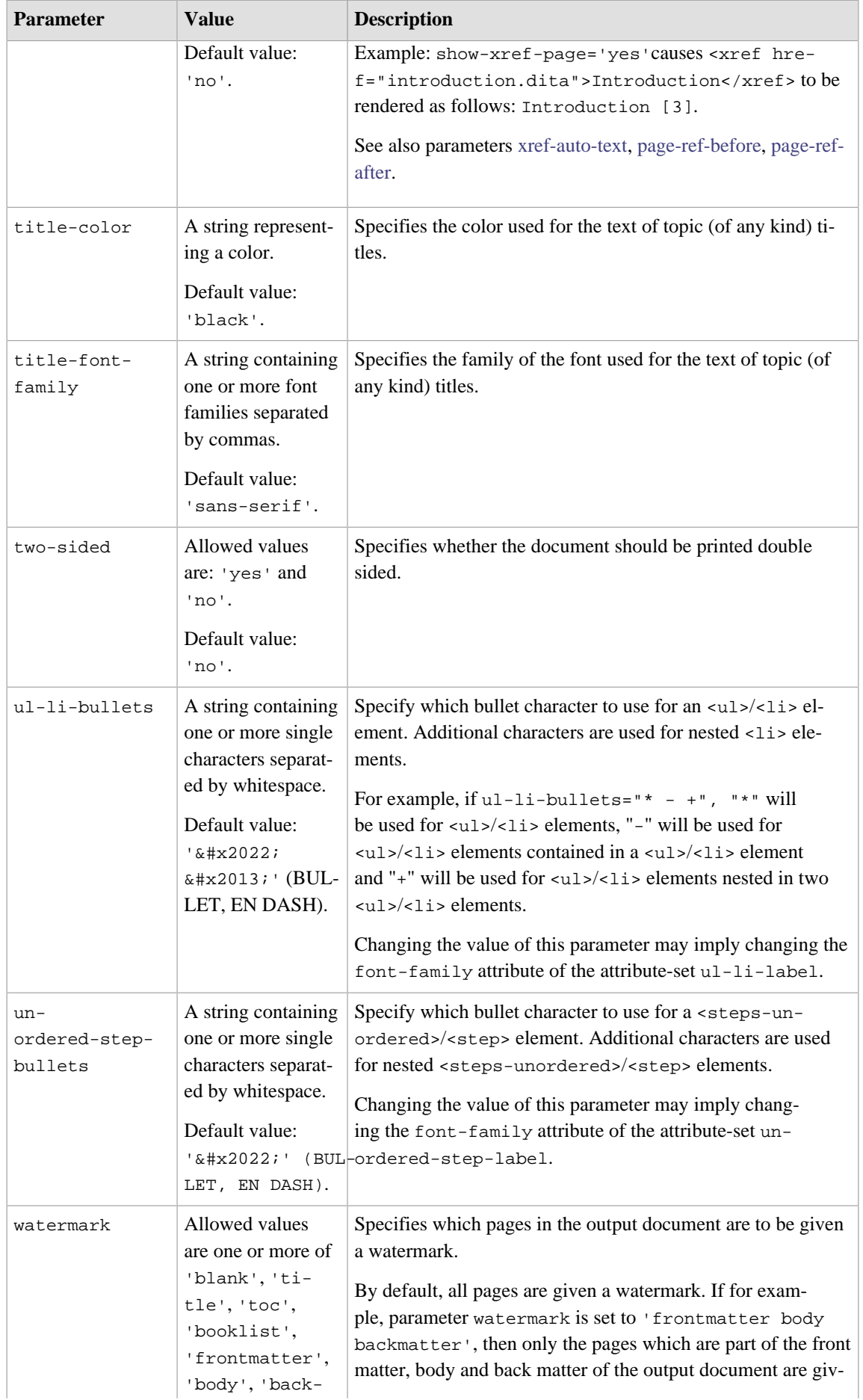

| matter', 'in-<br>dex', 'all' sep-                                                                                         | en a watermark. The title page, TOC pages, etc, are not given<br>a watermark.                                                                                                    |
|----------------------------------------------------------------------------------------------------|----------------------------------------------------------------------------------------------------|
|                                                                                                    |                                                                                                    |
| space.                                                                                                    | No effect unless parameter watermark-image is specified.                                                                                                    |
| Default value:<br>'all'.                                                                                                  |                                                                                                    |
| A string containing<br>zero or more DI-<br>TA element names<br>separated by white-<br>space.<br>Default value:<br>'note'. | Specifies whether XML mind XSL-FO Converter should ren-<br>der the <fo:block>s representing specified DITA elements<br/><math>as &lt; f \circ : table &gt; s.</math><br/>This parameter enables a workaround for a limitation of<br/>XMLmind XSL-FO Converter: a <fo:block> having a bor-<br/>der and/or background color and containing several other<br/>blocks, lists or tables is very poorly rendered in RTF, WML,<br/>DOCX and ODT.</fo:block></fo:block> |
|                                                                                                    | arated by white-                                                                                                    |

*Figure 4-1. Page areas*

<span id="page-56-0"></span>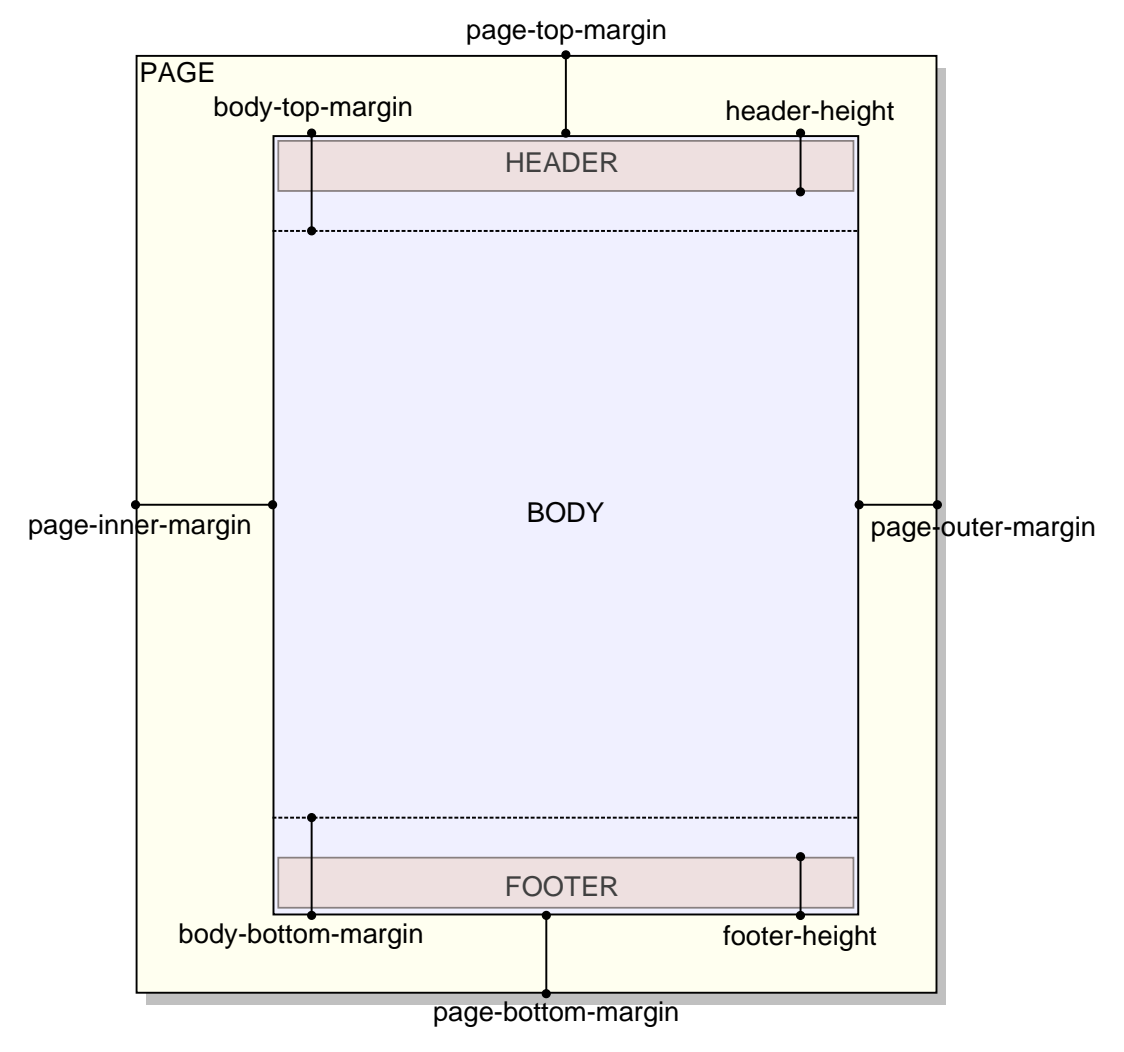

# **1. Page headers and footers**

## <span id="page-57-0"></span>**Specifying a header or a footer**

The header or the footer of a generated PDF, RTF, etc, page has 3 columns.

#### *Figure 4-2. Layout of a header*

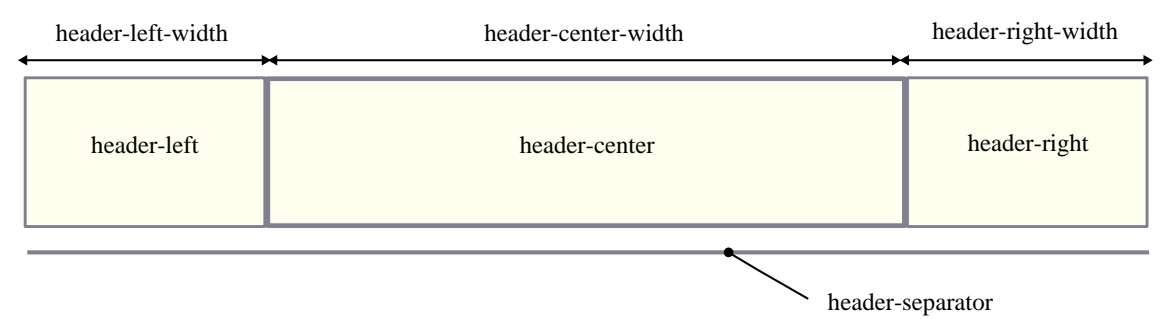

The width of these columns may be specified using the [header-left-width](#page-51-0), [header-cen](#page-51-1)[ter-width](#page-51-1), [header-right-width](#page-51-2) parameters for the header and the [footer-left-width](#page-50-0), [foot](#page-50-1)[er-center-width](#page-50-1), [footer-right-width](#page-50-2) parameters for the footer.

The width of a column is specified as an integer which is larger than or equal to 1. This value is the *proportional width of the column*. For example, if the left column has a width equal to 2 and the right column has a width equal to 4, this simply means that the right column is twice  $(4/2 = 2)$  as wide as the left column.

The contents of these columns may be specified using the [header-left](#page-51-3), [header-center](#page-50-3), [head](#page-51-4)[er-right](#page-51-4) parameters for the header and the [footer-left](#page-50-4), [footer-center](#page-49-0), [footer-right](#page-50-5) parameters for the footer.

When header-left, header-center, header-right are all specified as the empty string, no header is generated. When footer-left, footer-center, footer-right are all specified as the empty string, no footer is generated.

The content of a column is basically a mix of text and variables. Example: "Page  $\{\text{page}-\text{number}\}\}$  of {{page-count}}".

Supported variables are:

```
{{document-title}}
```
The title of the document.

```
{{document-date}}
```
The publication date of the document.

The value of the variable comes from the last created or revised element found in the topicmeta/critdates or bookmeta/critdates element of the map. More precisely, it comes the value of attribute golive, modified or date, considered in that order. The value of this attribute must be something like *YYYY*-*MM*-*DD*, because it is parsed and then formatted according to the  $xml:$ lang of the map. For example, if golive="2014-02-23", with  $xml:$ lang="en", it gives: "February 02, 2014" and with xml:lang="fr", it gives: "02 Février 2014". If the map has no critdates element, then the current date is used. If the value of attribute golive, modified or date is not specified as *YYYY*-*MM*-*DD*, then this value is used as is.

#### **{{chapter-title}}**

The title of the current part, chapter, appendices or appendix . Empty if the map being converted is not a bookmap.

#### **{{section1-title}}**

The title of the current part, chapter, appendices or appendix or *section 1* . A section 1 is specified by a non-typed topicref (that is, not a part, chapter, preface, appendix, dedication, etc) which is a direct child of a map or bookmap.

#### <span id="page-58-1"></span>**{{topic-title}}**

The title of the current topic. All topics are guaranteed to have a corresponding  $\{\{\text{topic}-\text{ti}-\text{univariate}\}$ tle}}. Even automatically generated topics such as toc or indexlist have a corresponding  $({\text{topic}-title})^{(7)}$ .

### **Restriction**

If you use [XMLmind XSL-FO Converter](https://www.xmlmind.com/foconverter/) to convert your DITA document to RTF, WML, DOCX or ODT, then {{section1-title}} and {{topic-title}} won't work. ({{chapter-title}} works fine though.) The reason of this limitation is that, unlike other XSL-FO processors, XMLmind XSL-FO Converter does not implement <fo:marker> and [<fo:retrieve-marker>](https://www.xmlmind.com/foconverter/conformance.html).

#### **{{page-number}}**

Current page number within the current document division (front matter, body matter or back matter) .

#### **{{page-count}}**

Total number of pages of the current document division (front matter, body matter or back matter).

#### **{{break}}**

A line break.

#### **{{image(URI)}}**

An image having specified URI. A relative URI is resolved against the current working directory. Example: "{{image(artwork/logo.svg)}}".

#### <span id="page-58-2"></span>**{{page-sequence}}**

Not for production use. Inserts in the header/footer the name of the current page sequence . This allows to learn which name to use in a *conditional header or footer*. See [below.](#page-58-0)

### <span id="page-58-0"></span>**Conditional headers and footers**

The default value of header-center is ' $\{\{\text{document-title}\}\}\$ '. This means that each page of the generated PDF, RTF, etc, file will have the document title centered on its top. But what if you want the pages containing the Table of Contents have a "**Contents**" header? Is there a way to specify: use "**Contents**" for the pages containing the Table of Contents and use the title of the document for any other page?

This is done by specifying the following conditional value for parameter [header-center](#page-50-3): 'toc:: Contents;; {{document-title}}'.

A conditional value may contain one or more cases separated by ";;". Each case is tested against the page being generated. The first case which matches the page being generated is the one which is selected.

*conditional\_value* --> *case* [ "**;;**" *case* ]\*

<sup>(7)</sup>The {{topic-title}} of a toc is "**Table of Contents**", properly localized. The {{topic-title}} of a indexlist is "**Index**", properly localized.

```
case --> [ condition "::" ]* value
```

```
condition --> [ test_page_sequence ]?
              & [ S test_page_layout ]?
              & [ S test_page_side ]?
```
Let's suppose you also want the the pages containing the Index have a "**Index**" header. Specifying 'toc:: Contents;;  $\{\{\text{document-title}\}\};$ ; indexList:: Index' won't work as expected because the second case (having no condition at all) matches any page, including the Index pages. You need to specify: 'toc:: Contents;; indexlist:: Index;; {{document-title}}'.

Let's remember that variable  $\{ \{\text{topic}-\text{title}\} \}$  is substituted with the title of the current topic, including automatically generated topics such toc and indexlist.

Therefore our conditional value is better expressed as: 'toc:: indexlist:: {{topic-title}};; {{document-title}}'. Notice how a case may have several conditions. Suffice for any of these conditions to match the page being generated for the case to be selected.

Even better, specify 'toc||indexlist:: {{topic-title}};; {{document-title}}'. String "||" may be used to separate alternative values to be tested against the page being generated.

*test\_page\_sequence* --> *page\_sequence* [ "**||**" *page\_sequence* ]\*

```
page_sequence --> "abbrevlist" | "amendments" | "appendices" | "appendix"
                    | "backmattersection" | "bibliolist" | "bookabstract" | "booklist" 
                    | "chapter" | "colophon" | "dedication" | "draftintro" 
                    | "figurelist" | "glossarylist" | "indexlist" | "notices" 
                    | "part" | "preface" | "section1" | "tablelist" 
                    | "toc" | "trademarklist"
```
# **Tip**

It's not difficult to guess that the name of the page sequence corresponding to the Table of Contents is toc and that the name of the page sequence corresponding to the Index is indexlist. However the simplest way to learn what is the name of the page sequence being generated is to reference variable [{{page-sequence}}](#page-58-2) in the specification of a header or a footer.

Now let's suppose that we want to suppress the document title on the first page of a part, chapter or appendix. This is specified as follows: 'first part||chapter||appendix:: ;; toc||indexlist:: {{topic-title}};; {{document-title}}'.

For now, we have only described a condition about the page sequence being generated: TOC, Index, etc. In fact, a condition may test up to 3 facets of the page being generated:

- The page sequence to which belongs the page being generated.
- Whether the page being generated is part of a one-sided or a two-sided document.
- Whether the page being generated is the first page of its sequence. When the the page being generated is *not* the first page of its sequence, if the page being generated has an odd or an even page number.

*test\_page\_layout* --> *page\_layout* [ "**||**" *page\_layout* ]\*

*page\_layout* --> "**two-sides**" | "**one-side**"

```
test_page_side --> page_side [ "||" page_side ]*
```

```
page_side --> "first" | "odd" | "even"
```
## **Remember**

When the document has one side, the only possible page side is odd. The other values, first and even, are not supported. For example, something like 'one-side chapter||appendix even:: {{chapter-title}};;' cannot generate any text.

The order of the tests is not significant. For example, 'first part||chapter||appendix' is equivalent to 'part||chapter||appendix first'.

Therefore 'first part||chapter||appendix:: ;; toc||indexlist:: {{topic-title}};; {{document-title}}' reads as follows:

- 1. Use the empty string for the first page of a part, chapter or appendix.
- 2. Use the topic title for the pages containing the Table of Contents. This title is "**Table of Contents**", but localized according to the main language of the DITA document being converted.
- 3. Use the topic title for the pages containing the Index. This title is "**Index**", but localized according to the main language of the DITA document being converted.
- 4. For any other page, use the title of the DITA document.

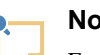

### **Note**

Everything explained in this section applies not only to the contents of a column of a header or footer, but also to the proportional width of a column of a header or footer. Example: p footer-right-width "first||odd:: 4;; even:: 1".

# **Chapter 5. Controlling the numbering of ordered lists**

This chapter explains how you can to control the numbering of ordered lists by the means of one or more directives specified in the @outputclass attribute of the <ol> element.

By default, the numbering of nested ordered lists automatically alternates between the "1." and "a." formats. If you want more control on the numbering of ordered lists, then you'll have to specify one or more of the following directives in the @outputclass attribute of the <ol> element.

```
lower-alpha
upper-alpha
lower-roman
upper-roman
decimal
```
Specifies the style of numbering.

```
start(positive_integer)
```
Numbering begins at specified *positive\_integer*.

#### **continue**

Numbering begins where the preceding ordered list left off.

#### **inheritnum**

Numbering inherits from outer-level ordered lists. For example, using this feature (e.g.  $\leq 1$  outputclass="upper-alpha inheritnum">), the items of a list nested at level 2 are labelled "1.A.", "1.B.", "1.C.", etc.

### **Restriction**

- When using [XMLmind XSL-FO Converter](https://www.xmlmind.com/foconverter/)  $v6.0+^{(8)}$  to generate RTF, WML, DOCX or ODT, directive inheritnum is supported but with minor limitations. For example, when both start(positive\_integer) and inheritnum are specified, inheritnum is not honored.
- Directive inheritnum is not honored when generating Java Help and HTML Help.

Note that it is still possible to specify any class name you want in the @outputclass attribute of the <ol> element. Example: <ol outputclass="continue fancy-list">.

Example: <ol outputclass="upper-roman start(10)"> specifies an ordered list which starts with an "X.".

 $(8)$  v6.1+ strongly recommended.

# **Chapter 6. Giving a background color to table cells**

This chapter explains how you can give a background color to table cells by adding a bgcolor  $(color)$ directive to the @outputclass attribute of most table elements.

It's possible to give a background color to table cells by adding a bgcolor(color) directive, where *color* is any CSS color value, to the @outputclass attribute of the following elements:

#### **Inside a <simpletable> element**

<simpletable>, <sthead>, <strow>, <stentry>.

#### **Inside a <table> element**

<tgroup>, <thead>, <tbody>, <row>, <entry>.

#### Example:

```
<table>
   <tgroup cols="2" outputclass="bgcolor(#F0FFFF)">
     <tbody>
       <row>
         <entry>C1,1</entry>
         <entry>C1,2</entry>
       </row>
       <row outputclass="bgcolor(#FFFFF0)">
         <entry>C2,1</entry>
         <entry>C2,2</entry>
       </row>
     </tbody>
   </tgroup>
</table>
```
Note that it is still possible to specify any class name you want in the @outputclass attribute of a table element. Example: <simpletable outputclass="bgcolor(#FFFFF0) fancy-table">.

# **Chapter 7. Fancy code blocks**

This section explains how you can automatically add line numbers, "expand" tab characters and colorize the source code contained in  $<$ pre>,  $<$ codeblock> or any other element specializing  $<$ pre>.

Adding line numbers, "expanding" tab characters and colorizing the source code contained in  $\langle$ pre>, <codeblock> or any other element specializing <pre> is done by adding one or more of the following classes to the @outputclass attribute of this element:

### **line-numbers**  $Line-numbers-N$  (where *N* is an integer  $>0$ ) **show-line-numbers**

Give a number to the lines contained in the <pre> element.

By default, first line number is 1. This first line may be specified using the second form of the line-numbers class, for example, line-numbers-100 specifies that lines are to be numbered and that first line number is 100.

show-line-numbers, an alias for line-numbers-1, is also accepted for [compatibility with the](https://www.dita-ot.org/4.3/reference/extended-functionality.html) [DITA-OT.](https://www.dita-ot.org/4.3/reference/extended-functionality.html)

#### **language-L (where** *L* **is language name)**

Colorize the source code contained in the  $\langle p_{\text{re}} \rangle$  element. *L*, a "programming language" such as c, java, css, xml, specifies how the source code should be colorized.

More information about this feature, commonly called *syntax highlighting*, in [next section](#page-65-0).

#### $\text{tab-width-}W$  (*where W* is an integer  $>= 0$ )

#### **normalize-space**

Specifies whether tab characters should be expanded to a number of space characters. *W* is the maximum number of space characters for an expanded tab character, hence this value specifies the location of "tab stops". Examples:  $\tanctan 4$  means: expand tabs to up to 4 space characters; tab-width-0 means: do not replace tabs by space characters.

In addition to replacing tab characters by a number of space characters, tab-width-W (where *W* > 0) also removes the space characters which are common to the beginning of all text lines. That is, it removes the superfluous "indentation" in the  $\langle$ p $r$ e $\rangle$ element, if any. See [example below](#page-64-0).

Moreover tab-width-W (where  $W > 0$ ) also removes the (useless) space characters found just before newline characters.

normalize-space, an alias for tab-width-8, is also accepted for [compatibility with the DI-](https://www.dita-ot.org/4.3/reference/extended-functionality.html)[TA-OT.](https://www.dita-ot.org/4.3/reference/extended-functionality.html)

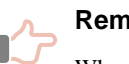

#### **Remember**

When the <outputclass> attribute of any element specializing <pre> contains class line-numbers/line-numbers-N and/or class language-L , then class tab-width-8 is implicitly specified too, that is, whitespace normalization is automatically performed. If this is not what you want, please explicitly add class tab-width-0 to @outputclass.

### **Example: a simple C program featuring line numbering and syntax highlighting**

In the following C program, lines are indented using tab characters.

```
1
<pre outputclass="language-c line-numbers tab-width-4">/* Hello World */
2
3
4
int main()
5
{
6
7
8
  #include <stdio.h&ght;
           printf("Hello World\n");
           return 0;
  }</pre>
```
is rendered as:

```
1
/* Hello World */
2
#include <stdio.h>
3
4
int main()
5
{
6
7
8
       printf("Hello World\n");
       return 0;
  }
```
## <span id="page-64-0"></span>**Example: superfluous indentation is removed by tab-width-N (where N > 0)**

Attribute @outputclass implicitly also contains tab-width-8. First line "/tmp/" starts with 4 space characters.

```
1
<pre outputclass="line-numbers"> /tmp/
 2
 3
 4
 5
 6
 7
 8
9
10
11
</pre>
        /usr/ 
            bin/
           lib/
            <b>local/</b>
                    <b>bin/</b>
                   <b>ib/
                     <b>src/</b>
            src/
        /var/
```
is rendered as:

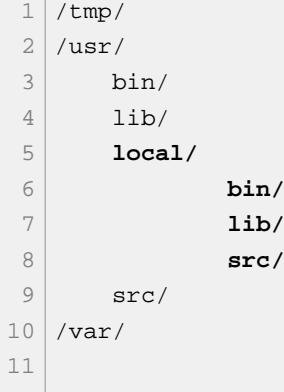

# <span id="page-65-0"></span>**1. Syntax highlighting**

This section explains how you can automatically colorize the source code contained in  $\langle$ pre>,  $\langle$ codeblock> or any other element specializing <pre>.

You can automatically colorize the source code contained in <pre>, <codeblock> or any other element specializing <pre>. This feature, commonly called *syntax highlighting*, has been implemented using an open source software component called "[XSLT syntax highlighting"](https://sourceforge.net/projects/xslthl/).

If you want to turn on syntax highlighting in a DITA document, suffice to add attribute @outputclass to a <pre>, <codeblock> or any other element specializing <pre>. The value of attribute @outputclass must be any of: language-bourne (or -shell or -sh), language-c, language-cmake (or -make or -makefile), language-cpp, language-csharp, language-css21 (or -css), language-delphi, language-ini, language-java, language-javascript, language-lua, language-m2 (Modula 2), language-perl, language-php, language-python, language-ruby, language-sql1999, language-sql2003, language-sql92 (or -sql), language-tcl, language-upc (Unified Parallel C), language-html, language-xml.

If you want to customize syntax highlighting for an HTML-based output format (XHTML, EPUB, etc), then redefine any of the following CSS styles:

- .hl-keyword (keywords of a programming language),
- .hl-string (string literal),
- .hl-number (number literal),
- .hl-comment (any type of comment),
- .hl-doccomment (comments used as documentation, i.e. javadoc, or xmldoc),
- .hl-directive (preprocessor directive or in XML, a processing-instruction),
- .hl-annotation (annotations or "attributes" as they are called in .NET),
- .hl-tag (XML tag, i.e. element name),
- .hl-attribute (XML attribute name),
- .hl-value (XML attribute value),
- .hl-doctype (<!DOCTYPE> and all its content).

## **Example: customization of the syntax highlighting of a keyword for HTMLbased output formats**

```
.hl-keyword {
     font-weight: bold;
     color: #602060;
}
```
How to use a custom CSS stylesheet is explained in [Part II, Chapter 9, Section 1](#page-75-0).

If you want to customize syntax highlighting for an XSL-FO-based output format (PDF, RTF, etc), then redefine any of the following <attribute-set>s: hl-keyword, hl-string, hl-number, hl-comment, hl-doccomment, hl-directive, hl-annotation, hl-tag, hl-attribute, hl-value, hl-doctype.

## **Example: customization of the syntax highlighting of a keyword for XSL-FObased output formats**

```
<xsl:attribute-set name="hl-keyword" use-attribute-sets="hl-style">
   <xsl:attribute name="font-weight">bold</xsl:attribute>
   <xsl:attribute name="color">#602060</xsl:attribute>
</xsl:attribute-set>
```
How to use a custom XSLT stylesheet generating XSL-FO is explained in [Part II, Chapter 9, Section 2.](#page-76-0)

# **Chapter 8. Rich media content**

This chapter explains how to add SVG, MathML, TeX/LaTeX math, audio, video and Flash animations to your DITA topics and how **ditac** processes this rich media content in the case where the output format supports rich media (e.g. XHTML 5, EPUB 3) and also in the case where the output format does not support rich media (e.g. XHTML 1, PDF, RTF).

## **SVG**

It is possible to include SVG graphics in a DITA document either by reference or by inclusion. Use an <svgcontainer>/<svgref> element pointing to an SVG file to include it by reference. Example:

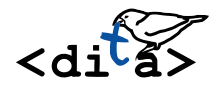

The XML source code corresponding to the above example is:

**<p><svg-container><svgref** href="media/graphic.svg"**/></svg-container></p>**

It's also possible to use an <image> element pointing to an SVG file to include it by reference. Example:

**<p><image** href="media/graphic.svg"**/></p>**

Embedding SVG graphics in a DITA document can be achieved using the same <svg-container> element. Example:

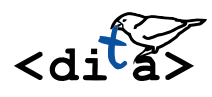

The XML source code corresponding to the above example is:

```
<p><svg-container>
   <svg:svg height="64.710144" version="1.1"
     viewBox="0 0 104.28986 51.768115" width="130.36232"
     xmlns:svg="http://www.w3.org/2000/svg">
   ...
   </svg:svg>
</svg-container></p>
```
#### **Embedding SVG**

- It is still recommended to include SVG graphics by reference using the <image> element rather then <svg-container>/<svgref>. The <image> element has useful attributes (@width, @height, @scale, @scalefit) allowing to adjust the dimension of the image. Moreover this elements permits on the fly conversion between image formats.
- It is not recommended to embed SVG elements in a DITA document as this is likely to cause many validation problems.
- An embedded SVG element is kept embedded only when generating the following output formats: XHTML 5, XHTML 5 Web Help, EPUB 3 and all XSL-FO based output formats (PDF,

RTF, DOCX, etc). For any other output format, an embedded SVG element is automatically extracted and replaced by an <image> element pointing to a ".svg" file.

### **MathML**

It is possible to include math in a DITA document either by reference or by inclusion. Use an <mathml>/ <mathmlref> element pointing to a MathML file to include it by reference. Example:

 $\nabla E = \frac{\rho}{\varepsilon_0}$ 

The XML source code corresponding to the above example is:

```
<p><mathml><mathmlref href="media/math.mml"/></mathml></p>
```
Embedding MathML in a DITA document can be achieved using the same <mathml> element. Example:

 $\nabla \times \mathbf{E} = -\frac{\partial \mathbf{B}}{\partial t}$  $\partial \nabla \times \mathbf{B} = \mu_0 \mathbf{J} + \mu_0 \varepsilon_0 \frac{\partial \mathbf{E}}{\partial t}$ 

The XML source code corresponding to the above example is:

```
<p><mathml>
   <m:math display="block"
     xmlns:m="http://www.w3.org/1998/Math/MathML">
     <m:row>
     ...
     </m:mrow>
   </m:math>
</mathml></p>
```
For clarity, it is recommended to wrap  $\langle \text{math} \rangle$  into the following equation elements:  $\langle \text{equation-in--}$ line>, <equation-block>, <equation-figure>. Example:

*Equation 8-1. Gauss's law in its differential form*

$$
\Delta \mathbf{E} = \frac{6}{\epsilon_0}
$$

The XML source code corresponding to the above example is:

```
<equation-figure>
   <title>Gauss's law in its differential form</title>
   <mathml>
     <m:math display="block"
       xmlns:m="http://www.w3.org/1998/Math/MathML">
       <m:mrow>
 ...
       </m:mrow>
     </m:math>
   </mathml>
</equation-figure>
```
Other example, <equation-block> elements containing a empty <equation-number> (to be automatically filled with an equation number):

$$
\nabla \mathbf{E} = \frac{\rho}{\varepsilon_0} \tag{8-1}
$$

Note that the counter used to number to  $\leq$  equation-figure  $\leq$  elements having a  $\leq$  title  $\geq$  and the counter used to number <equation-block> elements containing an empty <equation-number> are different. Therefore mixing numbered <equation-figure>s and numbered <equation-block>s in the same DI-TA document may result in a hard to understand equation numbering.

#### **Embedding MathML**

- An embedded MathML element is kept embedded only when generating the following output formats: XHTML 5, XHTML 5 Web Help, EPUB 3 and all XSL-FO based output formats (PDF, RTF, DOCX, etc), but only when [Apache FOP](https://xmlgraphics.apache.org/fop/) or [XMLmind XSL-FO Converter](https://www.xmlmind.com/foconverter/) are used as an XSL-FO processor<sup>(9)</sup>. For any other output format, an embedded MathML element is automatically extracted and replaced by an  $\leq$  image> element pointing to a ".mml" file.
- Though a number of web browsers natively support embedded MathML, it's recommended to specify XSLT stylesheet parameter [mathjax](#page-39-0) to let [MathJax](https://www.mathjax.org/) render embedded MathML found in the generated XHTML 5 and XHTML 5 Web Help files.
- A ".mml" file is automatically converted to SVG or PNG by the means of the [JEuclid](https://jeuclid.sourceforge.net/) image converter. Such image converter is found the ditac-N\_N\_N-plus-fop.zip distribution and is automatically registered with ditac.

### <span id="page-69-0"></span>**TeX/LaTeX math**

Embedding TeX/LaTeX math in a DITA document can be achieved by inserting a  $\epsilon$  foreign> element having an @outputclass attribute containing "embed-latex" (10) preferably into an <equation-inline>, <equation-block> or <equation-figure> element. Example:

$$
\int_0^\infty e^{-x} dx
$$
 (8-2)

The XML source code corresponding to the above example is:

```
<equation-block><foreign outputclass="embed-latex"
   >$$\int_0^\infty \mathrm{e}^{-x}\,\mathrm{d}x$$</foreign>
   <equation-number/>
</equation-block>
```
### **Tip**

TeX/LaTeX math delimiters are optional. However specifying them may be useful as \[math\], \$\$math\$\$ or \begin{env\_name}math\end{env\_name} specify displayed math, while  $\langle$  (math $\rangle$ ) or  $\frac{2}{3}$  specify in-line math.

(9)[RenderX XEP](https://www.renderx.com/tools/xep.html) does not support MathML. [Antenna House Formatter](https://www.antennahouse.com/antenna1/formatter/) supports MathML as an option.

(10)For compatiblity with [an existing DITA-OT plug-in,](https://github.com/oxygenxml/dita-latex) one of its test equations being

$$
\lim_{x \to 0} \frac{e^x - 1}{2x} \stackrel{\left[ \frac{0}{0} \right]}{\prod} \lim_{x \to 0} \frac{e^x}{2} = \frac{1}{2}.
$$

It's also possible to insert an <image> element pointing to an ".tex" file into an <equation-inline>,

 $\texttt{`equation-block> or~} \texttt{`equation-figure>} \texttt{element.} \texttt{Example: } \lim_{x \to \infty} \exp(-x) = 0$ 

The XML source code corresponding to the above example is:

**<p>**... Example: **<equation-inline><image** href="media/limits.tex"**/></equation-inline>**.**</p>**

#### **Embedding TeX math**

- EmbeddedTeX/LaTeX math is kept embedded only when generating the following output formats: XHTML 5 and XHTML 5 Web Help. For any other output format, EmbeddedTeX/La-TeX math is automatically extracted and replaced by an <image> element pointing to a".tex" file.
- XSLT stylesheet parameter [mathjax](#page-39-0) *must be specified* to let [MathJax](https://www.mathjax.org/) render embedded-TeX/LaTeX math found in the generated XHTML 5 and XHTML 5 Web Help files.
- A ".tex" file is automatically converted to SVG or PNG by the means of the [JLaTeXMath](https://github.com/opencollab/jlatexmath) image converter. Such image converter is found the ditac-N<sub>N</sub><sub>N</sub>-plus-fop.zip distribution and is automatically registered with ditac.

[JLaTeXMath](https://github.com/opencollab/jlatexmath) is currently less capable than [MathJax](https://www.mathjax.org/), yet all the following TeX/LaTeX commands are available:

- macros from *amsmath* and symbols from *amssymb* and *stmaryrd*
- TeX macro \over
- accents from *amsxtra* package
- macros \definecolor, \textcolor, \colorbox and \fcolorbox from the package color
- macros \rotatebox, \reflectbox and \scalebox from the package *graphicx*
- most latin, cyrillic and greek characters are available
- commands \newcommand and \newenvironment
- environments array, matrix, pmatrix,..., eqnarray, cases
- vertical and horizontal lines are handled in array environment
- commands to change the size of the font are available :  $\tiny \text{imy, } \small \text{Small},...,\small \text{GE,}$ \huge, \Huge

### **Audio**

Use the <object> DITA element to add audio to your DITA topics. Example:

#### [audio.mp3 \(audio/mpeg\)](media/audio.mp3)

The XML source code corresponding to the above example is:

```
<p><object data="media/audio.mp3" type="audio/mpeg">
      <param name="source" value="media/audio.ogg"
             valuetype="ref" type="audio/ogg"/>
      <param name="source" value="media/audio.m4a"
             valuetype="ref" type="audio/mp4"/>
```

```
 <param name="source" value="media/audio.wav"
             valuetype="ref" type="audio/wav"/>
      <param name="controls" value="true"/>
</object></p>
```
Notes:

- The @data and @type attributes are required. The value of the @type attribute must start with "audio/".
- It is strongly recommended to specify *alternate audio files* as modern web browsers, while all supporting the HTML 5 <audio> element, vary in their support of audio formats. This is done by adding <param> child elements to the <object> element. Such <param> elements must have a name="source" attribute, a valuetype="ref" attribute, a @value attribute referencing an audio file and preferably, a @type attribute specifying the media type of the audio file.
- It is possible to add <param> elements corresponding to the attributes supported by the HTML 5 audio element (<crossorigin>, <preload>, <autoplay>, <mediagroup>, <loop>, <muted>, <controls>). In the above example, we have added a  $\epsilon$   $\epsilon$  aram> element corresponding to the @controls HTML 5 attribute. Note that in the case of HTML 5 *boolean* attributes (<autoplay>, <loop>, <muted>, <controls>), the @value attribute of a <param> is not significant. For example, in the case of the above example, you could have specified "yes", "on", "1", etc, instead of "true".
- If the <object> element has a <desc> child element, then this <desc> element is used to generate fallback content in case audio is not supported. If the object element has no <desc> child element, then a simple fallback content is automatically generated by ditac. This automatic fallback content basically consists in a link allowing to download the audio file.
- When ditac is used to generate an XSL-FO based format (PDF, RTF, etc), only the fallback content appears in the output file.
- [Lightweight DITA](https://docs.oasis-open.org/dita/LwDITA/v1.0/LwDITA-v1.0.html) has an  $\epsilon$  audio  $\epsilon$  element, so there is no need to use an  $\epsilon$  object  $\epsilon$  element. The equivalent of the above <object> example would be:

```
<audio>
   <media-controls value="true"/>
   <media-source value="media/audio.mp3"/>
  <media-source value="media/audio.ogg"/>
   <media-source value="media/audio.m4a"/>
   <media-source value="media/audio.wav"/>
</audio>
```
#### **Video**

Use the  $\leq$  object > DITA element to add video to your DITA topics. Example:

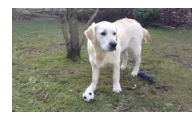

 [video.mp4 \(video/mp4\)](media/video.mp4)

The XML source code corresponding to the above example is:

```
<p><object data="media/video.mp4" type="video/mp4">
      <param name="source" value="media/video.ogv"
             valuetype="ref" type='video/ogg; codecs="theora, vorbis"'/>
```
```
 <param name="source" value="media/video.webm"
             valuetype="ref" type="video/webm"/>
      <param name="width" value="320"/>
      <param name="controls" value="yes"/>
      <param name="poster" value="media/video_poster.jpg"
             valuetype="ref"/>
</object></p>
```
Notes:

- The @data and @type attributes are required. The value of the @type attribute must start with "video/ ".
- It is strongly recommended to specify *alternate video files* as modern web browsers, while all supporting the HTML 5 <video> element, vary in their support of video formats. This is done by adding <param> child elements to the <object> element. Such <param> elements must have a name="source" attribute, a valuetype="ref" attribute, a @value attribute referencing a video file and preferably, a @type attribute specifying the media type of the video file.
- It is possible to add <param> elements corresponding to the attributes supported by the HTML 5 <video> element (<crossorigin>, <poster>, <preload>, <autoplay>, <mediagroup>, <loop>, <muted>, <controls>, <width>, <height>). In the above example, we have added a <param> element corresponding to the <width>, <controls> and <poster> HTML 5 attributes. Note that in the case of HTML 5 *boolean* attributes (<autoplay>, <loop>, <muted>, <controls>), the  $\omega$ value attribute of a  $\epsilon$  param> is not significant. For example, in the case of the above example, you could have specified "true", "on", "1", etc, instead of "yes".
- If the <object> element has a <desc> child element, then this <desc> element is used to generate fallback content in case video is not supported. If the object element has no <desc> child element, then a simple fallback content is automatically generated by ditac. This automatic fallback content basically consists in a link allowing to download the video file. The <param> element corresponding to the <poster> HTML 5 attribute, if present, is used to generate a nicer automatic fallback content.
- When ditac is used to generate an XSL-FO based format (PDF, RTF, etc), only the fallback content appears in the output file.
- [Lightweight DITA](https://docs.oasis-open.org/dita/LwDITA/v1.0/LwDITA-v1.0.html) has an <video> element, so there is no need to use an <object> element. The equivalent of the above <object> example would be:

```
<video width="320">
   <video-poster value="media/video_poster.jpg"/>
   <media-controls value="true"/>
   <media-source value="media/video.mp4"/>
   <media-source value="media/video.ogv"/>
   <media-source value="media/video.webm"/>
</video>
```
## **Other uses of the <object> element**

We have seen in previous sections how the <object> DITA element may be used to add audio and video to your DITA topics. In any case other than those described in previous sections, the <object> DITA element is converted to the equivalent <object> XHTML element. For example, if you want to add a YouTube video to your DITA topics, simply do it in DITA as you would do it in XHTML using the  $\sim$ object> element.

**Watch this [test video](https://youtu.be/C0DPdy98e4c) on YouTube.** 

The XML source code corresponding to the above example is:

```
<p><object data="https://www.youtube.com/embed/C0DPdy98e4c"
            width="640" height="360">
      <desc><image href="media/youtube_icon.png"/> Watch this <xref format="html"
      href="https://youtu.be/C0DPdy98e4c" scope="external">test video</xref> on
      YouTube.</desc>
</object></p>
```
Notes:

- If the <object> element has a <desc> child element, then this <desc> element is used to generate fallback content in case the media object is not supported. If the object element has no <desc> child element, then a simple fallback content is automatically generated by ditac. This automatic fallback content basically consists in a link allowing to download the media file.
- When ditac is used to generate an XSL-FO based format (PDF, RTF, etc), only the fallback content appears in the output file.

# **Part II. Customizing the output of XMLmind DITA Converter**

How to customize the output of XMLmind DITA Converter beyond what can be done with XSLT stylesheet parameters alone. For XML experts.

# **Chapter 9. Simple customization**

## <span id="page-75-0"></span>**1. Customize the look of the (X)HTML pages generated by ditac**

We'll explain how to customize the look of the  $(X)$ HTML pages generated by ditac by using an example. Let's suppose we want to render topic titles in a nice dark blue color rather than in black.

### **About this task**

The easiest way to customize the look of the  $(X)$ HTML pages generated by ditac is to use a custom CSS stylesheet rather than the stock one.

### **Procedure**

1. Create a custom CSS stylesheet importing the stock CSS stylesheet.

The stock CSS stylesheet is found in:

**ditac\_install\_dir/xsl/xhtml/resources/base.css** Used for the XHTML 1.0, XHTML 1.1, HTML 4.01 and XHTML 5 output formats.

- **ditac\_install\_dir/xsl/webhelp/resources/base.css** Used for the Web Help output format.
- **ditac\_install\_dir/xsl/htmlhelp/resources/base.css** Used for the HTML Help output format.
- **ditac\_install\_dir/xsl/eclipsehelp/resources/base.css** Used for the Eclipse Help output format.
- **ditac\_install\_dir/xsl/epub/resources/base.css** Used for the EPUB output format.

Initial contents of the custom CSS stylesheet (a copy of this file is found in<customize/custom.css>).

@import url(base.css);

## **Restriction**

Microsoft HTML Help viewer hh.exe does not support @import. Therefore you must *copy* base.css into your custom CSS stylesheet if you generate HTML Help.

2. Add one or more rules to the custom CSS stylesheet.

The XSLT stylesheets generating (X)HTML pages make extensive use of the class attribute. Generally the XHTML element generated for a DITA element has a class attribute bearing the name of the DITA element. Example: a DITA <p> is converted to a XHTML <div class="p">.

For more information, you'll have to refer to the stock CSS stylesheet or even to the (X)HTML pages generated by ditac.

```
@import url(base.css);
.part-title,
```

```
.chapter-title,
.appendix-title,
.section1-title,
.section2-title,
.section3-title,
.section4-title,
.section5-title,
.section6-title,
.section7-title,
.section8-title,
.section9-title,
.topic-title {
     color: #403480;
     border-bottom: 2px solid #403480;
}
```
3. Specify the "-p [custom-css](#page-37-0) customize/custom.css" option when running ditac.

```
$ ditac -images img -p xsl-resources-directory res \
    -p custom-css customize/custom.css \
    out/manual/_.html manual.ditamap
```
The above command gives the expected results because:

- 1. "-p xsl-resources-directory res" copies all stock resources, including base.css, to subdirectory out/manual/res/.
- 2. "-p custom-css customize/custom.css" copies custom.css to subdirectory out/manual/res/.

## <span id="page-76-0"></span>**2. Customizing the look of the PDF files generated by ditac**

We'll explain how to customize the look of the PDF files generated by ditac by using an example. Let's suppose we want to render topic titles in a nice dark blue color rather than in black.

### **About this task**

A PDF file is created by converting the XSL-FO file generated by the ditac XSLT 2.0 stylesheet by the means of an XSL-FO processor such as Apache FOP, RenderX XEP or Antenna House Formatter. Therefore we need to generate a custom XSL-FO file. This is done by creating a very simple variant of the stock XSLT stylesheet which generates XSL-FO.

### **Procedure**

1. Create a custom XSLT stylesheet importing the stock one.

This stock XSLT stylesheet is found in ditac\_install\_dir/xsl/fo/fo.xsl. It is used to generate an intermediate XSL-FO file. After that, the XSL-FO file is converted to PDF , PostScript , RTF , WordprocessingML, Office Open XML (.docx) or OpenOffice/LibreOffice (.odt) by the means of an XSL-FO processor.

Initial contents of the custom XSLT stylesheet (a copy of this file is found in [customize/custom\\_fo.xsl](customize/custom_fo.xsl)).

```
<xsl:stylesheet xmlns:xsl="http://www.w3.org/1999/XSL/Transform"
                 xmlns:fo="http://www.w3.org/1999/XSL/Format"
                 version="2.0">
```

```
 <xsl:import href="ditac-xsl:fo/fo.xsl"/>
```

```
</xsl:stylesheet>
```
Notice the funny looking URI "ditac-xsl:fo/fo.xsl". "ditac-xsl:" is an easy way to refer to ditac\_install\_dir/xsl/. This works because the XML catalog used by the **ditac** command-line utility (found in ditac\_install\_dir/schema/catalog.xml) contains:

<rewriteURI uriStartString="ditac-xsl:" rewritePrefix="../xsl/" />

2. Redefine one or more named xsl:attribute-sets in your custom XSLT stylesheet.

Named xsl:attribute-sets are not documented yet. For more information, you'll have to refer to the XSLT stylesheets found in ditac\_install\_dir/xsl/fo/.

```
<xsl:stylesheet xmlns:xsl="http://www.w3.org/1999/XSL/Transform"
                 xmlns:fo="http://www.w3.org/1999/XSL/Format"
                 version="2.0">
   <xsl:import href="ditac-xsl:fo/fo.xsl"/>
   <xsl:attribute-set name="topic-title" use-attribute-sets="topic-title">
     <xsl:attribute name="color">#403480</xsl:attribute>
     <xsl:attribute name="font-size">160%</xsl:attribute>
     <xsl:attribute name="padding-bottom">0.05em</xsl:attribute>
     <xsl:attribute name="border-bottom">0.5pt solid #403480</xsl:attribute>
     <xsl:attribute name="space-before.optimum">1.5em</xsl:attribute>
     <xsl:attribute name="space-before.minimum">1.2em</xsl:attribute>
     <xsl:attribute name="space-before.maximum">1.8em</xsl:attribute>
   </xsl:attribute-set>
```
</xsl:stylesheet>

3. Specify the "[-t](#page-19-0) customize/custom\_fo.xsl" option when running ditac.

```
$ ditac -t customize/custom_fo.xsl \
    out/manual.pdf manual.ditamap
```
Alternatively, package your custom XSLT stylesheet as a [plug-in](#page-26-0) and then specify the name of this plug-in using the **[-plugin](#page-24-0)** command-line option. By doing this, your custom XSLT stylesheet will be automatically used whatever the output format which uses XSL-FO as its intermediate format (PDF, RTF, .odt, .docx, etc).

# **Chapter 10. Using ditac to convert documents conforming to a DITA specialization**

We'll explain by example how to use ditac to convert documents conforming to a DITA specialization. Let's suppose we have a DITA specialization which adds  $\times$ time $>$  and  $\times$ kbd $>$  elements (similar to  $\times$ time $>$  and [<kbd>](https://www.w3.org/TR/html5/text-level-semantics.html#the-kbd-element) HTML5 elements) topic contents. These elements are modeled as follows (see [sample\\_plugin/dtd/](sample_plugin/dtd/sampleDomain.mod) [sampleDomain.mod\)](sample_plugin/dtd/sampleDomain.mod)

```
<!ENTITY % time "time">
<!ELEMENT time (#PCDATA | %text;)*>
<!ATTLIST time %univ-atts; 
                outputclass CDATA #IMPLIED>
<!ATTLIST time %global-atts;
                class CDATA "+ topic/ph sample-d/time ">
<!ATTLIST time %univ-atts; 
                datetime CDATA #IMPLIED>
<!ENTITY % kbd "kbd">
<!ELEMENT kbd (#PCDATA | %text;)*>
<!ATTLIST kbd %univ-atts; 
                outputclass CDATA #IMPLIED>
<!ATTLIST kbd %global-atts;
                class CDATA "+ topic/ph sample-d/kbd ">
```
All the example files of this tutorial have been packaged as a [plug-in](#page-26-0) called "sample\_plugin". They are found in directory [sample\\_plugin/](sample_plugin/). In order to give this plug-in a try, you'll have to copy directory sample\_plugin/ to ditac\_install\_dir/plugin/.

## **About this task**

Using ditac to convert documents conforming to a DITA specialization basically requires customizing the output of the tool using the same techniques as those explained in [Chapter 9, Section 1](#page-75-0) and [Chapter 9,](#page-76-0) [Section 2.](#page-76-0)

## **Procedure**

1. Create an XML catalog pointing to a local copy of your custom DTD. This file must be named catalog.xml and must be found in your plug-in directory.

```
File sample_plugin/catalog.xml:
<catalog xmlns="urn:oasis:names:tc:entity:xmlns:xml:catalog"
          prefer="public">
    <public publicId="-//OASIS//DTD DITA Concept//EN"
            uri="dtd/concept.dtd"/>
```

```
 <public publicId="-//OASIS//DTD DITA Composite//EN"
           uri="dtd/ditabase.dtd"/>
   <public publicId="-//OASIS//DTD DITA General Task//EN"
           uri="dtd/generalTask.dtd"/>
   ...
</catalog>
```
2. Create a customization of  $ditac\_install\_dir/xsl/xhtml/xhtml.xsl$  as explained in [Chapter 9,](#page-76-0) [Section 2.](#page-76-0) This file must be found in your\_plugin\_dir/xsl/xhtml/xhtml.xsl in order to be used by ditac.

```
File sample_plugin/xsl/xhtml/xhtml.xsl:
```

```
<xsl:stylesheet xmlns:xsl="http://www.w3.org/1999/XSL/Transform"
                 xmlns="http://www.w3.org/1999/xhtml"
                 version="2.0">
   <xsl:import href="ditac-xsl:xhtml/xhtml.xsl"/>
   <xsl:param name="cssResourceName" select="'xhtml.css'"/>
   <xsl:template match="*[contains(@class,' sample-d/kbd ')]">
     <tt>
       <xsl:call-template name="commonAttributes"/>
       <xsl:apply-templates/>
     </tt>
   </xsl:template>
   <xsl:template match="*[contains(@class,' sample-d/time ')]">
     <span>
       <xsl:call-template name="commonAttributes"/>
       <xsl:apply-templates/>
     </span>
   </xsl:template>
```
**</xsl:stylesheet>**

Note that the XSLT template called commonAttributes adds a class="kbd" attribute to the generated <tt> element. Similarly, it adds a class="time" attribute to the <span> element generated for the <time> element. So how to style the generated <tt class="kbd"> and <span class="time">?

- a. Copy ditac install  $dir/xsl/xhtml$ /resources/ and ditac install  $dir/xsl/xhtml$ resources.list to your\_plugin\_dir/xsl/xhtml/.
- b. Copy the following xhtml.css CSS stylesheet to your\_plugin\_dir/xsl/xhtml/resources/.

```
@import url(base.css);
.kbd {
     font-family: monospace;
     font-size: 90%;
```

```
 border: 1px solid #C0C0C0;
     border-radius: 3px;
     -moz-border-radius: 3px;
     -webkit-border-radius: 3px;
     padding: 2px;
     background-color: #F0F0F0;
}
.time {
    background-color: #FFFFCC;
     padding: 2px;
}
```
c. Append the following line to your\_plugin\_dir/xsl/xhtml/resources.list.

resources/xhtml.css

d. Declare that the default CSS stylesheet is xhtml.css and not stock base.css. This is done by using XSLT stylesheet parameter [cssResourceName](#page-37-1).

```
<xsl:stylesheet xmlns:xsl="http://www.w3.org/1999/XSL/Transform"
                 xmlns="http://www.w3.org/1999/xhtml"
                 version="2.0">
  <xsl:import href="ditac-xsl:xhtml/xhtml.xsl"/>
  <xsl:param name="cssResourceName" select="'xhtml.css'"/>
 ...
```
3. Create a customization of ditac\_install\_dir/xsl/fo/fo.xsl as explained in [Chapter 9, Section 2.](#page-76-0) This file must be found in  $your\_plugin\_dir/xsl/fo.fo.xsl$  in order to be used by ditac.

File [sample\\_plugin/xsl/fo/fo.xsl](sample_plugin/xsl/fo/fo.xsl):

```
<xsl:stylesheet xmlns:xsl="http://www.w3.org/1999/XSL/Transform"
                 xmlns:fo="http://www.w3.org/1999/XSL/Format"
                 version="2.0">
   <xsl:import href="ditac-xsl:fo/fo.xsl"/>
  <xsl:attribute-set name="kbd" use-attribute-sets="monospace-style">
    <xsl:attribute name="border">1px solid #C0C0C0</xsl:attribute>
    <xsl:attribute name="background-color">#F0F0F0</xsl:attribute>
    <xsl:attribute name="padding">0.25em</xsl:attribute>
   </xsl:attribute-set>
  <xsl:template match="*[contains(@class,' sample-d/kbd ')]">
    <fo:inline xsl:use-attribute-sets="kbd">
       <xsl:call-template name="commonAttributes"/>
       <xsl:apply-templates/>
    </fo:inline>
   </xsl:template>
   ...
```
### **</xsl:stylesheet>**

4. Pass command-line option **-plugin** *[plugin\\_name](#page-24-0)* to **ditac** in order to use the DTDs (or schemas) and the XSLT stylesheets found in your plug-in subdirectory, preferably to those found in  $distac\_in$ stall\_dir/schema/ and in ditac\_install\_dir/xsl/.

You'll find a sample DITA document making use of the custom <time> and <kbd> elements in [sam](sample_plugin/sample/sample.ditamap)[ple\\_plugin/sample/sample.ditamap.](sample_plugin/sample/sample.ditamap) You can convert this sample document to single-page XHTML and to PDF by running sample\_plugin/sample/run.sh (sample\_plugin\sample\run.bat on Windows):

../../../bin/ditac **-plugin sample\_plugin** \ out/sample.pdf sample.ditamap

# <span id="page-82-0"></span>**Chapter 11. Extensive customization**

In order to extensively customize the output of ditac, you need to learn how it works.

Basically, this means that you'll have to understand the contents of the ditac\_lists.ditac\_list file and the .ditac files, which are generated by the ditac *preprocessor*.

An extensive customization works exactly like a simple one:

- 1. Create a custom XSLT 2.0 stylesheet which imports the stock one.
- 2. Redefine one or more attribute sets and/or one or more templates in the custom XSLT 2.0 stylesheet.

The only difference is that this time, you need to know exactly what is the format of the files you are going to transform. The bad news first: the ditac XSLT 2.0 stylesheets do not transform plain DITA files. They transform .ditac files, which are *fully preprocessed DITA files*. Now, the good news: .ditac files mainly contains DITA elements and because the ditac preprocessor performs all the grunt work beforehand, .ditac files are really straightforward to transform.

In fact, transforming .ditac files rather than plain DITA files allows to concentrate on creating greatlooking output.

### **How it works**

The ditac preprocessor generates a single ditac\_lists.ditac\_list file and one or more .ditac files<sup>(11)</sup> out of the source DITA files.

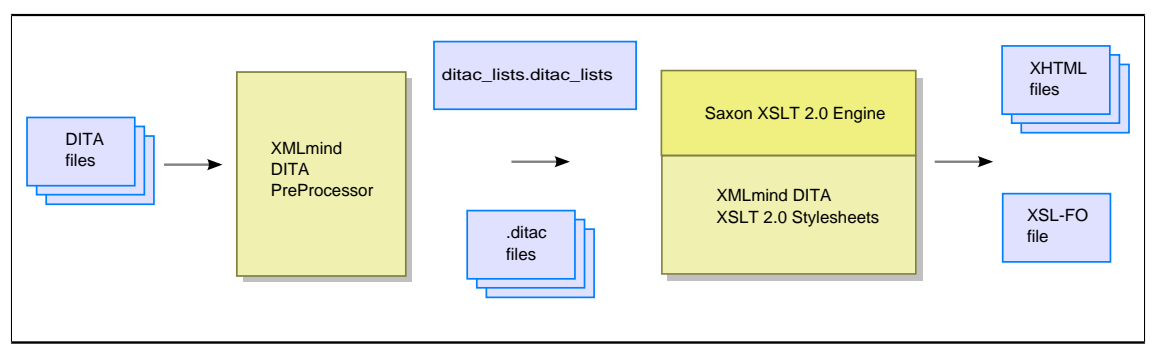

*Figure 11-1. The intermediate files generated by the ditac preprocessor*

Then, each .ditac file, which mainly contains fully preprocessed DITA topics, is transformed in turn by the ditac XSLT 2.0 stylesheets.

The ditac\_lists.ditac\_list file, which contains useful information about the overall DITA document being converted, is not directly transformed by the ditac XSLT 2.0 stylesheets. Instead, when needed to, the ditac XSLT 2.0 stylesheets *query* the ditac\_lists.ditac\_list file in order to generate optional items. Example: number topics, tables, figures, etc, when parameter [number=](#page-31-0)'XXX' has been specified.

It is possible to examine the contents of the ditac\_lists.ditac\_list file and those of the .ditac files by specifying the **[-preprocess](#page-24-1)** command-line option. Example:

```
$ ditac -preprocess \
     -v -chunk single \
     -images img -p xsl-resources-directory res \
     out/manual.html manual.ditamap
```
<sup>(11)</sup>A single .ditac file for a print output; one or more .ditac files for a screen output.

### **Contents of a .ditac file**

The root element of a .ditac file is <ditac:chunk>. A <ditac:chunk> element may have the following child elements (in any order and in any number):

### **<ditac:titlePage>**

This empty placeholder element means: generate a "title page" section here.

### **<ditac:toc>**

This empty placeholder element means: generate a **Table of Contents** section here.

### **<ditac:figureList>**

This empty placeholder element means: generate a **List of Figures** section here.

### **<ditac:tableList>**

This empty placeholder element means: generate a **List of Tables** section here.

### **<ditac:exampleList>**

This empty placeholder element means: generate a **List of Examples** section here.

### **<ditac:equationList>**

This empty placeholder element means: generate a **List of Equations** section here.

### **<ditac:indexList>**

This empty placeholder element means: generate an **Index** section here.

### **A DITA topic of any kind**

A fully preprocessed topic. This topic is guaranteed not to contain nested topics.

### **<ditac:flags-block>**

### **<ditac:flags-inline>**

Wrapper elements used to implement *flagging* in ditac. Flagging is specified by the means of a conditional processing profile (a .ditaval file). See also the **-filter** [command-line option.](#page-20-0)

- A DITA block element which supports all flagging features<sup>(12)</sup> is wrapped in a  $\le$ ditac:flags-block> element having flagging attributes such as @color, @text-decoration, @change-bar-placement, etc.
- A DITA inline element which supports all flagging features<sup>(13)</sup> is wrapped in a  $\le$ ditac:flags-inline> element having flagging attributes such as @color, @text-decoration, @startImage, etc.
- Any other DITA element is considered not to support all flagging features and as such, is given *flagging attributes* like @ditac:flags-color, @ditac:flags-background-color, @ditac:flags-font-weight, etc, rather than being wrapped in a <ditac:flags-block> or <ditac:flags-inline> element.

More formally, the content model of  $\langle$  ditac:chunk> is specified by the <schema/ditac.rnc> RELAX NG grammar.

### Example:

```
<ditac:chunk xmlns:ditac="http://www.xmlmind.com/ditac/schema/ditac"
              xmlns:ditaarch="http://dita.oasis-open.org/architecture/2005/">
```
(12)That is, <topic>, <p>, <lq>, <note>, <dl>, <dl>, <ul>, <ol>, <sl>, <pre>, <lines>, <fig>, <object>, <table>, <simpletable>, <section>, <example> and their specializations.

(13)That is, <ph>, <term>, <xref>, <cite>, <q>, <boolean>, <state>, <keyword>, <tm>, <image>, <foreign> and their specializations.

```
 <ditac:titlePage/>
  <ditac:toc/>
  <topic class="- topic/topic "
          domains="(topic ui-d) (topic hi-d) (topic pr-d) (topic sw-d)
                  (topic ut-d) (topic indexing-d)"
          id="introduction" ditaarch:DITAArchVersion="1.1">
    <title class="- topic/title ">Introduction</title>
 .
 .
 . 
  </topic>
  <topic class="- topic/topic " id="I_2yl4p_">
    <title class="- topic/title ">Using XMLmind DITA Converter</title>
  </topic>
  <task class="- topic/topic task/task "
        domains="(topic ui-d) (topic hi-d) (topic pr-d) (topic sw-d)
                  (topic ut-d) (topic indexing-d)"
        id="install" ditaarch:DITAArchVersion="1.1">
    <title class="- topic/title ">Installing XMLmind DITA Converter</title>
 .
 .
 .
 \langletask>
 .
 .
 .
  <ditac:indexList/>
</ditac:chunk>
```
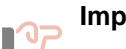

**Important**

The DITA topics contained in a .ditac file are fully preprocessed. What does this mean? Basically that they are ready to be transformed without further efforts:

- Conref inclusions have been processed.
- Unspecified attributes having default values have been added to the elements. Example: a <p> element becomes <p class="- topic/p ">.
- Elements now have a ``flat'', globally unique, ID. Example: the @id attribute of this <title> element <topic id="introduction"><title id="start"> becomes id="introduction\_\_start".
- The @href attribute of <xref>, <link>, <image>, <svgref>, <mathmlref> elements now point to the (future) output files. Example: the @href attribute of this <xref> element <xref href="intro.dita#introduction/start"> becomes href="userguide-1.html#introduction\_\_start".
- Some text may have been added to empty <xref> and <link> elements.
- The <reltable> elements of the DITA map have been converted to <related-links> sections or to extra <link> elements.

• Filtered elements have been removed. Flagged elements have been wrapped in a <ditac:flags> element.

### **Contents of the ditac\_lists.ditac\_list file**

The root element of the ditac\_lists.ditac\_list file is <ditac:lists>. A <ditac:lists> element may have the following child elements (in this exact order and in this exact number):

#### **<ditac:chunkList>**

A <ditac:chunkList> contains a <ditac:chunk> element for each .ditac file. A <ditac:chunk> element may be seen as the *manifest* of a .ditac file.

Example:

```
<ditac:chunkList>
   <ditac:chunk file="manual.html">
     <ditac:titlePage/>
     <ditac:toc/>
     <ditac:topic id="introduction" number="bookabstract.1"
                  role="bookabstract" title="Introduction"/>
 .
 .
 .
     <ditac:topic id="limitations" number="appendix.1" role="appendix"
                  title="Limitations and implementation specificities"/>
     <ditac:indexList/>
   </ditac:chunk>
</ditac:chunkList>
```
#### **<ditac:titlePage>**

Contains all the DITA elements needed to generate the ``title page'' section of a document. This element exists but is empty if the DITA document being converted has no title and no metadata (e.g. <topicmeta>/<autor>, <bookmeta>/<publisherinformation>, etc).

Example:

```
<ditac:titlePage>
 <title class="- topic/title ">XMLmind DITA Converter Manual</title>
  <bookmeta class="- map/topicmeta bookmap/bookmeta ">
     <authorinformation class="+ topic/author xnal-d/authorinformation ">
 .
 .
 .
    <critdates class="- topic/critdates ">
       <created class="- topic/created " date="September 17, 2009"/>
     </critdates>
   </bookmeta>
</ditac:titlePage>
```

```
<ditac:frontmatterTOC>
```
### **<ditac:toc>**

### **<ditac:backmatterTOC>**

Contains all the information needed to generate **Table of Contents** section of a document.

```
Example:
```

```
<ditac:toc>
  <ditac:tocEntry file="manual.html" id="I_2yl4p_" number="part.1"
                   role="part" title="Using XMLmind DITA Converter">
    <ditac:tocEntry file="manual.html" id="install"
                     number="part.1 chapter.1" role="chapter"
                     title="Installing XMLmind DITA Converter">
 .
 .
 . 
    </ditac:tocEntry>
  </ditac:tocEntry>
  <ditac:tocEntry file="manual.html" id="limitations" number="appendix.1"
                   role="appendix"
                   title="Limitations and implementation specificities"/>
</ditac:toc>
```
#### **<ditac:figureList>**

Contains all the information needed to generate the **List of Figures** section of a document. This element exists but is empty if the DITA document being converted contains no  $\lt$ fig> elements having a <title> child element.

Example:

```
<ditac:figureList>
   <ditac:figure file="manual.html" id="xsltParams__page_areas"
                 number="part.1 chapter.4 figure.1" title="Page areas"/>
   <ditac:figure file="manual.html" id="howItWorks__I_6gb2s_"
                 number="part.2 chapter.3 figure.1" 
                 title="The intermediate files generated by
                        the ditac preprocessor"/>
</ditac:figureList>
```
### **<ditac:tableList>**

Contains all the information needed to generate the **List of Tables** section of a document. This element exists but is empty if the DITA document being converted contains no <table> elements having a <title> child element.

Example:

```
<ditac:tableList>
```

```
 <ditac:table file="manual.html"
                id="quickStart__supported_filename_extensions"
                number="part.1 chapter.2 table.1"
                title="Supported filename extensions"/>
  <ditac:table file="manual.html"
                id="quickStart__supported_output_formats"
                number="part.1 chapter.2 table.2"
                title="Supported output formats"/>
</ditac:tableList>
```
#### **<ditac:exampleList>**

Contains all the information needed to generate the **List of Examples** section of a document. This element exists but is empty if the DITA document being converted contains no  $\leq$ example> elements having a <title> child element.

Example:

```
<ditac:exampleList>
   <ditac:example file="topicAAA.htm" id="topicAAA__I_6wcr3_"
                  number="part.1 example.1" title="Example AAA.1"/>
 .
 .
 .
   <ditac:example file="topicHHH.htm" id="topicHHH__exampleHHH.2"
                  number="appendix.2 example.2" title="Example HHH.2"/>
</ditac:exampleList>
```
### **<ditac:equationList>**

Contains all the information needed to generate the **List of Examples** section of a document. This element exists but is empty if the DITA document being converted contains no <equation-figure> elements having a <title> child element.

Example:

```
<ditac:equationList>
   <ditac:equation file="part222.html" id="part222__first_equation" 
                   number="part.2 equation.1" title="First equation">
     <ditac:description>This is a short description of the first equation.
    It should be displayed in the <i class="+ topic/ph hi-d/i ">
     <b class="+ topic/ph hi-d/b ">List of
   Equations</b></i>.</ditac:description>
   </ditac:equation>
 .
 .
 .
   <ditac:equation file="trademarks.html" id="trademarks__I_qa9vmk_" 
                   number="equation.4" title="Second equation"/>
</ditac:equationList>
```
#### **<ditac:indexList>**

Contains all the information needed to generate the **Index** section of a document. This element exists but is empty if the DITA document being converted contains no <indexterm> elements.

Example:

```
<ditac:indexList>
   <ditac:div title="A">
     <ditac:indexEntry term="appendix-number-format, parameter"
                       xml:id="I_hd1wr_">
       <ditac:indexAnchor file="manual.html" 
                           id="xsltParams__I_8bona_"
                           number="1"/>
     </ditac:indexEntry>
     <ditac:indexEntry sortAs="automap" term="-automap, option"
                        xml:id="I_2gud9_">
```

```
 <ditac:indexAnchor file="manual.html"
                          id="commandLine__I_5x8va_"
                          number="1"/>
     </ditac:indexEntry>
   </ditac:div>
 .
 .
 .
   <ditac:div title="X">
 .
 .
 .
    <ditac:indexEntry sortAs="xslt" term="-xslt, option"
                       xml:id="I_atn9k_">
       <ditac:indexAnchor file="manual.html"
                          id="commandLine__I_cu3ew_"
                          number="1"/>
       <ditac:indexAnchor file="manual.html"
         id="customAttributeSet__I_gis5b_" number="2"/>
       <ditac:indexAnchor file="manual.html"
                          id="specialize__I_11514_"
                          number="3"/>
       <ditac:indexSeeAlso ref="I_bhy05_" term="-t, option"/>
       <ditac:indexSeeAlso ref="I_f1jh_" term="-xslt, option"/>
     </ditac:indexEntry>
   </ditac:div>
</ditac:indexList>
```
More formally, the content model of <ditac:lists> is specified by the [schema/ditac\\_lists.rnc](schema/ditac_lists.rnc) RELAX NG grammar.

Currently the ditac\_lists.ditac\_list file is used to generate:

- the ``title page'' section of a document;
- the **Table of Contents** section of a document;
- the **List of Figures**, **List of Tables**, **List of Examples**, **List of Equations** sections of a document;
- the **Index** section of a document;
- the navigation icons in a multi-page HTML document;
- all the files (project.hhp, toc.hhc, etc) required by the HTML Help system;
- all the files (jhelpset.hs, jhelpmap.jhm, etc) required by the Java<sup>TM</sup> Help system.

# **Part III. Embedding XMLmind DITA Converter in a Java™ application**

Invoke XMLmind DITA Converter from your Java application without having to execute **ditac**, an external command-line tool. For Java programmers.

## <span id="page-90-0"></span>**Chapter 12. High-level method: embedding com.xmlmind.ditac.convert.Converter**

Quick and easy embedding: embed com.xmlmind.ditac.convert.Converter, the Java™ class which is used to implement the **ditac** command-line utility.

[Converter](../api/com/xmlmind/ditac/convert/Converter.html) is the object which is at the core of the **ditac** command-line utility. Its [run](../api/com/xmlmind/ditac/convert/Converter.html#run-java.lang.String[]-) method accepts the same string arguments as the **ditac** [command-line utility.](#page-19-1)

The full source code of the Embed1 sample is found in [Embed1.java](embed/Embed1.java).

1. Create the Converter.

```
StyleSheetCache cache = new StyleSheetCache();
Console console = new Console() {
     public void showMessage(String message, MessageType messageType) {
         System.err.println(message);
     }
};
Converter converter = new Converter(cache, console);
```
• [StyleSheetCache](../api/com/xmlmind/ditac/convert/StyleSheetCache.html) is a simple cache for the ditac XSLT 2.0 stylesheets. It is a thread-safe object which is intended to be shared by several Converters.

Unlike StyleSheetCache, Converter is not thread-safe. Each thread must own its Converter. However, the run method of a Converter may be invoked several times.

- [Console](../api/com/xmlmind/util/Console.html) is a very simple interface. Implementing this interface allows to do whatever you want with the messages reported by a Converter.
- 2. Configure the Converter.

```
converter.registerFOP(new File("/opt/fop/fop"), /*configFile*/ null);
```
There are several methods which may be used to register an XSL-FO processor with a Converter. From high-level ones to low-level ones, these methods are: [registerFOP](../api/com/xmlmind/ditac/convert/Converter.html#registerFOP-java.io.File-java.io.File-), [registerXEP,](../api/com/xmlmind/ditac/convert/Converter.html#registerXEP-java.io.File-) [registerAHF,](../api/com/xmlmind/ditac/convert/Converter.html#registerAHF-java.io.File-java.io.File-) [registerXFC](../api/com/xmlmind/ditac/convert/Converter.html#registerXFC-java.io.File-), [registerExternalFOConverter](../api/com/xmlmind/ditac/convert/Converter.html#registerExternalFOConverter-java.lang.String-com.xmlmind.ditac.convert.Format-java.lang.String-), [registerFOConverter.](../api/com/xmlmind/ditac/convert/Converter.html#registerFOConverter-com.xmlmind.ditac.convert.FOConverter-)

3. Invoke the run method.

```
String[] args = \{\mathrm{u}=\mathrm{A}\mathrm{u} ,
      "-p", "number", "all",
      outFile.getPath(),
      inFile.getPath(),
};
return converter.run(args);
```
The run method returns 0 if the conversion is successful and an integer greater than 0 otherwise. When the conversion fails, errors messages are displayed on the Console.

## **Environment required for running this kind of embedding**

Aside ".jar" files like ditac.jar, xmlresolver.jar, saxon12.jar, etc, which are all listed in ditac install dir/doc/manual/embed/build.xml (see below), this kind of embedding also needs to access:

- The DITA DTD, schemas and XML catalogs normally found in ditac\_install\_dir/schema/.
- The XSL stylesheets normally found in ditac\_install\_dir/xsl/.

Therefore the requirements for running this kind of embedding are:

- 1. Use system property  $xml.catalog.files$  to point to ditac\_install\_dir/schema/catalog.xml or to an equivalent of this XML catalog.
- 2. Stock ditac\_install\_dir/schema/catalog.xml contains the following entry:

<rewriteURI uriStartString="ditac-xsl:" rewritePrefix="../xsl/" />

This [<rewriteURI>](https://xerces.apache.org/xml-commons/components/resolver/resolver-article.html#xmlcatalogs) entry is needed to find the location of the directory containing the XSL stylesheets. Make sure that this entry exists in your XML catalogs and that it points to the actual location of the directory containing the XSL stylesheets.

### **Compiling and executing the Embed1 sample**

Compile the Embed1 sample by running **ant** in ditac\_install\_dir/doc/manual/embed/.

Execute the Embed1 sample by running **ant** embed1 in ditac\_install\_dir/doc/manual/embed/. This will convert ditac\_install\_dir/docsrc/manual/manual.ditamap to ditac\_install\_dir/ doc/manual/embed/manual.pdf, using Apache FOP.

Note that Embed1. java contains "hardwired filenames" like "/opt/fop/fop". This means that, without modifications, this sample cannot be run from elsewhere than  $distac\_install\_dir/doc/manuel/embed/$ and that you'll almost certainly need to modify the source code in order to specify the actual location of the fop (fop.bat) script.

### **Related information**

• [Chapter 13. Advanced low-level embedding method](#page-92-0)

## <span id="page-92-0"></span>**Chapter 13. Low-level method: embedding com.xmlmind.ditac.preprocess.PreProcessor**

Advanced embedding method: first invoke a preprocessor which will generate intermediate .ditac files, then invoke the XSLT 2.0 engine in order to transform all these .ditac files.

This method consists in first invoking the [PreProcessor](../api/com/xmlmind/ditac/preprocess/PreProcessor.html) in order to pre-process the DITA source files into a ditac\_lists.ditac\_lists file and one or more .ditac files; then invoking the [Saxon](https://www.saxonica.com/) XSLT 2.0 engine in order to transform all the .ditac files.

For some output formats, PDF, RTF, etc, the final third step consists in invoking an XSL-FO processor such as [Apache FOP](https://xmlgraphics.apache.org/fop/) in order to convert the XSL-FO generated by the XSLT stylesheets to the desired output format.

The full source code of the Embed2 sample is found in [Embed2.java](embed/Embed2.java).

- 1. Invoke the ditac PreProcessor to pre-process the DITA source files into a ditac\_lists.ditac\_lists file and one or more .ditac files.
	- 1.a. Create and configure the PreProcessor.

```
Console console = new Console() {
     public void showMessage(String message, MessageType messageType) {
         System.err.println(message);
     }
};
PreProcessor preProc = new PreProcessor(console);
preProc.setChunking(Chunking.SINGLE);
preProc.setMedia(Media.SCREEN);
ResourceHandlerBase resHandler = new ResourceHandlerBase();
resHandler.parseParameters("img");
preProc.setResourceHandler(resHandler);
```
- [Console](../api/com/xmlmind/util/Console.html) is a very simple interface. Implementing this interface allows to do whatever you want with the messages reported by a PreProcessor.
- Specifiying [preProc.setChunking\(Chunking.SINGLE\)](../api/com/xmlmind/ditac/preprocess/PreProcessor.html#setChunking-com.xmlmind.ditac.preprocess.Chunking-) allows to generate a single HTML page using a DITA map designed to generate multiple HTML pages.
- A PreProcessor is not concerned about the *exact* output format. However its behaves differently depending on the target [Media.](../api/com/xmlmind/ditac/preprocess/Media.html)
- A PreProcessor handles to an [ResourceHandler](../api/com/xmlmind/ditac/preprocess/ResourceHandler.html) all the resource files, typically image files, referenced in the DITA source using relative URLs. An ResourceHandler is registered with a PreProcessor using method [setResourceHandler.](../api/com/xmlmind/ditac/preprocess/PreProcessor.html#setResourceHandler-com.xmlmind.ditac.preprocess.ResourceHandler-)

In the case of the Embed2 sample, we use the simplest possible ResourceHandler which is [ResourceHandlerBase](../api/com/xmlmind/ditac/convert/ResourceHandlerBase.html).

1.b. Pre-process the DITA source files.

```
URL inFileURL = null;
try {
     inFileURL = inFile.toURI().toURL();
} catch (MalformedURLException cannotHappen) {}
```

```
File[] preProcFiles = null;
try {
     preProcFiles = preProc.process(new URL[] { inFileURL }, outFile);
} catch (IOException e) {
     console.showMessage(e.toString(), Console.MessageType.ERROR);
}
if (preProcFiles == null) {
     return false;
}
```
The [process](../api/com/xmlmind/ditac/preprocess/PreProcessor.html#process-java.net.URL[],%20java.io.File-) method of a PreProcessor returns null if an error other than an IOException has caused the pre-processing to fail. When this is the case, errors messages are displayed on the Console.

Note that a PreProcessor is not thread-safe. Each thread must own its PreProcessor. However, the process method of a PreProcessor may be invoked several times.

- 2. Invoke the Saxon XSLT 2.0 engine, in order to transform all the .ditac files. Note that this is done using the standard [JAXP](https://www.oracle.com/java/technologies/jaxp-introduction.html) API.
	- 2.a. Pass *required system parameters* to the XSLT stylesheets, in addition to the normal, user, parameters.

```
String ditacListsURI = "";
int count = preProcFiles.length;
for (int i = 0; i < count; ++i) {
    File ditacFile = preProcFiles[i];
     if (ditacFile.getPath().endsWith(DITAC_LISTS_SUFFIX)) {
         ditacListsURI = ditacFile.toURI().toASCIIString();
         break;
     }
}
String[] params = \{ "ditacListsURI", ditacListsURI,
     "xsl-resources-directory", "res",
     "use-note-icon", "yes",
     "default-table-width", "100%"
};
```
These required system parameters are:

- [ditacListsURI](#page-29-0), always required.
- [foProcessor](#page-49-0), required by the XSLT stylesheets that generate XSL-FO.
- [chmBasename](#page-46-0), [hhpBasename](#page-46-1), required by the XSLT stylesheets that generate HTML Help.
- 2.b. Use the Saxon XSLT 2.0 engine to create a TransformerFactory, then configure this TransformerFactory.

**private static**

```
TransformerFactory createTransformerFactory(URIResolver uriResolver,
                                              ErrorListener errorListener) 
    throws Exception {
     Class<?> cls = Class.forName("net.sf.saxon.TransformerFactoryImpl");
     TransformerFactory transformerFactory = 
         (TransformerFactory) cls.newInstance();
    ExtensionFunctions.registerAll(transformerFactory);
    transformerFactory.setURIResolver(uriResolver);
     transformerFactory.setErrorListener(errorListener);
    return transformerFactory;
}
```
- Creating an instance of Saxon 11 is absolutely needed. XMLmind DITA Converter is not designed to work with any other XSLT engine (e.g. the Xalan XSLT 1.0 engine, which is part of the Java™ runtime).
- The ditac XSLT 2.0 stylesheets make use of a few XSLT extension functions written in Java™. These extension functions must be registered with Saxon. This is done using [Ex](../api/com/xmlmind/ditac/xslt/ExtensionFunctions.html#registerAll-javax.xml.transform.TransformerFactory-)[tensionFunctions.registerAll.](../api/com/xmlmind/ditac/xslt/ExtensionFunctions.html#registerAll-javax.xml.transform.TransformerFactory-)
- 2.c. Create and configure a Transformer.

```
private static Transformer createTransformer(String[] params, 
                                               Console console) 
     throws Exception {
     URIResolver uriResolver = Resolve.getURIResolver();
     ErrorListener errorListener = new ConsoleErrorListener(console);
   TransformerFactory factory = createTransformerFactory(uriResolver,
                                                             errorListener);
   File xslFile = AppUtil.getXSLResourceFile("xhtml/html.xsl");
    Transformer transformer = 
         factory.newTransformer(new StreamSource(xslFile));
     transformer.setURIResolver(uriResolver);
     transformer.setErrorListener(errorListener);
    for (int i = 0; i < params.length; i += 2) {
         transformer.setParameter(params[i], params[i+1]);
     }
     return transformer;
}
```
• [Resolve](../api/com/xmlmind/ditac/util/Resolve.html) is a helper class making it easy to use the services of [XML Catalog resolvers.](https://www.oasis-open.org/committees/tc_home.php?wg_abbrev=entity)

By default, Resolve automatically loads all the XML catalogs specified using the xml.catalog.files Java™ system property. Excerpts of the **ant** [build.xml](embed/build.xml) file:

**<target** name="embed2" depends="compile,clean\_embed2"**>**

```
 <java classpathref="cp" fork="yes" classname="Embed2">
     <sysproperty key="xml.catalog.files" 
                  value="${ditac.dir}/schema/catalog.xml" />
     <arg value="${ditac.dir}/docsrc/manual/manual.ditamap" />
     <arg value="manual.html" />
   </java>
</target>
```
However, static method [setXMLResolver](../api/com/xmlmind/ditac/util/Resolve.html#setXMLResolver-com.xmlmind.util.XMLResolver-) allows to configure this thread-safe utility class (used by ditac in many places) differently.

- [ConsoleErrorListener](../api/com/xmlmind/ditac/convert/ConsoleErrorListener.html) is an implementation of ErrorListener which displays its messages on a Console.
- [AppUtil.getXSLResourceFile](../api/com/xmlmind/ditac/util/AppUtil.html#getXSLResourceFile-java.lang.String-) is a utility function used to locate files found in the XSL directory (normally ditac\_install\_dir/xsl/).
- 2.d. Invoke the Transformer to transform each .ditac file.

```
for (int i = 0; i < count; ++i) {
   File ditacFile = preProcFiles[i];
    String ditacFilePath = ditacFile.getPath();
     if (ditacFilePath.endsWith(DITAC_SUFFIX)) {
         File transformedFile = new File(
            ditacFilePath.substring(0,
                  ditacFilePath.length() - DITAC_SUFFIX.length()) + 
              ".html");
         try {
             transformer.transform(new StreamSource(ditacFile), 
                                    new StreamResult(transformedFile));
         } catch (Exception e) {
             console.showMessage(e.toString(), 
                                  Console.MessageType.ERROR);
             cleanUp(preProcFiles);
             return false;
         }
    }
}
```
In the case of Embed2, the above loop is not strictly needed. We specified pre-Proc.setChunking(Chunking.SINGLE) and therefore the PreProcessor generates a single .ditac file.

3. Copy the resources of the XSLT stylesheets (CSS stylesheets, icons, etc) to output subdirectory res/. Note that the images referenced in the DITA source, if any, have already been copied to output subdirectory img/ by the ImageCopier.

```
File dstDir = new File("res");
if (!dstDir.exists()) {
    File srcDir = AppUtil.getXSLResourceFile("xhtml/resources");
     try {
         FileUtil.copyDir(srcDir, dstDir, false);
     } catch (IOException e) {
```

```
 console.showMessage(e.toString(), Console.MessageType.ERROR);
         cleanUp(preProcFiles);
         return false;
     }
}
```
4. Delete the ditac lists.ditac lists and .ditac files.

cleanUp(preProcFiles);

### **Environment required for running this kind of embedding**

Aside ".jar" files like ditac.jar, xmlresolver.jar, saxon12.jar, etc, which are all listed in ditac install dir/doc/manual/embed/build.xml (see below), this kind of embedding also needs to access:

- The DITA DTD, schemas and XML catalogs normally found in  $distac\_install\_dir/schema/$ .
- The XSL stylesheets normally found in ditac\_install\_dir/xsl/.

Therefore the requirements for running this kind of embedding are:

- 1. Use system property [xml.catalog.files](https://xerces.apache.org/xml-commons/components/resolver/resolver-article.html#ctrlresolver) to point to ditac\_install\_dir/schema/catalog.xml or to an equivalent of this XML catalog.
- 2. Stock ditac install  $dir/s$ chema/catalog.xml contains the following entry:

<rewriteURI uriStartString="ditac-xsl:" rewritePrefix="../xsl/" />

This [<rewriteURI>](https://xerces.apache.org/xml-commons/components/resolver/resolver-article.html#xmlcatalogs) entry is needed to find the location of the directory containing the XSL stylesheets. Make sure that this entry exists in your XML catalogs and that it points to the actual location of the directory containing the XSL stylesheets.

## **Compiling and executing the Embed2 sample**

Compile the Embed2 sample by running **ant** in ditac\_install\_dir/doc/manual/embed/.

Execute the Embed2 sample by running **ant** embed2 in ditac\_install\_dir/doc/manual/embed/. This will convert ditac\_install\_dir/docsrc/manual/manual.ditamap to single HTML 4.01 page ditac\_install\_dir/doc/manual/embed/manual.html.

## **Related information**

- [Part II, Chapter 11. Extensive customization](#page-82-0)
- [Chapter 12. Recommended high-level embedding method](#page-90-0)

# **Appendix A. About DITA support in XMLmind DITA Converter**

## **DITA 1.3 support**

As of version 3.0, XMLmind DITA Converter (ditac for short) fully supports  $\mathscr{L}$  [DITA 1.3](https://docs.oasis-open.org/dita/dita/v1.3/os/part2-tech-content/dita-v1.3-os-part2-tech-content.html) and as such, allows to convert DITA documents conforming to the DITA 1.3 DTD, W3C XML Schema or *RELAX NG schema*. However, there are still limitations, deemed minor, and implementation specificities which are documented in [Appendix C](#page-116-0).

In fact, when ditac v2.6+ is used, DITA 1.2 documents are automatically "upgraded" to DITA 1.3. This is caused by the fact that the following <!DOCTYPE> means "use latest version of the DITA DTD":

```
<?xml version="1.0" encoding="UTF-8"?>
<!DOCTYPE topic PUBLIC "-//OASIS//DTD DITA Topic//EN" "topic.dtd">
<topic id="MyTopic">
...
</topic>
```
This should not be a problem as DITA 1.3 is a superset of DITA 1.2.

### **Technical content only**

Ditac only supports ["Technical content elements](https://docs.oasis-open.org/dita/dita/v1.3/dita-v1.3-part2-tech-content.html)". However [Classification elements](https://docs.oasis-open.org/dita/dita/v1.3/os/part2-tech-content/langRef/containers/classification-elements.html) (e.g. [subject scheme](https://docs.oasis-open.org/dita/dita/v1.3/os/part2-tech-content/archSpec/base/subject-scheme-maps-and-usage.html) [maps](https://docs.oasis-open.org/dita/dita/v1.3/os/part2-tech-content/archSpec/base/subject-scheme-maps-and-usage.html)) are still not supported.

## **DITA 1.3 RELAX NG schema**

Ditac has no problem processing a DITA document pointing to a RELAX NG schema, rather than to a DTD or W3C XML Schema:

```
<?xml version="1.0" encoding="UTF-8"?>
<?xml-model href="urn:oasis:names:tc:dita:rng:topic.rng"?>
<topic id="MyTopic">
...
</topic>
```
The <?xml-model?> processing-instruction used in the above example is the standard way to associate a document to a RELAX NG schema. See "*[Associating Schemas with XML documents 1.0](https://www.w3.org/TR/xml-model/)*".

### **The DTDToSchema facility**

The **DTDToSchema** facility can be used to "upgrade" your documents conforming to a DITA 1.3 DTD to the equivalent DITA 1.3 W3C XML Schema or RELAX NG schema. Command-line example showing how to invoke the **DTDToSchema** facility:

```
$ java -cp ditac_install_dir/lib/ditac.jar com.xmlmind.ditac.tool.DTDToSchema¬
-rng MyTopic.dita
```
Before invoking the **DTDToSchema** facility, MyTopic.dita contained:

```
<?xml version="1.0" encoding="UTF-8"?>
<!DOCTYPE topic PUBLIC "-//OASIS//DTD DITA Topic//EN" "topic.dtd">
```

```
<topic id="MyTopic">
...
</topic>
```
After invoking the **DTDToSchema** facility, MyTopic.dita contains:

```
<?xml version="1.0" encoding="UTF-8"?>
<?xml-model href="urn:oasis:names:tc:dita:rng:topic.rng"?>
<topic id="MyTopic">
...
</topic>
```
The **DTDToSchema** facility is auto-documented:

```
$ java -cp ditac_install_dir/lib/ditac.jar com.xmlmind.ditac.tool.DTDToSchema
Usage: java -cp ditac.jar com.xmlmind.ditac.tool.DTDToSchema
   -rng|-xsd [ in_dita_file|in_dir_containing_dita_files ]+
"Upgrades" specified DITA documents conforming to a standard
DITA 1.3 DTD to the corresponding W3C XML schema or
RELAX NG schema.
Processes files or directories. Files are modified in place.
Directories are recursively processed. All the '.ditamap', '.dita'
and '.ditaval' files found in specified directories are processed.
Options:
-rng Upgrade to RELAX NG schema.
-xsd Upgrade to W3C XML schema.
```
## **Related information**

• [Appendix C. Limitations and implementation specificities](#page-116-0)

# **Appendix B. Lightweight DITA support**

XMLmind DITA Converter fully supports [Lightweight DITA](https://docs.oasis-open.org/dita/LwDITA/v1.0/LwDITA-v1.0.html) (AKA LwDITA) support, whether [XDITA](https://docs.oasis-open.org/dita/LwDITA/v1.0/cn01/LwDITA-v1.0-cn01.html#what-is-xdita) (very small subset of DITA XML, plus new <audio> and <video> elements), [HDITA](https://docs.oasis-open.org/dita/LwDITA/v1.0/cn01/LwDITA-v1.0-cn01.html#what-is-hdita) (topics and maps

written in  $\overline{\mathbf{H}}$  [HTML5\)](https://www.w3.org/TR/html/) or [MDITA](https://docs.oasis-open.org/dita/LwDITA/v1.0/cn01/LwDITA-v1.0-cn01.html#what-is-mdita) Extended Profile (topics and maps written in  $\overline{\mathbf{M}}$  [Markdown](https://daringfireball.net/projects/markdown/)).

XMLmind DITA Converter can of course process DITA documents comprising a mix of XDITA, HDITA, MDITA and (full) DITA topics and maps.

You'll find in the following sections some templates to start writing topics and maps in XDITA, HDITA and MDITA. You'll also find the list of HDITA and MDITA implementation specificities and limitations.

## **1. XDITA support**

XMLmind DITA Converter fully supports [XDITA](https://docs.oasis-open.org/dita/LwDITA/v1.0/cn01/LwDITA-v1.0-cn01.html#what-is-xdita), which is basically a very small subset of DITA XML, plus [new audio and video elements](https://docs.oasis-open.org/dita/LwDITA/v1.0/cn01/LwDITA-v1.0-cn01.html#new-elements-and-attributes).

Template of an XDITA topic [\(lwdita\\_templates/xdita\\_topic.dita](lwdita_templates/xdita_topic.dita)):

```
<?xml version="1.0" encoding="UTF-8"?>
<!DOCTYPE topic PUBLIC "-//OASIS//DTD LIGHTWEIGHT DITA Topic//EN"
"lw-topic.dtd">
<topic id="???">
   <title></title>
   <shortdesc></shortdesc>
  <body>
     <p></p>
   </body>
</topic>
```
Template of an XDITA map ([lwdita\\_templates/xdita\\_map.dita\)](lwdita_templates/xdita_map.ditamap):

```
<?xml version="1.0" encoding="UTF-8"?>
<!DOCTYPE map PUBLIC "-//OASIS//DTD LIGHTWEIGHT DITA Map//EN"
"lw-map.dtd">
<map>
   <topicmeta>
     <navtitle></navtitle>
   </topicmeta>
   <topicref href="???">
     <topicref href="???"/>
   </topicref>
   <topicref href="???"/>
</map>
```
## **2. HDITA support**

XMLmind DITA Converter fully supports [HDITA,](https://docs.oasis-open.org/dita/LwDITA/v1.0/cn01/LwDITA-v1.0-cn01.html#what-is-hdita) which specifies how to write DITA topics and maps in [HTML5.](https://www.w3.org/TR/html/)

## **Important**

Only *XHTML5*, that is, the XML syntax of HTML5, is supported. Plain HTML5 is *not* supported.

In practice, this means that all tags must be closed (e.g.  $\langle \text{img} \rangle$  and not  $\langle \text{img} \rangle$ ), all attributes must have a quoted value (e.g. controls="" and not controls) and that elements like head and body may not be omitted.

Template of an HDITA topic ([lwdita\\_templates/hdita\\_topic.html](lwdita_templates/hdita_topic.html)):

```
<!DOCTYPE html>
<html xmlns="http://www.w3.org/1999/xhtml">
   <head>
     <meta charset="UTF-8"/>
     <title>Topic title here</title>
   </head>
   <body>
     <article id="???">
       <h1>Topic title here</h1>
       <p>Short description here.</p>
       <p>Topic body starts here.</p>
     </article>
   </body>
</html>
```
Template of an HDITA map ([lwdita\\_templates/hdita\\_map.html](lwdita_templates/hdita_map.html)):

```
<!DOCTYPE html>
<html xmlns="http://www.w3.org/1999/xhtml">
   <head>
     <meta charset="UTF-8"/>
     <title>Map title here</title>
   </head>
   <body>
     <nav>
       <h1>Map title here</h1>
       <ul>
        <li><p><a href="???"></a></p>
          <ul>
            <li><p><a href="???"></a></p></li>
            <li><p><a href="???"></a></p></li>
          </ul>
        </li>
        <li><p><a href="???"></a></p></li>
      </ul>
     </nav>
   </body>
</html>
```
### **Implementation specificities**

- Adding attribute data-class="concept" to the top-level article element may be used to generate a DITA concept rather than a DITA topic.
- A footnote may be represented by <div data-class="fn">, in addition to <span data-class="fn">.

A footnote reference may be represented by <a href="#FOOTNOTE\_ID"></a>.

- An internal link may be specified as  $\leq a$  href="#TARGET\_ID">. Notice that there is no need to specify, like in DITA XML, <a href="#./TARGET\_ID"> or <a href="#TOPIC\_ID/TARGET\_ID">.
- Only the meta elements having the following names are translated to their DITA equivalent (that is, elements contained in the prolog of a DITA topic or the topicmeta of a DITA map):
	- audience
	- author
	- category
	- created or dcterms.created (maps to <critdates>/<created>)
	- keyword (maps to <keywords>/<keyword>)
	- permissions
	- publisher or dcterms.publisher
	- resourceid
	- revised or dcterms.modified (maps to <critdates>/<revised>)
	- source

A meta element having any other name is translated to DITA element data.

- While most HTML5 elements are faithfully translated to their DITA equivalent,
	- some elements (br, hr, iframe, script, etc) are simply ignored;
	- some other elements are translated to a DITA ph or div having an outputclass attribute reflecting their HTML5 origin.

Example 1: element small is translated to DITA <ph outputclass="role-small">.

Example 2: an h1 element other than the very first one (specifying the title of the topic) is translated to DITA <div outputclass="role-h1">.

Example 3: nested sections are translated to DITA <div outputclass="role-section">.

## **Limitations**

- Only *XHTML5*, that is, the XML syntax of HTML5, is supported. Plain HTML5 is *not* supported.
- Using attribute rowspan in td or th elements will generally cause an incorrect DITA table to be generated.

## **3. MDITA support**

XMLmind DITA Converter fully supports [MDITA](https://docs.oasis-open.org/dita/LwDITA/v1.0/cn01/LwDITA-v1.0-cn01.html#what-is-mdita), which specifies how to write DITA topics and maps in [Markdown](https://daringfireball.net/projects/markdown/).

Template of an MDITA topic [lwdita\\_templates/mdita\\_topic.md:](lwdita_templates/mdita_topic.md)

```
- - -id: ???
---
# Topic title here
Short description here.
Topic body starts here.
```
Template of an MDITA map [lwdita\\_templates/mdita\\_map.md](lwdita_templates/mdita_map.md):

```
# Map title here {.map}
- [???](???)
   - [???](???)
   - [???](???)
- [???](???)
```
Notice the  $\{.\text{map}\}\)$  class attribute added to the title of the map. Without it, the above template would be translated to a DITA topic.

### **Implementation specificities**

• The encoding of an MDITA file is, by default, the system encoding (e.g. window-1252 on a Western PC).

If you want to explicitly specify the encoding of an MDITA file, please save your file with a UTF-8 or UTF-16 BOM (Byte Order Mark) or add an *encoding directive* inside a comment anywhere at the beginning of your file. Example:

```
<!-- -*- coding: iso-8859-1 -*- -->
Heading
=======
## Sub-heading
Paragraphs are separated
by a blank line.
```
The above example should work fine because ditac understands the [GNU Emacs file variable](https://www.gnu.org/software/emacs/manual/html_node/emacs/File-Variables.html) called coding.

- Adding a {.concept} class attribute to the title of an MDITA topic may be used to generate a DITA concept rather than a DITA topic.
- Out of the box, ditac supports the so-called *Extended Profile*.

This Extended Profile may be customized by the means of  $-p$  load.mdita. XXX parameters. These load.mdita.XXX parameters are documented [below](#page-103-0).

### **Limitations**

• Without a {.map} class attribute added to the title of an MDITA map, this map is confused with a topic.

### **load.mdita.XXX parameters**

<span id="page-103-0"></span>Parameter -p load.mdita.extended-profile true is implicitely passed to ditac. This parameter is simply a shorthand for:

```
-p load.mdita.abbreviation true
-p load.mdita.admonition true
-p load.mdita.attributes true
-p load.mdita.definition true
-p load.mdita.footnotes true
-p load.mdita.gfm-strikethrough true
-p load.mdita.ins true
-p load.mdita.superscript true
-p load.mdita.tables true
-p load.mdita.typographic true
-p load.mdita.yaml-front-matter true
```
where abbreviation, admonition, attributes, etc, are all *Markdown extensions*, documented in [Markdown](#page-103-1) [extensions](#page-103-1).

If for example, you don't like the stock Extended Profile and prefer to use a simpler one, plus the autolink Markdown extension<sup> $(14)$ </sup>, then pass:

```
-p load.mdita.core-profile true
-p load.mdita.autolink true
```
to ditac.

Parameter -p load.mdita.core-profile true is simply a shorthand for:

```
-p load.mdita.gfm-strikethrough true
```
- -p load.mdita.superscript true
- -p load.mdita.tables true
- -p load.mdita.yaml-front-matter true

## <span id="page-103-1"></span>**3.1. Markdown extensions**

### **Abbreviations**

Converts plain text abbreviations (e.g. IBM) to <abbr> elements.

This Markdown syntax extension, which is part of the MDITA Extended Profile, is enabled by default. In order to disable it, pass parameter -p load.mdita.abbreviation false to ditac.

Example:

The HTML specification is maintained by the W3C.

(14)Turns plain text URLs and email addresses into <xref href="..."> elements.

\*[HTML]: Hyper Text Markup Language \*[W3C]: World Wide Web Consortium

is converted to:

```
<p>The <keyword>HTML</keyword> specification is maintained 
by the <keyword>W3C</keyword>.</p>
```
which is rendered as:

The HTML specification is maintained by the W3C.

## **Admonitions**

Syntax for creating admonitions such as notes, tips, warnings, etc.

This Markdown syntax extension, which is part of the MDITA Extended Profile, is enabled by default. In order to disable it, pass parameter -p load.mdita.admonition false to ditac.

After the "!!!" tag, the admonition type must be one of "note", "attention","caution", "danger", "fastpath", "important", "notice", "remember", "restriction", "tip","trouble", "warning".

A note example not having a title:

```
!!! note ""
     Support is limited to bug reports.
```
is converted to:

```
<note>
   <p>Support is limited to bug reports.</p>
</note>
```
which is rendered as:

**Note** Support is limited to bug reports.

A tip example having a title:

```
!!! tip "How do you do a hard reboot on an iPad?"
    Press and hold both the **Home** and **Power** buttons 
   until your iPad® reboots.
   You can release both buttons when you see Apple& reg; logo.
```
is converted to:

```
<note type="tip">
   <div outputclass="note-title role-h4">How do you
   do a hard reboot on an iPad?</div>
  <u>P>Press and hold both the b>Home /b> and <b>b>Power</b></u>
```

```
 buttons until your iPad® reboots.</p>
  <p>You can release both buttons when you see 
  Apple® logo.</p>
</note>
```
which is rendered as:

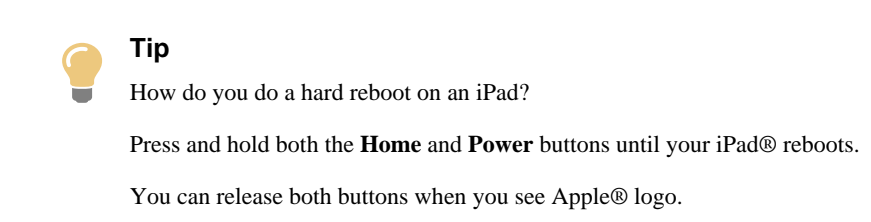

## **Attributes**

Syntax for adding attributes to the generated HTML elements:

```
attributes -> '{' attribute_spec ( S attribute_spec)* '}'
attribute_spec -> name=value
                    | name='value'
                    | name="value"
                    | #id
                    |.class
```
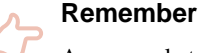

An easy rule to remember

If an  $\{\ldots\}$  specification is separated by space characters from some plain text (e.g. some plain text  $\{\ldots\}$ ) then the attributes are added to the parent element of the text.

This Markdown syntax extension, which is part of the MDITA Extended Profile, is enabled by default. In order to disable it, pass parameter -p load.mdita.attributes false to ditac.

Example:

```
The *circumference \{ .first-term \rbrace^* is the length of one circuit along the
circle, or the distance around the circle. {#circumference}
```
is converted to:

```
<p id="circumference">The <i outputclass="first-term">circumference</i>
is the length of one circuit along the circle, or the distance around 
the circle.</p>
```
which is rendered as:

The *circumference* is the length of one circuit along the circle, or the distance around the circle.

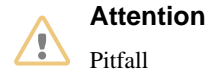

By default, heading IDs are not "rendered" in HTML (which is somewhat counterintuitive). You must pass -p load.mdita.renderer.RENDER\_HEADER\_ID true to ditac get them "rendered".

## **Automatic links**

Turns plain text URLs and email addresses into <a href="..."> elements.

This Markdown syntax extension is disabled by default. In order to enable it, pass parameter -p load.mdita.autolink true to ditac.

Example:

Please send your bug reports to support@xmlmind.com, a public, moderated, mailing list. More information in https://xmlmind.com/.

is converted to:

```
<p>Please send your bug reports to <xref
href="mailto:support@xmlmind.com">support@xmlmind.com</xref>,
a public, moderated, mailing list. More information in <xref
href="https://xmlmind.com/">https://xmlmind.com/</xref>.</p>
```
which is rendered as:

Please send your bug reports to [support@xmlmind.com,](mailto:support@xmlmind.com) a public, moderated, mailing list. More information in [http://www.xmlmind.com/.](http://www.xmlmind.com/)

### **Definition lists**

Syntax for creating definition lists, that is  $\langle d\rangle$ ,  $\langle dt\rangle$  and  $\langle dd\rangle$  elements.

This Markdown syntax extension, which is part of the MDITA Extended Profile, is enabled by default. In order to disable it, pass parameter -p load.mdita.definition false to ditac.

Example:

```
Glossary:
LED
: Light emitting diode.
ABS
: Antilock braking system.
ESC
ESP
: Electronic stability control, also known as Electronic Stability Program.
: On motorcycles, ESC/ESP is called *Traction Control*.
```

```
 > Ducati was one of the first to introduce a true competition-level 
 > traction control system (**DTC**) on a production motorcycle.
```
### EBA

```
: Emergency brake assist.
```

```
is converted to:
```

```
<p>Glossary:</p>
<dl>
    <dlentry>
      <dt>LED</dt>
      <dd>
        <p>Light emitting diode.</p>
      </dd>
    </dlentry>
    <dlentry>
      <dt>ABS</dt>
      <dd>
        <p>Antilock braking system.</p>
      </dd>
    </dlentry>
    <dlentry>
      <dt>ESC</dt>
      <dt>ESP</dt>
      <dd>
        <p>Electronic stability control, also known as
        Electronic Stability Program.</p>
      </dd>
      <dd>
        <p>On motorcycles, ESC/ESP is called <i>Traction Control</i>.</p>
        <lq>
          <p>Ducati was one of the first to introduce a
          true competition-level traction control system 
          (<b>DTC</b>) on a production motorcycle.</p>
        </lq>
      </dd>
    </dlentry>
    <dlentry>
      <dt>EBA</dt>
      <dd>
        <p>Emergency brake assist.</p>
      </dd>
    </dlentry>
 </dl>
```
which is rendered as:

Glossary:

### **LED**

Light emitting diode.
### **ABS**

Antilock braking system.

### **ESC ESP**

Electronic stability control, also known as Electronic Stability Program.

On motorcycles, ESC/ESP is called *Traction Control*.

Ducati was one of the first to introduce a true competition-level traction control system (**DTC**) on a production motorcycle.

### **EBA**

Emergency brake assist.

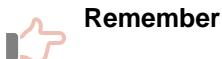

Remember that:

- The leading ":" character of a definition must be followed by one or more space characters.
- Terms must be separated from the previous definition by a blank line.
- A blank line is not allowed between two consecutive terms.
- A blank line is allowed before a definition.

### **Footnotes**

Syntax for creating footnotes and footnote references.

This Markdown syntax extension, which is part of the MDITA Extended Profile, is enabled by default. In order to disable it, pass parameter -p load.mdita.footnotes false to ditac.

### Example:

The differences between the programming languages  $C++[^{^{\prime}}1]$  and Java can be traced to their heritage.

[^1]: The C++ Programming Language by Bjarne Stroustrup.

C++[^1] was designed for systems and applications programming, extending the procedural programming language C[^2].

[^2]: The C Programming Language by Brian Kernighan and Dennis Ritchie.

Originally published in 1978.

is converted to:

```
<p>The differences between the programming languages
C++<xref href="#./__FN1" type="fn"/> and Java can
be traced to their heritage.</p>
```

```
<div>
  <fn id="__FN1">The C++ Programming Language by
  Bjarne Stroustrup.</fn>
</div>
<p>C++<xref href="#./__FN1" type="fn"/> was designed 
for systems and applications programming, extending 
the procedural programming 
language C<xref href="#./__FN2" type="fn"/>.</p>
<div>
   <fn id="__FN2">The C Programming Language by 
  Brian Kernighan and Dennis Ritchie. 
   <p>Originally published in 1978.</p> </fn>
</div>
```
which is rendered as:

The differences between the programming languages  $C++^{(15)}$  and Java can be traced to their heritage.

 $C++^{(15)}$  $C++^{(15)}$  $C++^{(15)}$  was designed for systems and applications programming, extending the procedural programming language  $C^{(16)}$ .

## **Strikethrough and subscript**

### Converts

- tagged text "~~something deleted~~" to <del>something deleted</del>, which is rendered as: something deleted
- tagged text " $\sim$  a subscript $\sim$ " to  $\lt$ sub>a subscript $\lt$ sub/>, which is rendered as: a subscript

This Markdown syntax extension, which is part of the MDITA Core Profile and the MDITA Extended Profile, is enabled by default. In order to disable it, pass parameter -p load.mdita.gfm-strikethrough false to ditac.

### **Ins**

Converts tagged text "++something new++" to <ins>something new</ins>, which is rendered as: something new

This Markdown syntax extension, which is part of the MDITA Extended Profile, is enabled by default. In order to disable it, pass parameter -p load.mdita.ins false to ditac.

### **Superscript**

Converts tagged text "^a superscript^" to <sup>a superscript</sup>, which is rendered as: <sup>a</sup> superscript

<span id="page-109-0"></span><sup>(15)</sup>The C++ Programming Language by Bjarne Stroustrup.

<sup>(16)</sup>The C Programming Language by Brian Kernighan and Dennis Ritchie.

Originally published in 1978.

This Markdown syntax extension, which is part of the MDITA Extended Profile, is enabled by default. In order to disable it, pass parameter -p load.mdita.superscript false to ditac.

### **Media tags**

Converts prefixed links to audio and video HTML5 elements.

- !A[Text](links) audio. *Links* is one or more links separated by character "|".
- !V[Text](links) video.

### Audio example:

Audio example: !A[Sample audio](media/audio.mp3|media/audio.wav).

### is converted to:

```
<p>Audio example: <audio>
   <desc>Sample audio</desc>
   <media-controls value="true"/>
   <media-source value="media/audio.mp3"/>
   <media-source value="media/audio.wav"/>
</audio>.</p>
```
#### Video example:

Video example: !V[Sample video](media/video.mp4).

### is converted to:

```
<p>Video example: <video>
   <desc>Sample video</desc>
   <media-controls value="true"/>
   <media-source value="media/video.mp4"/>
</video>.</p>
```
This Markdown syntax extension is disabled by default. In order to enable it, pass parameter  $-p \text{ load.mdi}$ ta.media-tags true to ditac.

### **Restriction**

This extension cannot be used if you are authoring a DITA document. It will only work if you are authoring an *LwDITA* document. Only LwDITA supports the <audio> and <video> elements.

### **Tables**

Converts pipe "|" delimited text to <table> elements.

This Markdown syntax extension, which is part of the MDITA Core Profile and the MDITA Extended Profile, is enabled by default. In order to disable it, pass parameter -p load.mdita.tables false to ditac.

Simple table example:

| Header 1 | Header 2 | Header 3 |

```
| -------- | -------- | -------- |
| Cell 1,1 | Cell 1,2 | Cell 1,3 |
| Cell 2,1 | Cell 2,2 | Cell 2,3 |
```
is converted to:

```
<table >
   <tgroup cols="3">
     <thead>
       <row valign="middle">
         <entry align="center">Header 1</entry>
         <entry align="center">Header 2</entry>
         <entry align="center">Header 3</entry>
       </row>
     </thead>
     <tbody>
       <row valign="middle">
         <entry>Cell 1,1</entry>
         <entry>Cell 1,2</entry>
         <entry>Cell 1,3</entry>
       </row>
       <row valign="middle">
         <entry>Cell 2,1</entry>
         <entry>Cell 2,2</entry>
         <entry>Cell 2,3</entry>
       </row>
     </tbody>
   </tgroup>
</table>
```
which is rendered as:

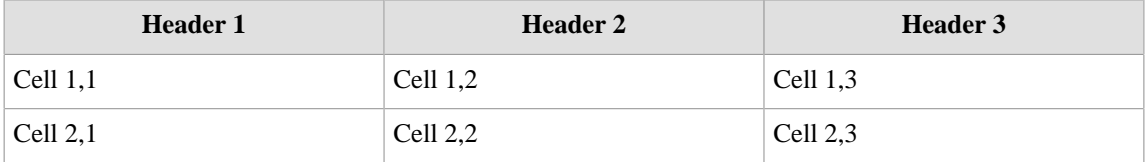

Table example having centered and right-aligned columns:

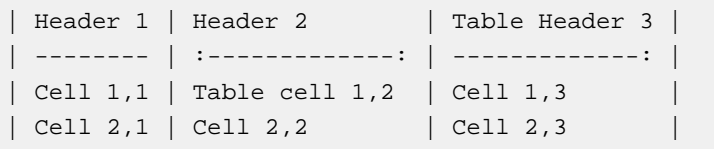

is converted to:

```
<table>
   <tgroup cols="3">
     <thead>
       <row valign="middle">
         <entry align="center">Header 1</entry>
         <entry align="center">Header 2</entry>
         <entry align="right">Table Header
         3</entry>
```

```
 </row>
     </thead>
     <tbody>
       <row valign="middle">
         <entry>Cell 1,1</entry>
         <entry align="center">Table cell
         1,2</entry>
         <entry align="right">Cell 1,3</entry>
       </row>
       <row valign="middle">
         <entry>Cell 2,1</entry>
         <entry align="center">Cell 2,2</entry>
         <entry align="right">Cell 2,3</entry>
       </row>
     </tbody>
   </tgroup>
</table>
```
which is rendered as:

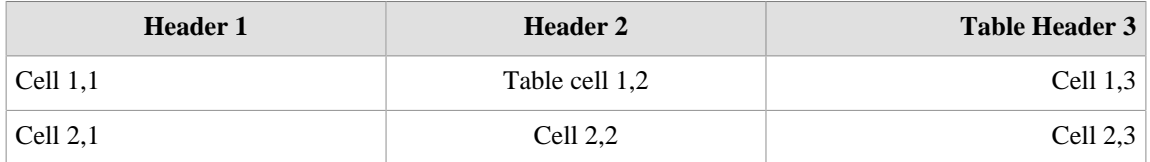

Table example having cells spanning several columns and a caption:

```
| Header 1 | Header 2 | Header 3 |
| -------- | -------- | -------- |
| Cell 1,1 + 1,2 || Cell 1,3 |
| \text{Cell } 2, 1 + 2, 2 + 2, 3 ||
| Cell 3,1 | Cell 3,2 | Cell 3,3 |
[Table caption here]
```
is converted to:

```
<table>
   <title>Table caption here</title>
   <tgroup cols="3">
     <colspec colname="c1" rowheader="headers"/>
     <colspec colname="c2" rowheader="headers"/>
     <colspec colname="c3" rowheader="headers"/>
     <thead>
       <row valign="middle">
         <entry align="center">Header 1</entry>
         <entry align="center">Header 2</entry>
         <entry align="center">Header 3</entry>
       </row>
     </thead>
     <tbody>
       <row valign="middle">
         <entry nameend="c2" namest="c1">Cell 1,1
         + 1,2</entry>
         <entry>Cell 1,3</entry>
```

```
 </row>
       <row valign="middle">
         <entry nameend="c3" namest="c1">Cell 2,1
         + 2,2 + 2,3</entry>
       </row>
       <row valign="middle">
         <entry>Cell 3,1</entry>
         <entry>Cell 3,2</entry>
         <entry>Cell 3,3</entry>
       </row>
     </tbody>
   </tgroup>
</table>
```
which is rendered as:

*Table B-1. Table caption here*

| <b>Header 1</b>        | <b>Header 2</b> | Header 3   |
|------------------------|-----------------|------------|
| $ $ Cell $1,1 + 1,2$   |                 | Cell $1.3$ |
| Cell $2,1 + 2,2 + 2,3$ |                 |            |
| Cell $3,1$             | Cell $3,2$      | Cell $3,3$ |

## **Typographic characters**

### Converts

- $\bullet$  "'" to apostrophe  $\&rsquei$ , which is rendered as in word: "don't"
- " $\dots$  " and " $\dots$  " to ellipsis  $\&$  hellipsiq which are both rendered as:  $\dots$
- $\bullet$  "--" to en dash  $\&$ ndash;, which is rendered as: -
- $\bullet$  "---" to em dash  $\&$ mdash;, which is rendered as: —
- single quoted 'some text' to  $\&$  lsquo; some text $\&$ rsquo;, which is rendered as: 'some text'
- double quoted "some text" to  $\&$  ldquo; some text $\&$ rdquo;, which is rendered as: "some text"
- double angle quoted <<some text>> to &laquo; some text&raquo; which is rendered as: «some text»

This Markdown syntax extension, which is part of the MDITA Extended Profile, is enabled by default. In order to disable it, pass parameter -p load.mdita.typographic false to ditac.

If you don't want some of the above plain text sequences to be processed, specify:

```
-p load.mdita.typographic.ENABLE_QUOTES false
        Do not process single quotes, double quotes, double angle quotes.
```
**-p load.mdita.typographic.ENABLE\_SMARTS false** Do not process "'", " $\dots$ ", " $\dots$ ", " $-$ ", " $-$ -".

### **YAML front matter**

Syntax for adding metadata to the generated DITA topic or map, that is, for populating the  $\epsilon$ prolog> element of a DITA topic and the <topicmeta> element of a DITA map.

These metadata are specified by key/value pairs written using a subset of the [YAML](https://en.wikipedia.org/wiki/YAML) (see also [http://yam](http://yaml.org/)[l.org/](http://yaml.org/)) syntax.

Supported metadata are:

- audience
- author
- category
- created (maps to <critdates>/<created>)
- keyword (maps to <keywords>/<keyword>)
- permissions
- publisher
- resourceid
- revised (maps to <critdates>/<revised>)
- source

Any other metadata is translated to DITA element <data>.

This Markdown syntax extension, which is part of the MDITA Core Profile and the MDITA Extended Profile, is enabled by default. In order to disable it, pass parameter -p load.mdita.yaml-front-matter false to ditac.

Example:

```
---
author:
  - Brian W. Kernighan
   - Dennis Ritchie
publisher: Prentice Hall
created: 1978/01/01
revised: 1988/01/01
---
```
is converted to:

```
<prolog>
   <author>Brian W. Kernighan</author>
   <author>Dennis Ritchie</author>
   <publisher>Prentice Hall</publisher>
   <critdates>
     <created date="1978/01/01"/>
     <revised modified="1988/01/01"/>
   </critdates>
</prolog>
```
## **Other extensions**

The following Markdown syntax extensions are also supported:

- anchorlink
- aside
- emoji
- enumerated-reference
- gfm-issues
- gfm-tasklist
- gfm-users
- toc
- wikilink
- youtube-embedded

All the above extensions are disabled by default. In order to enable an extension, pass parameter -p load.mdita.EXTENSION\_NAME true to ditac. For example: -p load.mdita.emoji true

Any extension listed in this section may be parameterized by passing parameter -p load.mdita.EX-TENSION\_NAME.PARAMETER\_NAME PARAMETER\_VALUE $^{(17)}$  to ditac. Examples:

- -p load.mdita.emoji.ATTR\_IMAGE\_SIZE 16
- -p load.mdita.emoji.ATTR\_ALIGN ""
- -p load.mdita.emoji.USE\_IMAGE\_TYPE IMAGE\_ONLY
- -p load.mdita.emoji.USE\_SHORTCUT\_TYPE ANY\_GITHUB\_PREFERRED

More generally, the Markdown parser (pseudo *EXTENSION\_NAME* is "parser") and the HTML renderer (pseudo *EXTENSION\_NAME* is "renderer") may also be parameterized this way. For example, automat-

ically generate an ID for all headings not already having an ID **and** "render" all heading IDs in HTML<sup>(18)</sup>:

- -p load.mdita.renderer.GENERATE\_HEADER\_ID true
- -p load.mdita.renderer.RENDER\_HEADER\_ID true

More information about extensions and their parameters in [Extensions](https://github.com/vsch/flexmark-java/wiki/Extensions) [\(flexmark-java](https://github.com/vsch/flexmark-java) is the software component used by ditac to parse Markdown and convert it to HTML).

<sup>(17)</sup>The only types supported for *PARAMETER\_VALUE* are: string, boolean (true or false), integer and any enumerated type.

<sup>(18)</sup>By default, heading IDs are not "rendered" in HTML, which is somewhat counterintuitive.

# **Appendix C. Limitations and implementation specificities**

## **Conversion to XHTML and XSL-FO**

- The following elements are ignored:
	- the [<syntaxdiagram>](https://docs.oasis-open.org/dita/dita/v1.3/os/part2-tech-content/langRef/technicalContent/syntaxdiagram.html) element and all its descendant elements;
	- [<ux-window>](https://docs.oasis-open.org/dita/dita/v1.3/os/part2-tech-content/langRef/base/ux-window.html);
	- [<sort-as>](https://docs.oasis-open.org/dita/dita/v1.3/os/part2-tech-content/langRef/base/sort-as.html).
- Layout of <simpletable> elements:
	- Attribute @frame is ignored.
	- Conversion to XHTML:
		- Attribute @expanse is partially supported. Its value is considered to always be 100%.
	- Conversion to XSL-FO:
		- Attribute @expanse is ignored. The width of a <simpletable> is always 100% and thus, you cannot center a <simpletable> using the [center](#page-29-0) parameter.
- Layout of (CALS) <table> element:
	- Attribute <entry>/@rotate is not supported.
	- Conversion to XHTML:
		- Attribute <table>/@orient="land" (landscape table) is not supported.
		- Attribute @pgwide is partially supported. Its value is considered to always be 100%.
		- Something like colwidth="2\*+3pt" is treated as if it were colwidth="2\*". Moreover, because no Web browser seems to support relative lengths, a relative length is approximated to a percentage.
	- Conversion to XSL-FO:
		- Attribute <table>/@orient="land" (landscape table) *is* supported. However, except when the XSL-FO processor being invoked by ditac is [XMLmind XSL-FO Converter](https://www.xmlmind.com/foconverter/) *v6.2+*, the landscape table must have few enough rows to fit onto one page. When this is not the case, the last rows of the landscape table will simply not appear in the output.
		- Attribute @pgwide is ignored. The width of a <table> is always 100% and thus, you cannot center a <table> using the [center](#page-29-0) parameter.
- The qualified ID of a descendant element of a topic is transformed as follows: topicID/descendan $tID$  becomes  $topicID$  descendant $ID$  in the generated content. (The separator string being used comprises *two* underscore characters.)

Example: let's suppose a topic having "parameters" as its @id attribute, containing a table having "default\_values" as its @id attribute, has been converted to HTML. The generated HTML file which contains the topic is called userquide.html.

- URL "userguide.html#parameters" allows to address the topic.
- URL "userguide.html#parameters\_default\_values" allows to address the table.

## **Booklists**

- Contents corresponding to the following empty <bookmap> elements: <toc>, <tablelist>, <figurelist>, <indexlist> can be automatically generated by ditac.
- Ditac supports <examplelist> and <equationlist> in addition to <toc>, <tablelist>, <figurelist>, <indexlist>.
- Contents corresponding to the following empty <br/> <br/> <br/>bookmap> elements: <trademarklist>, <abbrevlist>, <bibliolist>, <glossarylist> *cannot* be automatically generated by ditac.
- Entries automatically generated by ditac for <toc>, <tablelist>, <figurelist>, <examplelist>, <equationlist> and <indexlist> only contain plain text. For example, if a topic title is "<title>The Java<sup>TM</sup> <br/>b>Spring</b> framework</title>", then the corresponding TOC entry contains "The JavaTM Spring framework".
- About the automatically generated <indexlist>:
	- Specifying an <indexterm> element in the <topicmeta>/<keywords> element of a <topicref> element is equivalent to specifying it in the <prolog>/<metadata>/<keywords> element of the corresponding topic. Any other <indexterm> element found in a map is ignored.
	- In a topic, the implicit end of an index range is always after the last child of the topic, not including nested topics.
	- Overlapping index ranges are not supported.
	- The markup possibly contained in an <indexterm> (<option>, <parmname>, <apiname>, etc) is ignored.
	- Because we consider this feature to be truly useful, we'll generate page references and ``see also'' redirections even for non-leaf index terms. No warnings will be reported in this case. If you don't like this specificity, simply do not author such <indexterm> elements.
	- Unless specified using the -lang command-line option, the language of the document is taken from the @xml:lang attribute of the root element of the topic map. If there is no such attribute, the language defaults to "en". Knowing the language of the document is required to be able to generate localized text (e.g. "Kapitel") and to sort and group the index entries.

## **Keyref processing**

- Matching element content taken from a key definition is limited to the following cases:
	- A <link> element gets its <linktext> child from key\_definition/topicmeta/linktext and its <desc> child from key\_definition/topicmeta/shortdesc.
	- An <xref> element gets its contents from key\_definition/topicmeta/linktext.
	- Elements <ph>, <cite>, <keyword>, <dt> and <term> all get their content from key\_definition/topicmeta/keywords/keyword, if any. Otherwise the contents of key\_definition/ topicmeta/linktext is used as a fallback.
- [Key-based, cross-deliverable addressing](https://docs.oasis-open.org/dita/dita/v1.3/os/part2-tech-content/archSpec/base/links-between-maps.html) is not implemented.
- Topics which are not directly or indirectly referenced by the root map are automatically added to the root key scope. Such topics typically contain common content which is included by other topics using @conref.

If you don't want this to happen, please explicitly reference such common content topics in your maps and mark these references as being resource-only. Example:

```
<topigroup keyscope="MyKeycope">
```
<topicref href="commonContent.dita" processing-role="resource-only"/>

## **Transclusion**

- During a conref transclusion, ditac does not check the compatibility of the domains of the referencing document with the domains of the referenced document. This can be changed by defining system property DITAC\_CHECK\_DOMAINS (that is, adding -DDITAC\_CHECK\_DOMAINS=1 to the bin/ditac shell script or to bin/ditac.bat). However, the verifications performed by ditac are almost certainly not conforming as we have not really understood the spec.
- Transclusion does not implement automatic generalization. For example, transcluding <li conref="foo.dita#foo/item3"/> will report a fatal error if "foo/item3" is a <step> element.

<span id="page-118-0"></span>A  $\leq$  step> element is a specialization of a  $\leq$  is element. Some DITA processors are capable of automatically converting a  $\langle$ step> element to an  $\langle$ li> element. This is not the case of ditac.

• By default, the character encoding of the text file included using a [<coderef>](https://docs.oasis-open.org/dita/dita/v1.3/errata02/os/complete/part2-tech-content/langRef/technicalContent/coderef.html#coderef) element is automatically determined by ditac (e.g. by examining the BOM or  $\leq$  2xml encoding="XXX"?>). You may specify this character encoding explicitly by adding a format="text; charset=XXX" attribute to the <coderef> element. Example: <coderef format="text; charset=US-ASCII" href="../ src/sieve.cpp"/>.

### **Cascading of attributes and metadata**

- Filtering and flagging may be performed using any attribute. However only the following attributes: <audience>, <platform>, <product>, <otherprops>, <props>, specializations of attributes <props> and <rev> properly cascade with a map, within the <related-links> element of a topic and from a <topicref> element to the referenced <topic> element.
- Both attribute (e.g. @audience) and element (e.g. <audience>) metadata are copied from a <topicref> element to the referenced <topic> element.
- Unless topicref/topicmeta/@lockmeta=no, topicref/topicmeta/searchtitle supplements or overrides topic/titlealts/searchtitle.
- In the following case, <topicref href="foo.dita"/>, the <topicref> metadata is copied only to the first topic found in foo.dita. An alternative would be to copy metadata to all topics found in foo.dita.

### **Subject scheme maps**

- <span id="page-118-1"></span>• XMLmind DITA Converter supports all the features documented in "*[2.2.3 Subject scheme maps and](https://docs.oasis-open.org/dita/dita/v1.3/errata02/os/complete/part2-tech-content/archSpec/base/subject-scheme-maps-and-usage.html) [their usage](https://docs.oasis-open.org/dita/dita/v1.3/errata02/os/complete/part2-tech-content/archSpec/base/subject-scheme-maps-and-usage.html)*" when these features are related to attribute values.
- Only the following useful subset of the grammar of subject scheme maps is supported by ditac. Any other [subject scheme element](https://docs.oasis-open.org/dita/dita/v1.3/errata02/os/complete/part2-tech-content/langRef/containers/subjectScheme.html) is silently ignored:

```
<subjectScheme>
  Content: [ subjectdef | enumerationdef | schemeref ]*
</subjectScheme>
<subjectdef
  keys = name of a set of attribute values OR an attribute value
  OR
  keyref = name of a set of attribute values OR an attribute value
  navtitle = description of this subjectdef
```

```
>
  Content: [ <topicmeta>
                <navtitle>description of this subjectdef</navtitle>
              </topicmeta> ]?
            [ subjectdef ]*
</subjectdef>
<enumerationdef>
   Content: [ elementdef ]* 
            attributedef 
            <subjectdef
              keyref = name of a set of attribute values
                       (keyref absent means:
                        don't use this attribute)
 />
</enumerationdef>
<elementdef
  name = element qualified name
/>
<attributedef
  name = attribute qualified name
/<schemeref
  href = location of another subject scheme map
/>
```
- All the subject scheme maps referenced in the map<sup> $(19)$ </sup> to be converted and in all its submaps are loaded in turn and their contents are merged as if a single subject scheme map was specified at the very beginning of the main map.
- It's also possible to specify which subject scheme map to use by the means of the **[-attrvalues](#page-21-0)** and **[-defaultattrvalues](#page-21-1)** command-line options.
- [Attribute groups](https://docs.oasis-open.org/dita/dita/v1.3/errata02/os/complete/part2-tech-content/archSpec/base/usage-of-conditional-processing-attributes.html) are fully supported both for attribute value validation and when filtering and flagging. Example, some of the values declared for attribute @platform:

```
<subjectdef keys="macos"/>
<subjectdef keys="linux">
   <subjectdef keys="redhat"/>
   <subjectdef keys="ubuntu"/>
</subjectdef>
```
A validation error will be reported for attribute platform="linux(redhat debian)" because "debian" has not been declared. A validation error will be reported for attribute platform="macos(redhat)" because "redhat" is not a kind of "macos".

<sup>(19)</sup>Typically using <mapref type="scheme" href="my\_subject\_scheme\_map.ditamap"/>.

### **Conditional processing**

- Conditional processing is also applied to the information (e.g. <title>, <metadata>) contained in a map. However, only the exclude action will work. The flag action does not work in this context.
- Any attribute (that is, not only @audience, @platform, @product, @rev, @otherprops, @deliveryTarget and attributes specialized from @props) may be used to filter or flag an element. For example, the @status attribute may be used to highlight changes. See [below](#page-120-0).
- Subject scheme maps, which should be used to validate attribute values and also to implement smarter conditional processing, are currently ignored.
- If a map directly contains multiple <ditavalref> elements, all <ditavalref> elements but the first one are ignored. When this is the case, a warning is reported, though.
- The externally specified DITAVAL file is combined with the <ditavalref> element, if any, which is a direct child of a map.
- <ditavalref> [error conditions](https://docs.oasis-open.org/dita/dita/v1.3/os/part2-tech-content/archSpec/base/example-ditavalref-error-conditions.html) are not detected.
- In a DITAVAL file, [action="passthrough"](https://docs.oasis-open.org/dita/dita/v1.3/os/part2-tech-content/langRef/ditaval/ditaval-prop.html) is not supported.

### **Flagging contents**

• Only the following elements (and, of course, their specializations) can be flagged *without restrictions*: <topic>, <p>, <lq>, <note>, <dl>, <ul>, <ol>, <sl>, <pre>, <lines>, <fiq>, <object>, <table>, <simpletable>, <section>, <example>, <ph>, <term>, <xref>, <cite>, <q>, <boolean>, <state>, <keyword>, <tm>, <image>, <foreign>.

<span id="page-120-2"></span>Any other element (<li>, <dlentry>, <step>, <stentry>, etc) is just given *some* of the colors and font styles, if any, specified by the flagging elements and attributes found in the .ditaval file.

- In a .ditaval file, attribute style="double-underline" is processed as if it were underline.
- In a .ditaval file, attribute style="line-through" is supported in addition to underline and overline.
- <span id="page-120-0"></span>• The @status attribute may be used to highlight changes. Example:

```
$ ditac -filter status.ditaval doc.pdf doc.ditamap
```
where file status.ditaval contains:

```
\simval\sim <prop action="flag" att="status" backcolor="#FFFF99" style="underline"
         val="new"/>
   <prop action="flag" att="status" backcolor="#99FF99" val="changed"/>
   <prop action="flag" att="status" backcolor="#FF7F7F" style="line-through"
         val="deleted"/>
</val>
```
and where doc.ditamap references a topic containing for example:

```
<p>A paragraph containing <ph status="new">new text</ph>, 
<ph status="changed">changed text</ph>, 
<ph status="deleted">deleted text</ph>.</p>
...
```

```
<p status="new">New paragraph.</p>
...
<ul status="changed">
   <li>First item in changed <tt>ul</tt>.</li>
  <li><p>Second item.</p>
   <p status="deleted">Deleted paragraph.</p></li>
   <li>Third item.</li>
</ul>
```
• In a .ditaval file, the value of the @changebar attribute of the <revprop> element, has the following syntax:

```
changebar -> prop [ S ';' S prop ]+
```
*prop* -> *prop\_name* **':'** S *prop\_value*

The style properties supported there are:

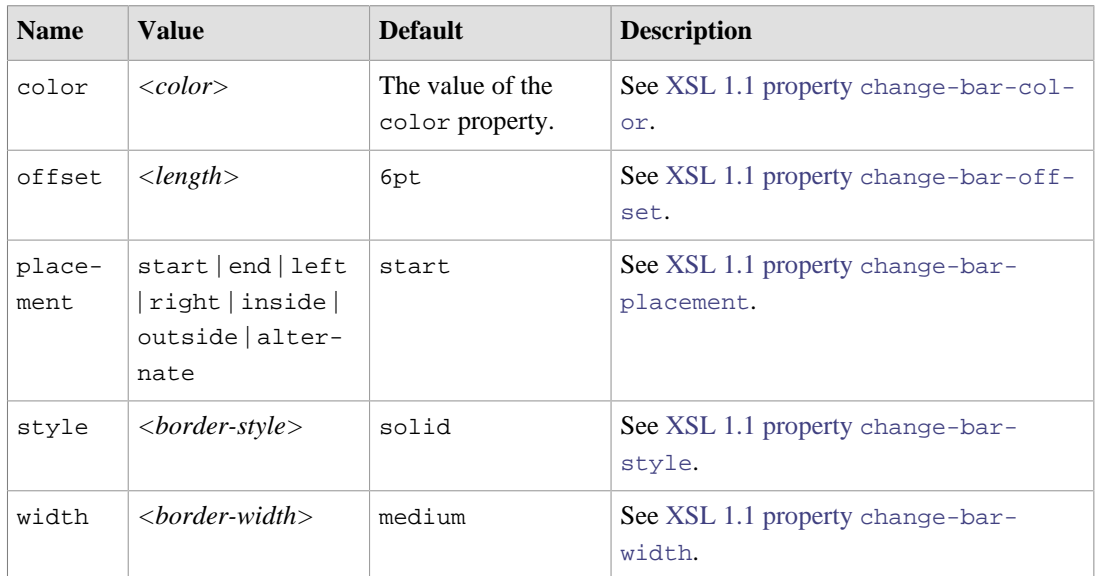

#### <span id="page-121-1"></span>Example:

\$ ditac -filter changebar.ditaval doc.pdf doc.ditamap

where file changebar.ditaval contains:

```
<val>
   <revprop action="flag" val="2.1"
    changebar="style: double; width: 3px; placement: start;" ></revprop>
</val>
```
and where doc.ditamap references a topic containing for example:

```
...
<fig rev="2.1">
    <title>The logo of ACME corp.</title>
     <image href="acme_logo.png"/>
</fig>
...
```
<span id="page-122-3"></span><span id="page-122-2"></span><span id="page-122-1"></span><span id="page-122-0"></span>• Change bars are implemented by the following processors: [Apache FOP,](https://xmlgraphics.apache.org/fop/) [RenderX XEP](https://www.renderx.com/tools/xep.html) and [Antenna](https://www.antennahouse.com/formatter-v7) [House Formatter.](https://www.antennahouse.com/formatter-v7) For any other XSL-FO processor (e.g. [XMLmind XSL-FO Converter](https://www.xmlmind.com/foconverter/)) and also for all XHTML-based output formats (e.g. EPUB, Web Help), change bars are emulated using left or right borders. This emulation may give poor results when a change bar is added to a table.

## **Generating links**

- Attribute @collection-type, whatever its value, is ignored inside the <reltable> element.
- Ditac cannot generate "smart labels" for related links. The label is always "Related Links". It could have been "Related Concepts", "Related Reference" or even something determined using what is specified in the <title> child element of a <relcolspec> element.

## **Chunking**

- The "to-navigation" chunk value is ignored.
- When the @copy-to attribute is used to specify an URI, the parent path part (e.g. "foo" in "foo/ bar.htm") and the extension part (e.g. ".htm" in "foo/bar.htm") are ignored. Only the ``root name" (e.g. "bar" in "foo/bar.htm") is taken into account during the processing of the map.
- The default chunking policy is by-document.
- When the deliverable targets a print media, all chunk specifications are removed and a chunk="tocontent" attribute is added to the root element of the map.

## **Other limitations and specificities**

- <topicref> elements found inside a <reltable> do not "pull" the corresponding topics. In other words, a <reltable> cannot be used to add some content to a deliverable. With ditac, a <reltable> is just used to create links between topics which are already part of the deliverable.
- There are several limitations and inconsistencies when working with files containing multiple topics and/or nested topics.

For example, let's suppose a map contains the following <topicref>s, where multi.dita contains multiple topics (first topic being  $t_1$ , second topic being  $t_2$ ), each topic possibly containing nested topics.

```
<topicref href="multi.dita"/>
<topicref href="multi.dita"/>
<topicref href="multi.dita#t1"/>
<topicref href="multi.dita#t2"/>
```
- $-$  As expected, the first  $\lt$ topicref  $>$  pulls all the topics, including nested ones, contained in multi.dita. However parent, child, sibling, etc, related links will *not* be automatically generated for these topics.
- The second <topicref> pulls a copy of all the topics, including nested ones, contained in multi.dita. The third <topicref> pulls a copy of topic t1 (excluding nested topics). The fourth <topicref> is *not* detected as pulling a copy of topic t2. Therefore the fourth <topicref> does nothing at all, as topic  $\pm 2$  has already being pulled into the deliverable (by the first  $\text{\langle topicref \rangle}$ ).
- The following <topicref> elements are not treated differently from the others: <topicset>, <topicsetref>.
- The following <br/> <br/> <br/>edements: <abbrevlist>, <amendments>, <appendices>, <appendix>, <blbliolist>, <bookabstract>, <booklist>, <chapter>, <colophon>, <dedica-

tion>, <draftintro>, <figurelist>, <examplelist>, <equationlist>, <glossarylist>, <indexlist>, <notices>, <part>, <preface>, <tablelist>, <toc>, <trademarklist>, are considered to have an *implicit title* when

- they have no @href attribute,
- and they have no explicit title,
- and they contain one or more <topicref> (of any type) child elements.

For example:

```
<glossarylist>
   <topicref href="term1.dita"/>
   <topicref href="term2.dita"/>
   <topicref href="term3.dita"/>
</glossarylist>
```
is processed as if it was:

```
<glossarylist navtitle="Glossary">
   <topicref href="term1.dita"/>
   <topicref href="term2.dita"/>
   <topicref href="term3.dita"/>
</glossarylist>
```
- All attributes and elements map/@anchorref, <anchorref>, <anchor>, <navref> related to runtime integration of maps are ignored.
- Ditac reports a "topicB, href points outside processed topics" warning when *topicA* references *topicB* and *topicB* is not referenced in the map. In order to suppress this warning, add to the map a <topicref> having attribute toc="no" and pointing to *topicB*.
- Convenience element [<glossref>](https://docs.oasis-open.org/dita/dita/v1.3/os/part2-tech-content/langRef/technicalContent/glossref.html) cannot be used with ditac without setting some of its attributes. Example:

```
<glossref href="ONE.dita" keys="key_ONE"/>
```
is strictly equivalent to:

```
<topicref href="ONE.dita" keys="key_ONE" linking="none" print="no"
           toc="no" search="no"/>
```
Notice default attribute print="no". Therefore, when generating PDF, such <glossref> is discarded at a very early stage by ditac. The consequence is that each occurrence of <abbreviated-form keyref="key\_ONE"/> will cause ditac to report a "cannot resolve keyref" warning. The workaround is to simply avoid using <glossref> and to stick to <topicref> with a @keys attribute.

### **Related information**

• [Appendix A. About DITA support in XMLmind DITA Converter](#page-97-0)

# <span id="page-124-0"></span>**Appendix D. Translating the messages generated by ditac**

## **About this task**

The messages generated by ditac (**Table of Contents**, **List of Figures**, **Chapter**, **Appendix**, etc) are available in English (en), French ( $f(x)$ , German (de), Spanish (es), etc. Now let's suppose that you are routinely authoring Portuguese documents and that you want ditac to also support this language.

## **Procedure**

1. Go to the ditac\_install\_dir/xsl/common/messages/ directory.

~\$ cd /opt/ditac/xsl/common/messages/

2. Copy en.xml to pt.xml.

Note that "pt" is the [ISO 639-1](https://en.wikipedia.org/wiki/List_of_ISO_639_language_codes) two-letter code of the Portuguese language.

Country variants of a language are supported too. Example: pt-BR (Brazilian Portuguese). However, when this is the case, make sure that the name of the file containing your messages use lower-case characters. Example:  $pt-br$ . xml should be fine, while  $pt$ -BR. xml or  $pt\_br$ . xml would not work.

/opt/ditac/xsl/common/messages\$ cp en.xml pt.xml

3. Open pt.xml in a text or XML editor and translate to Portuguese all the messages found in this file.

```
<?xml version="1.0" encoding="UTF-8"?>
<messages xml:lang="pt">
   <!-- Task sections -->
   <message name="prereq">Pré-requisito</message>
 ...
```
For some languages, like CJK languages, you'll have to insert variable  $\{\mathbb{N}\}\$  in the localized text corresponding to numbered elements (Chapter, Appendix, Table, Figure, etc). This variable is replaced by the number of the element.

Japanese example: excerpts of a possible ditac\_install\_dir/xsl/common/messages/ja.xml:

<message name="chapter">#**%{N}**#</message>

For the first chapter of the document, this gives "#1#", which means "The 1 Chapter".

4. Open ditac\_install\_dir/xsl/common/commonUtil.xsl in a text or XML editor and add string 'pt' at the end of the messageFileNames list:

```
<!-- localize ========================================================== -->
<xsl:param name="messageFileNames" select="'en', 'fr', 'de', 'es', 'pt'"/>
```
5. When done, please send us (ditac-support@xmlmind.com) your translation (e.g. pt.xml) so we can add your contribution to the distribution of XMLmind DITA Converter.

# **Index**

## **A**

add-copiable-links, parameter, [30](#page-35-0) -addindex, option, [16](#page-21-2) add-index-toc, parameter, [31](#page-36-0) add-toc-root, parameter, [36](#page-41-0) -ahf, option, [17](#page-22-0) AHF, XSL-FO processor, [2,](#page-7-0) [7,](#page-12-0) [17,](#page-22-0) [17,](#page-22-1) [117](#page-122-0) -ahfconf, option, [17](#page-22-1) Antenna House Formatter. *See* AHF, XSL-FO processor; FOP, XSL-FO processor Apache FOP. *See* FOP, XSL-FO processor appendix-number-format, parameter, [24](#page-29-1) audio, [65](#page-70-0) audio, element, [66](#page-71-0) -automap, option, [19](#page-24-0)

# **B**

-backmatter, option, [16](#page-21-3) base-font-size, parameter, [43](#page-48-0) body-bottom-margin, parameter, [43](#page-48-1) body-font-family, parameter, [43](#page-48-2) body-start-indent, parameter, [43](#page-48-3) body-top-margin, parameter, [44](#page-49-0) {{break}}, page header/footer variable, [53](#page-58-0)

# **C**

-c, option, [14](#page-19-0) cause-number-format, parameter, [24](#page-29-2) center, parameter, [24](#page-29-3) chain-pages, parameter, [31](#page-36-1) chain-topics, parameter, [31.](#page-36-2) *See also* ignorenavigation-links, parameter changes bars, [116](#page-121-0) highlighting, [115](#page-120-1) {{chapter-title}}, page header/footer variable, [52](#page-57-0) .chm, filename extension, [7.](#page-12-1) *See also* HTML Help, output format chmBasename, parameter, [41](#page-46-0) choice-bullets, parameter, [44](#page-49-1) -chunk, option, [14](#page-19-0) coderef, implementation specificity, [113](#page-118-0) cover-image, parameter, [42](#page-47-0) CSS, custom, [70](#page-75-0) css, parameter, [32](#page-37-0) cssResourceName, parameter, [32](#page-37-1)

custom-css, parameter, [32](#page-37-2), [71](#page-76-0)

## **D**

default-table-width, parameter, [32](#page-37-3) DITAC\_PLUGIN\_DIR, environment variable, [22](#page-27-0) ditac.options, options file, [3](#page-8-0), [20](#page-25-0) ditacListsURI, parameter, [24](#page-29-4) ditac plug-in, [4](#page-9-0), [19](#page-24-1), [21](#page-26-0) DITA specialization, [73](#page-78-0) DITAVAL, conditional processing, [15](#page-20-0), [115](#page-120-2), [116](#page-121-0) .doc, filename extension, [7](#page-12-2). *See also* RTF, output format {{document-date}}, page header/footer variable, [52](#page-57-1) {{document-title}}, page header/footer variable, [52](#page-57-2) .docx, filename extension, [8](#page-13-0). *See also* Office Open XML, output format docx, output format name. *See* Office Open XML, output format -dryrun, option, [20](#page-25-1)

# **E**

Eclipse Help, output format, [5,](#page-10-0) [10,](#page-15-0) [12,](#page-17-0) [22,](#page-27-1) [70](#page-75-1) eclipsehelp, output format name. *See* Eclipse Help, output format .epub, filename extension, [7](#page-12-3). *See also* EPUB 2, output format epub, output format name. *See* EPUB 2, output format EPUB 2, output format, [5](#page-10-1), [7](#page-12-4), [10](#page-15-1), [13](#page-18-0), [22](#page-27-2), [25](#page-30-0), [70](#page-75-2) epub2-compatible, parameter, [43](#page-48-4) EPUB 3, output format, [5](#page-10-2), [10](#page-15-2), [13](#page-18-1), [13](#page-18-2), [22](#page-27-3), [25](#page-30-1), [43,](#page-48-5) [43,](#page-48-6) [62,](#page-67-0) [64,](#page-69-0) [70](#page-75-2) epub3, output format name. *See* EPUB 3, output format epub-identifier, parameter, [43](#page-48-7) equation-block-equation-width, parameter, [44](#page-49-2) equation-block-number-width, parameter, [44](#page-49-3) equation-number-after, parameter, [24](#page-29-5) equation-number-before, parameter, [25](#page-30-2) -errout, option, [20](#page-25-2) extended-toc, parameter, [25](#page-30-3) external-href-after, parameter, [44](#page-49-4) external-href-before, parameter, [44](#page-49-5) external-link-icon-height, parameter, [33](#page-38-0) external-link-icon-name, parameter, [33](#page-38-1) external-link-icon-width, parameter, [33](#page-38-2)

external-resource-base, parameter, [25](#page-30-4)

## **F**

-f, option, [15](#page-20-1) -filter, option, [15](#page-20-0), [115](#page-120-3), [116](#page-121-1) fo, output format name. *See* XSL-FO, output format -foconverter, option, [18](#page-23-0) footer-center, parameter, [44](#page-49-6) footer-center-width, parameter, [45](#page-50-0) footer-height, parameter, [45](#page-50-1) footer-left, parameter, [45](#page-50-2) footer-left-width, parameter, [45](#page-50-3) footer-right, parameter, [45](#page-50-4) footer-right-width, parameter, [45](#page-50-5) footer-separator, parameter, [45](#page-50-6) -fop, option, [17](#page-22-2) FOP, XSL-FO processor, [2](#page-7-1), [4](#page-9-1), [7](#page-12-5), [7](#page-12-6), [17](#page-22-2), [17](#page-22-3), [117](#page-122-1) -fopconf, option, [17](#page-22-3) foProcessor, parameter, [44](#page-49-7) -format, option, [15](#page-20-1) format-to-type, parameter, [33](#page-38-3) -frontmatter, option, [16](#page-21-4)

## **G**

Generated messages. *See* Translation generator-info, parameter, [33](#page-38-4) glossref, implementation specificity, [118](#page-123-0)

# **H**

HDITA, [94](#page-99-0) header-center, parameter, [45](#page-50-7) header-center-width, parameter, [46](#page-51-0) header-height, parameter, [46](#page-51-1) header-left, parameter, [46](#page-51-2) header-left-width, parameter, [46](#page-51-3) header-right, parameter, [46](#page-51-4) header-right-width, parameter, [46](#page-51-5) header-separator, parameter, [46](#page-51-6) -hhc, option, [18](#page-23-1) hhc-basename, parameter, [41](#page-46-1) hhpBasename, parameter, [41](#page-46-2) hhp-template, parameter, [41](#page-46-3) hhx-basename, parameter, [42](#page-47-1) highlight-source, parameter, [25](#page-30-5) .htm, filename extension, [7.](#page-12-7) *See also* XHTML 1.0, output format .html, filename extension, [7.](#page-12-7) *See also* XHTML 1.0, output format html, output format name. *See* HTML 4.01, output format

HTML 4.01, output format, [5,](#page-10-3) [10,](#page-15-3) [10,](#page-15-4) [22,](#page-27-4) [70](#page-75-3) HTML Help, output format, [5,](#page-10-4) [7,](#page-12-8) [10,](#page-15-5) [11,](#page-16-0) [22,](#page-27-5) [56,](#page-61-0) [70](#page-75-4) htmlhelp, output format name. *See* HTML Help, output format hyphenate, parameter, [46](#page-51-7)

## **I**

-i, option, [15](#page-20-2), [19](#page-24-2) ignore-navigation-links, parameter, [33](#page-38-5). *See also* chain-topics, parameter -ignoreoptionsfile, option, [20](#page-25-3) {{image(URI)}}, page header/footer variable, [53](#page-58-1) -imageconverter, option, [18](#page-23-2) imagemap, [49](#page-54-0) -images, option, [15](#page-20-2) -index, option, [16](#page-21-5) index-column-gap, parameter, [46](#page-51-8) index-range-separator, parameter, [25](#page-30-6)

# **J**

Java Help, output format, [56](#page-61-1) javascripts, parameter, [33](#page-38-6) justified, parameter, [46](#page-51-9)

## **K**

-keepfo, option, [20](#page-25-4)

## **L**

-lang, option, [17](#page-22-4) Lightweight DITA, [94](#page-99-0) Lightweight DITA support, [66](#page-71-1), [67](#page-72-0) link-auto-text, parameter, [26](#page-31-0) link-bullet, parameter, [47](#page-52-0) Localization. *See* Translation LwDITA. *See* Lightweight DITA; Lightweight DITA support

## **M**

Markdown, [14,](#page-19-1) [94](#page-99-0) mark-external-links, parameter, [34](#page-39-0) mark-important-steps, parameter, [26](#page-31-1) MathJax, [34](#page-39-1), [34](#page-39-2) mathjax, parameter, [34](#page-39-3) mathjax-url, parameter, [34](#page-39-4) MathML, [34,](#page-39-5) [63](#page-68-0) MDITA, [14](#page-19-1), [94](#page-99-0) menucascade-separator, parameter, [47](#page-52-1)

## **N**

navigation-icon-height, parameter, [34](#page-39-6) navigation-icon-suffix, parameter, [35](#page-40-0) navigation-icon-width, parameter, [35](#page-40-1) note-icon-height, parameter, [47](#page-52-2) note-icon-list, parameter, [26](#page-31-2) note-icon-suffix, parameter, [47](#page-52-3) note-icon-width, parameter, [47](#page-52-4) number, parameter, [9,](#page-14-0) [26](#page-31-3) number-separator1, parameter, [26](#page-31-4) number-separator2, parameter, [26](#page-31-5) number-toc-entries, parameter, [36](#page-41-1)

## **O**

-o, option, [17](#page-22-5) object, element, [65](#page-70-1), [66](#page-71-2), [67](#page-72-1) .odt, filename extension, [8](#page-13-1). *See also* OpenOffice, output format odt, output format name. *See* OpenOffice, output format Office Open XML, output format, [5](#page-10-5), [8](#page-13-2), [8](#page-13-3), [10](#page-15-6), [22](#page-27-6), [71](#page-76-1) OpenOffice, output format, [5,](#page-10-6) [8,](#page-13-4) [8,](#page-13-5) [10,](#page-15-7) [22,](#page-27-7) [71](#page-76-2) -options, option, [17](#page-22-5) ordered list, numbering, [56](#page-61-2) out of memory error, [21](#page-26-1) outputclass, attribute, [25](#page-30-7) outputclass, implementation specificity, [58,](#page-63-0) [60](#page-65-0)

## **P**

-p, option, [14](#page-19-2) page-bottom-margin, parameter, [47](#page-52-5) pagebreak, processing-instruction, [43](#page-48-8) {{page-count}}, page header/footer variable, [53](#page-58-2) page-height, parameter, [47](#page-52-6) page-inner-margin, parameter, [48](#page-53-0) {{page-number}}, page header/footer variable, [53](#page-58-3) page-orientation, parameter, [48](#page-53-1) page-outer-margin, parameter, [48](#page-53-2) page-ref-after, parameter, [48](#page-53-3) page-ref-before, parameter, [48](#page-53-4) {{page-sequence}}, page header/footer variable, [53](#page-58-4), [54](#page-59-0) page-top-margin, parameter, [48](#page-53-5) page-width, parameter, [48](#page-53-6) paper-type, parameter, [48](#page-53-7) -param, option, [14](#page-19-2) Parameters. *See* XSLT stylesheets parameters part-number-format, parameter, [27](#page-32-0)

.pdf, filename extension, [7](#page-12-9). *See also* PDF, output format PDF, output format, [5,](#page-10-7) [7,](#page-12-10) [7,](#page-12-11) [10,](#page-15-8) [22,](#page-27-8) [71](#page-76-3) pdf, output format name. *See* PDF, output format pdf-outline, parameter, [49](#page-54-1) -plugin, option, [19](#page-24-1) plug-in, [21.](#page-26-0) *See also* ditac plug-in plugin-id, parameter, [42](#page-47-2) plugin-index-basename, [42](#page-47-3) plugin-name, parameter, [42](#page-47-4) plugin-provider, parameter, [42](#page-47-5) plugin-toc-basename, parameter, [42](#page-47-6) plugin-version, parameter, [42](#page-47-7) PostScript, output format, [5](#page-10-8), [7](#page-12-12), [7](#page-12-13), [10](#page-15-9), [22](#page-27-9), [71](#page-76-4) prepend-chapter-to-section-number, parameter, [27](#page-32-1) -preprocess, option, [19](#page-24-3), [77](#page-82-0) .ps, filename extension, [7.](#page-12-14) *See also* PostScript, output format ps, output format name. *See* PostScript, output format

## **R**

-r, option, [15](#page-20-2) remedy-number-format, parameter, [27](#page-32-2) RenderX XEP. *See* XEP, XSL-FO processor -resourcehandler, option, [15](#page-20-3), [19](#page-24-4) -resources, option, [15](#page-20-2) .rtf, filename extension, [7](#page-12-2). *See also* RTF, output format RTF, output format, [5,](#page-10-9) [7,](#page-12-15) [8,](#page-13-6) [10,](#page-15-10) [22,](#page-27-10) [71](#page-76-5) rtf, output format name. *See* RTF, output format

# **S**

screen-resolution, parameter, [35](#page-40-2) {{section1-title}}, page header/footer variable, [53](#page-58-5) show-draft-comments, parameter, [27](#page-32-3) show-external-links, parameter, [49](#page-54-2) show-imagemap-links, parameter, [49](#page-54-0) show-link-page, parameter, [49](#page-54-3) show-xref-page, parameter, [49](#page-54-4) Subject scheme maps, [16,](#page-21-6) [16,](#page-21-7) [20,](#page-25-5) [113](#page-118-1) SVG, [62](#page-67-1) syntax highlighting, [25](#page-30-8), [58](#page-63-1), [60](#page-65-0)

# **T**

-t, option, [14](#page-19-3), [72](#page-77-0) table, background color, [57](#page-62-0) TeX/LaTeX math, [64](#page-69-1) title-after, parameter, [27](#page-32-4) title-color, parameter, [50](#page-55-0) title-font-family, parameter, [50](#page-55-1) title-page, parameter, [27](#page-32-5) title-prefix-separator1, parameter, [28](#page-33-0) -toc, option, [8](#page-13-7), [16](#page-21-8) {{topic-title}}, page header/footer variable, [53](#page-58-6), [54](#page-59-1) Translation, [119](#page-124-0) troubleSolution-number-format, parameter, [27](#page-32-6) two-sided, parameter, [50](#page-55-2)

# **U**

ul-li-bullets, parameter, [50](#page-55-3) unordered-step-bullets, parameter, [50](#page-55-4) use-note-icon, parameter, [28](#page-33-1)

# **V**

-v, option, [9,](#page-14-1) [17](#page-22-6) -validate, option, [20](#page-25-6) -version, option, [20](#page-25-7) video, [66](#page-71-3), [68](#page-73-0) video, element, [67](#page-72-2) -vv, option, [17](#page-22-6) -vvv, option, [17](#page-22-6)

# **W**

watermark, parameter, [50](#page-55-5) watermark-image, parameter, [28](#page-33-2) Web Help, output format, [5,](#page-10-10) [5,](#page-10-11) [10,](#page-15-11) [11,](#page-16-1) [22,](#page-27-11) [22,](#page-27-12) [70](#page-75-5) webhelp, output format name. *See* Web Help, output format Web Help 5, output format, [10](#page-15-12), [11](#page-16-2), [62](#page-67-2), [64](#page-69-2), [65](#page-70-2) webhelp5, output format name. *See* Web Help 5, output format whc-index-basename, parameter, [41](#page-46-4) wh-collapse-toc, parameter, [37](#page-42-0) wh---CSS\_VAR\_NAME, parameter, [36](#page-41-2) whc-toc-basename, parameter, [41](#page-46-5) wh-favicon, parameter, [37](#page-42-1) wh-index-numbers, parameter, [37](#page-42-2) wh-inherit-font-and-colors, parameter, [37](#page-42-3) wh-jquery, parameter, [37](#page-42-4) wh-layout, parameter, [38](#page-43-0) wh-local-jquery, parameter, [38](#page-43-1) wh-responsive-ui, parameter, [38](#page-43-2) wh-ui-language, parameter, [38](#page-43-3) wh-user-css, parameter, [39](#page-44-0) wh-user-footer, parameter, [39](#page-44-1)

wh-user-header, parameter, [39](#page-44-2) wh-user-resources, parameter, [40](#page-45-0) wh-use-stemming, parameter, [38](#page-43-4) .wml, filename extension, [8.](#page-13-8) *See also* WordprocessingML, output format wml, output format name. *See* WordprocessingML, output format WordprocessingML, output format, [5,](#page-10-12) [8,](#page-13-9) [8,](#page-13-10) [10,](#page-15-13) [22,](#page-27-13) [71](#page-76-6)

# **X**

XDITA, [94](#page-99-0) -xep, option, [19](#page-24-5) XEP, XSL-FO processor, [2](#page-7-2), [7](#page-12-16), [15](#page-20-4), [19](#page-24-5), [21](#page-26-2), [117](#page-122-2) -xfc, option, [19](#page-24-6) XFC, XSL-FO Converter, [9](#page-14-2) XFC, XSL-FO processor, [3,](#page-8-1) [8,](#page-13-11) [19,](#page-24-6) [51,](#page-56-0) [56,](#page-61-3) [117](#page-122-3) xfc-render-as-table, parameter, [51](#page-56-1) .xhtml, filename extension, [7](#page-12-7). *See also* XHTML 1.0, output format xhtml, output format name. *See* XHTML 1.0, output format XHTML 1.0, output format, [5,](#page-10-13) [7,](#page-12-17) [9,](#page-14-3) [10,](#page-15-14) [22,](#page-27-14) [70](#page-75-6) XHTML 1.1, output format, [5,](#page-10-14) [10,](#page-15-15) [10,](#page-15-16) [22,](#page-27-15) [70](#page-75-7) xhtml1.1, output format name. *See* XHTML 1.1, output format XHTML 5, output format, [5](#page-10-15), [10](#page-15-17), [10](#page-15-18), [22](#page-27-16), [62](#page-67-3), [64,](#page-69-3) [65,](#page-70-3) [70](#page-75-8) xhtml5, output format name. *See* XHTML 5, output format xhtml-mime-type, parameter, [35](#page-40-3) .xml, filename extension, [8.](#page-13-8) *See also* WordprocessingML, output format XML catalog, [73](#page-78-1) XMLmind XSL-FO Converter. *See* XFC, XSL-FO processor -Xmx, Java option, [21](#page-26-3) xref-auto-text, parameter, [29](#page-34-0) XSL-FO, output format, [10](#page-15-19) xsl-resources-directory, parameter, [29](#page-34-1) -xslt, option, [14](#page-19-3) XSLT stylesheets parameters, [24](#page-29-6)

# **Y**

YouTube, [68](#page-73-1)